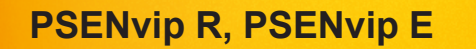

Sichere Kamerasysteme

Bedienungsanleitung-1003449-DE-03

 $D$  A H M S  $G$ mbH • D-42551 Velbert • Telefon: +49 (0) 2051 - 2893-0 • www.dahms-gmbh.de

pilz

Dieses Dokument ist das Originaldokument.

Alle Rechte an dieser Dokumentation sind der Pilz GmbH & Co. KG vorbehalten. Kopien für den innerbetrieblichen Bedarf des Benutzers dürfen angefertigt werden. Hinweise und Anregungen zur Verbesserung dieser Dokumentation nehmen wir gerne entgegen.

Für einige Komponenten wurde Quellcode von Fremdherstellern oder Open Source-Software verwendet. Die zugehörigen Lizenzinformationen finden Sie im Internet auf der Pilz Homepage.

Pilz®, PIT®, PMI®, PNOZ®, Primo®, PSEN®, PSS®, PVIS®, SafetyBUS p®, Safety-EYE®, SafetyNET p®, the spirit of safety® sind in einigen Ländern amtlich registrierte und geschützte Marken der Pilz GmbH & Co. KG.

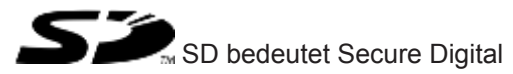

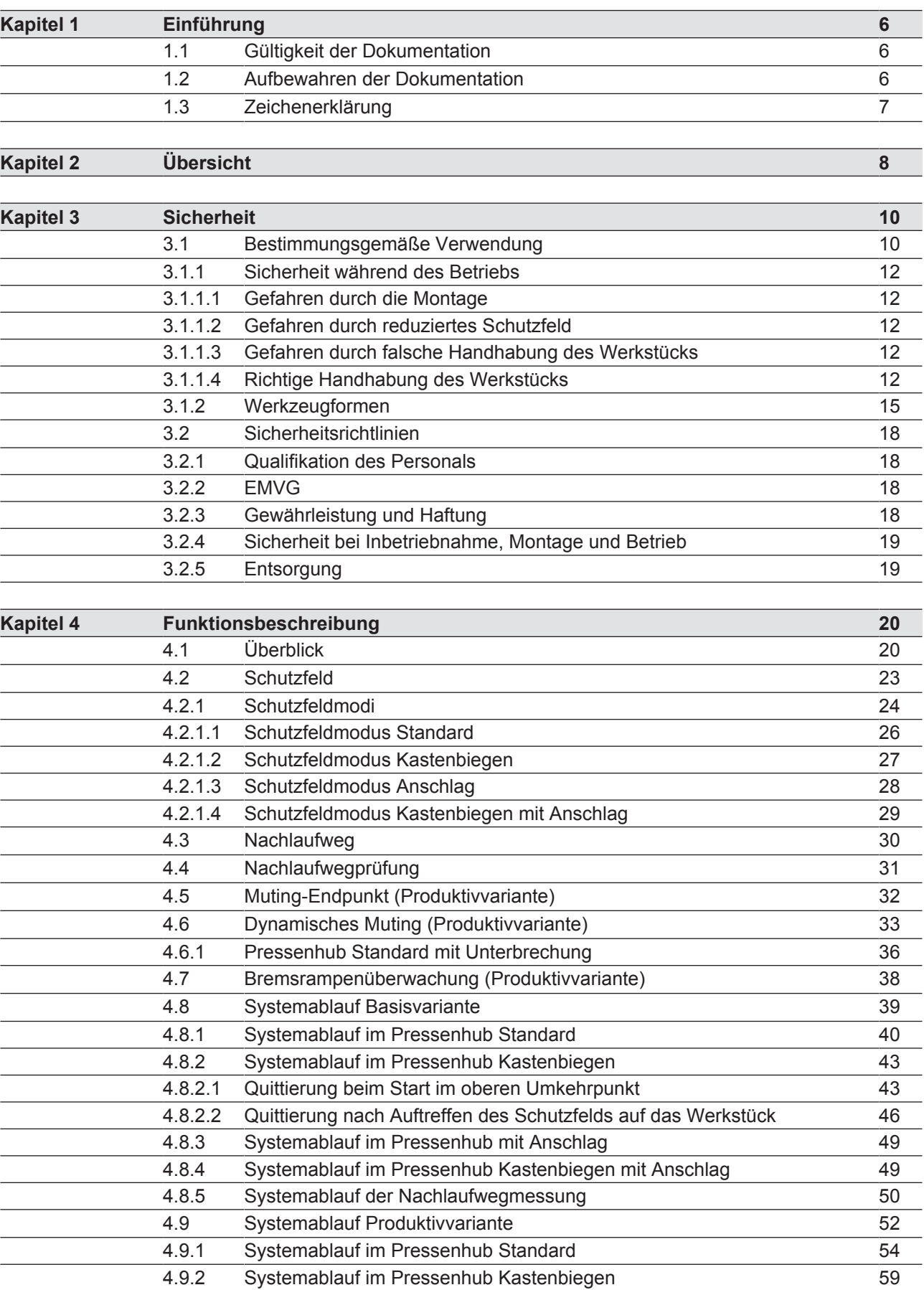

Bedienungsanleitung PSENvip R, PSENvip E 1003449-DE-03

3

4

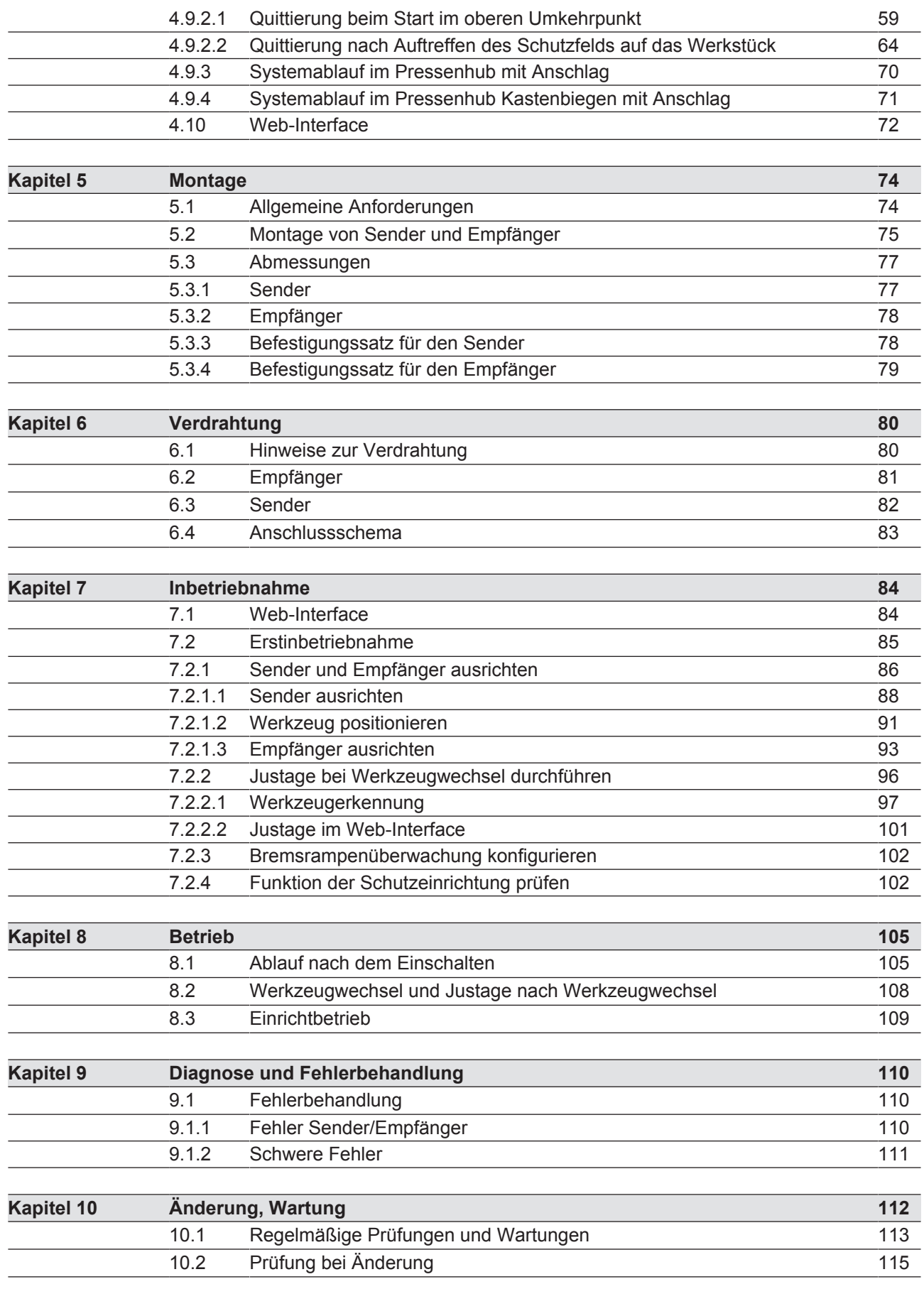

Bedienungsanleitung PSENvip R, PSENvip E 1003449-DE-03

 $D$  A H M S  $G$ mbH • D-42551 Velbert • Telefon: +49 (0) 2051 - 2893-0 • www.dahms-gmbh.de

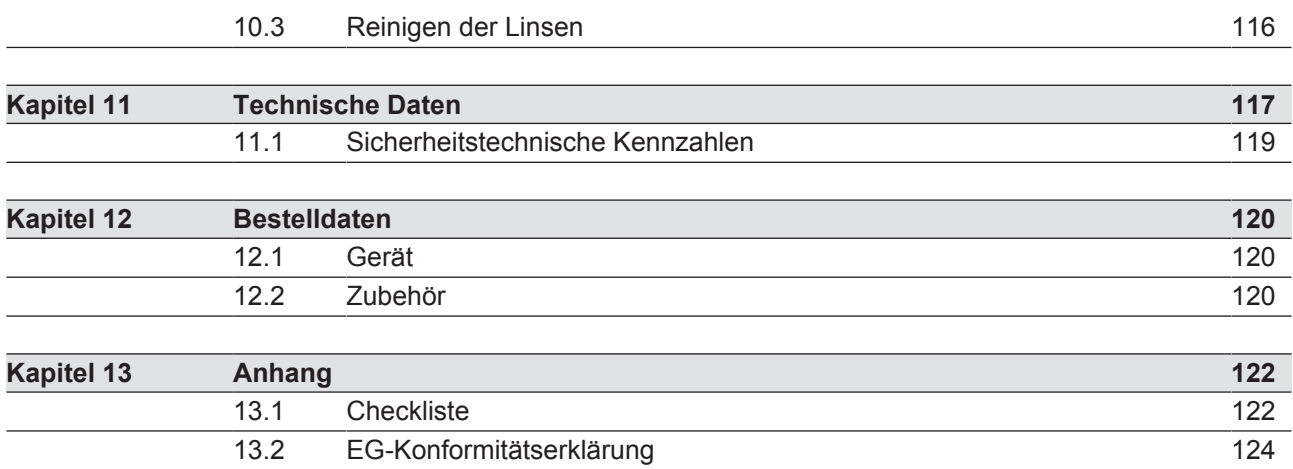

# **1 Einführung**

Diese Bedienungsanleitung enthält Informationen über den bestimmungsgemäßen Betrieb des PSENvip. Das PSENvip ist ein kamerabasiertes Schutz- und Messsystem für Abkantpressen. Es besteht aus 3 Komponenten und ist in 2 Varianten erhältlich:

- Basisvariante bestehend aus
	- Sender PSENvip E
	- Empfänger PSENvip R
	- Spezialmodul PSSu K F FAU B
- } Produktivvariante bestehend aus
	- Sender PSENvip E
	- Empfänger PSENvip R
	- Spezialmodul PSSu K F FAU P

Beide Varianten werden in diesem Dokument unter der Bezeichnung PSENvip zusammengefasst. Bezieht sich eine Beschreibung ausschließlich auf eine der beiden Varianten, so wird die Bezeichnung Basisvariante oder Produktivvariante verwendet.

Ebenso werden die beiden Varianten des Spezialmoduls PSSu K F FAU B und PSSu K F FAU P unter der Bezeichnung PSSu K F FAU zusammengefasst. Bezieht sich eine Beschreibung ausschließlich auf eine der beiden Varianten, so wird die komplette Produktbezeichnung verwendet.

Die Varianten des PSSu K F FAU sind in einer separaten Bedienungsanleitung PSSu K F FAU B, PSSu K F FAU P beschrieben.

Diese Bedienungsanleitung richtet sich an Hersteller, Betreiber, Planungs-, Wartungs- und Bedienpersonal von Abkantpressen, die mit dem PSENvip abgesichert werden sollen.

Diese Bedienungsanleitung leitet nicht zum Bedienen der Abkantpresse an, die mit dem PSENvip abgesichert ist. Beachten Sie hierzu die Bedienungsanleitung der Abkantpresse.

# **1.1 Gültigkeit der Dokumentation**

Die Dokumentation ist gültig für PSENvip E ab Version 1.0/Baujahr 2014 und PSENvip R ab Hardware-Version 2 und Firmware-Version 2.0/Baujahr 2016. Sie gilt bis eine neue Dokumentation erscheint.

# **1.2 Aufbewahren der Dokumentation**

Diese Dokumentation dient der Instruktion. Bewahren Sie die Dokumentation für die künftige Verwendung auf.

# **1.3 Zeichenerklärung**

Besonders wichtige Informationen sind wie folgt gekennzeichnet:

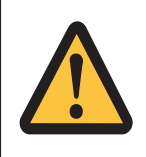

## **GEFAHR!**

Beachten Sie diesen Hinweis unbedingt! Er warnt Sie vor unmittelbar drohenden Gefahren, die schwerste Körperverletzungen und Tod verursachen können, und weist auf entsprechende Vorsichtsmaßnahmen hin.

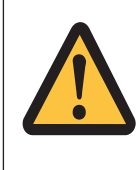

# **WARNUNG!**

Beachten Sie diesen Hinweis unbedingt! Er warnt Sie vor gefährlichen Situationen, die schwerste Körperverletzungen und Tod verursachen können, und weist auf entsprechende Vorsichtsmaßnahmen hin.

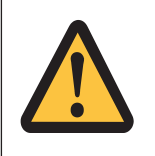

# **ACHTUNG!**

weist auf eine Gefahrenquelle hin, die leichte oder geringfügige Verletzungen sowie Sachschaden zur Folge haben kann, und informiert über entsprechende Vorsichtsmaßnahmen.

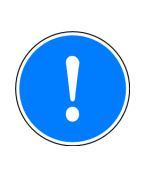

## **WICHTIG**

beschreibt Situationen, durch die das Produkt oder Geräte in dessen Umgebung beschädigt werden können, und gibt entsprechende Vorsichtsmaßnahmen an. Der Hinweis kennzeichnet außerdem besonders wichtige Textstellen.

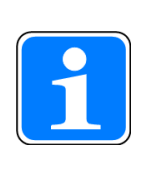

### **INFO**

liefert Anwendungstipps und informiert über Besonderheiten.

# **2 Übersicht**

PSENvip ist ein kamerabasiertes Schutz- und Messsystem (berührungslos wirkende Schutzeinrichtung) für Abkantpressen. Es besteht aus Sender, Empfänger und einem PSSu-Modul zur Auswertung der Aufnahmen. Es überwacht den Schutzraum zwischen Sender und Empfänger unterhalb des bewegten Oberwerkzeugs. Bedienung, Visualisierung und Konfiguration erfolgt über ein Web-Interface auf der die Presse ansteuernden CNC oder Steuerung.

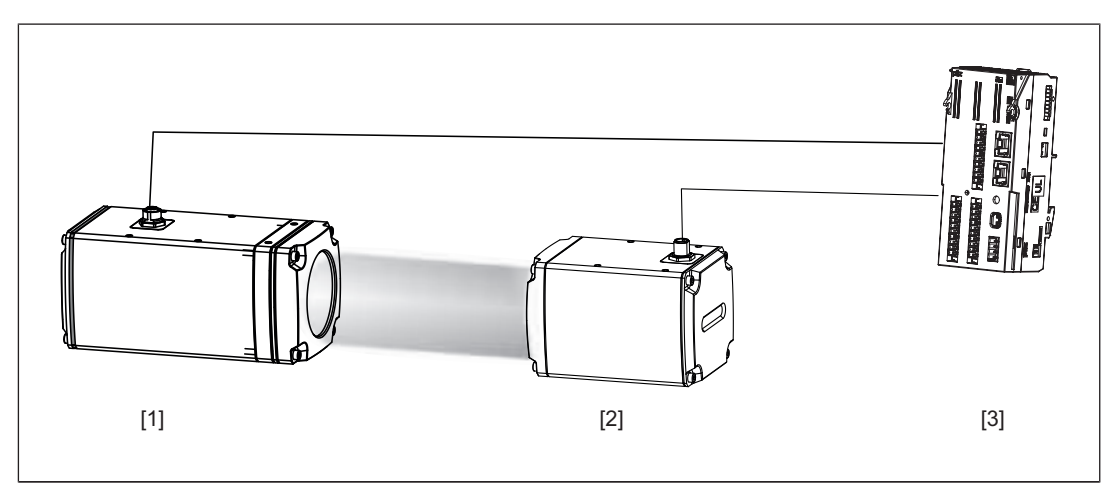

Abb.: Komponenten des PSENvip

### **Sender PSENvip E [2]**

- erzeugt paralleles Strahlenbündel
- ▶ 2 Eingänge zur Steuerung der Lichtquelle

### **Empfänger PSENvip R [1]**

- } empfängt das vom Sender erzeugte Licht
- } sendet Bilddaten zum Spezialmodul PSSu K F FAU
- } LED-Anzeige für Zustand des OSSD-Signals

### **Spezialmodul PSSu K F FAU [3]**

- } Bildauswertung der vom Empfänger gelieferten Daten
- } Schutzfeldauswertung und Schnellabschaltung der Presse bei Verletzung des Schutzfelds
- 2 Ausgänge zum Steuern des Senders
- } Kommunikation über Ethernet-Schnittstelle mit der CNC
- Fehlerbehandlung und Diagnose

PSENvip ist Teil eines Gesamtsystems bestehend aus:

- } Abkantpresse
- } numerischer Steuerung (CNC) mit Web-Interface zur Visualisierung und Bedienung
- } PSENvip-Sender und PSENvip-Empfänger
- } Steuerungssystem PSSuniversal PLC des Automatisierungssystems PSS 4000 mit Spezialmodul PSSu K F FAU
- PAS4000-Anwenderprogramm

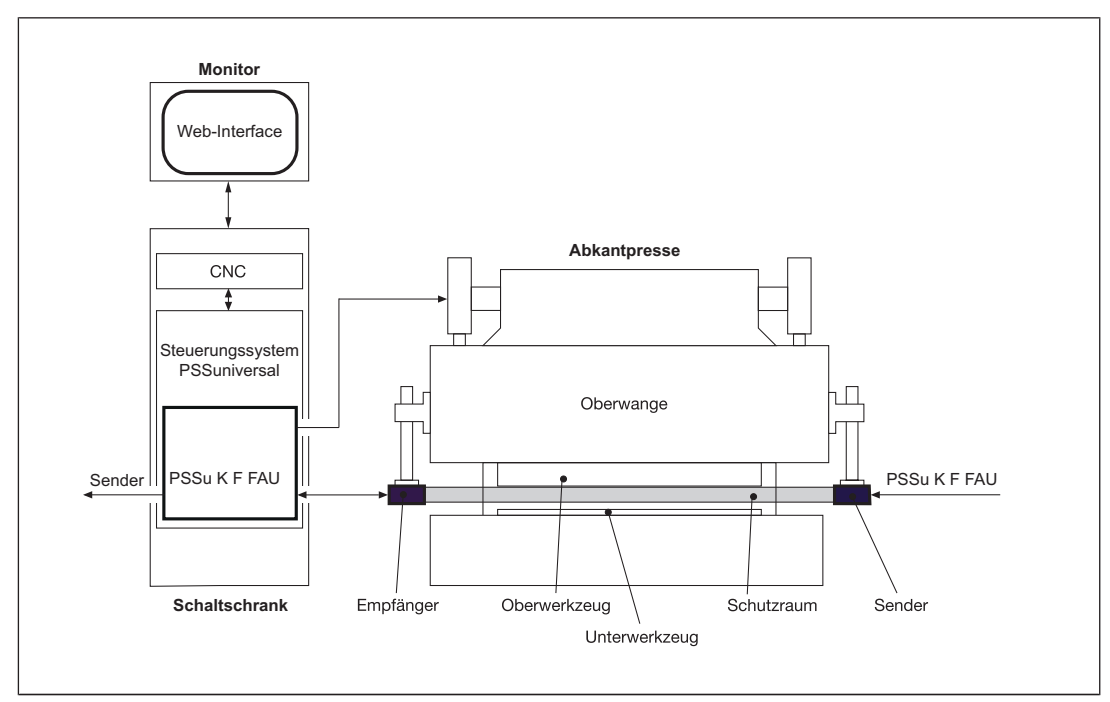

Abb.: Gesamtsystem

Wird der Schutzraum zwischen Sender und Empfänger unterbrochen, kann das PSSu K F FAU die Sicherheitsausgänge sofort abschalten. Welche Ausgänge abschalten, wird im PAS4000-Anwenderprogramm festgelegt.

Es gibt 2 Varianten zur Schutzfeldüberwachung:

- } Die Basisvariante überwacht ein fest konfiguriertes Schutzfeld.
- } Die Produktivvariante überwacht ein dynamisches Schutzfeld.

PSENvip erkennt automatisch eine Werkzeugkontur. Die Justage bei der Erstinbetriebnahme oder bei einem Werkzeugwechsel wird mit Hilfe des Web-Interface an der CNC durchgeführt.

# **3 Sicherheit**

# **3.1 Bestimmungsgemäße Verwendung**

Das PSENvip ist ausschließlich bestimmt für den stationären Einsatz an Abkantpressen. Als berührungslos wirkende Schutzeinrichtung (BWS) erfüllt PSENvip nach EN 61496-1 BWS Typ 4.

PSENvip sichert den Gefahrenbereich unterhalb des bewegten Oberwerkzeugs ab.

Gefahrenbereiche außerhalb des Schutzfeldes werden nicht abgesichert. Gefahren im Bereich des Unterwerkzeugs und oberhalb des Schutzfeldes müssen vom Pressenhersteller durch geeignete Maßnahmen abgesichert werden. Beachten Sie auch die Hinweise im Abschnitt "Werkzeugformen" in diesem Kapitel.

### **Basisvariante**

- Zur sicherheitsgerichteten Auswertung der PSENvip-Signale muss ein Steuerungssystem PSSu PLC im Automatisierungssystem PSS 4000 von Pilz eingesetzt werden. Das Steuerungssystem muss über den Systemteil FS-Ressource verfügen. Zur Signalauswertung muss das Spezialmodul PSSu K F FAU B verwendet werden.
- } Die Schutzfunktion des PSENvip darf bei langsamer Schließgeschwindigkeit v ≤ 10 mm/s (Schleichgang) durch das Steuerungssystem PSSu PLC überbrückt werden (Muting).
- } Die Aufwärtsbewegung der Presse wird als sichere Bewegung vorausgesetzt.
- Die Abkantpresse muss einen Nachlaufweg von max. 14 mm einhalten.

### **Produktivvariante**

- Überwachung des Gefahrenbereichs mit wahlweise
	- Verwendung des fix hinterlegten Muting-Endpunkts Die Produktivvariante von PSENvip arbeitet standardmäßig mit dem fix hinterlegten Muting-Endpunkt von 4 mm. Mit dem fix hinterlegten Muting-Endpunkt von 4 mm überwacht das Schutzfeld den Gefahrenbereich zwischen Oberwerkzeug und Werkstück bis auf einen Restspalt von 4 mm. Die Schutzfunktion des PSENvip darf ab dem Muting-Endpunkt von 4 mm (4 mm-Punkt) durch das Steuerungssystem PSSu PLC überbrückt werden (Muting).

Beachten Sie: Abhängig von den Anforderungen des Landes, in dem das PSENvip betrieben wird, und den Anforderungen der zuständigen Zulassungsbehörde darf die Schutzfunktion des PSENvip ab einem Restspalt von 6 mm überbrückt werden.

oder

- Verwendung eines konfigurierten Muting-Endpunkts Das Schutzfeld überwacht den Gefahrenbereich zwischen Oberwerkzeug und Werkstück bis auf einen konfigurierten Restspalt. Für den Muting-Endpunkt muss ein Wert zwischen 4 mm und 1,6 mm konfiguriert werden. Die Schutzfunktion des PSENvip darf ab dem konfigurierten Muting-Endpunkt durch das Steuerungssystem PSSu PLC überbrückt werden (Muting).
- Die Aufwärtsbewegung der Presse wird als sichere Bewegung vorausgesetzt.
- Die Abkantpresse muss einen Nachlaufweg von max. 14 mm einhalten.
- **>** Zur sicherheitsgerichteten Auswertung der PSENvip-Signale muss ein Steuerungssystem PSSu PLC im Automatisierungssystem PSS 4000 von Pilz eingesetzt werden. Das Steuerungssystem muss über den Systemteil FS-Ressource verfügen.
- Zur Signalauswertung muss das Spezialmodul PSSu K F FAU P verwendet werden. Wenn der Muting-Endpunkt konfigurierbar sein soll, muss zur Signalauswertung das Spezialmodul PSSu K F FAU P ab Hardware-Version 2.0 und Software-Version 1.1 verwendet werden.
- Im PAS4000-Anwenderprogramm müssen Sicherheitsfunktionen implementiert werden, um das dynamische Muting des PSENvip abzusichern:
	- Überwachung des Klemmpunkts
	- Ermittlung einer sicheren Position und einer sicheren Geschwindigkeit des Oberwerkzeugs
	- Aktivierung des vollen Schutzfelds durch ein Signal der CNC (System-Init = 1), wenn die Presse während des dynamischen Mutings stoppt und anschließend die Aufwärtsbewegung eingeleitet wird.
- } Die Überwachung der Pressen-Bremsrampe ist zwingend erforderlich. Es stehen zwei Vorgehensweisen zur Wahl:
	- Bremsrampenüberwachung durch das PAS4000-Anwenderprogramm oder
	- Bremsrampenüberwachung durch PSENvip Ab Hardware-Version 2 und Firmware-Version 2.0 unterstützt der Empfänger PSENvip R ein Verfahren zur Bremsrampenüberwachung. Für die Bremsrampenüberwachung durch PSENvip ist ein Spezialmodul PSSu K F FAU P ab Hardware-Version 3 und Firmware-Version 2.0 erforderlich.
- } Für die Sicherheitsfunktionen stehen in der PAS4000-Bibliothek zertifizierte Bausteine zur Verfügung. Die Bausteine sind ausschließlich für den Einsatz mit fixem Muting-Endpunkt von 4 mm bestimmt.

Zur bestimmungsgemäßen Verwendung gehört auch

- die EMV-gerechte Verdrahtung Beachten Sie hierzu die Hinweise im Kapitel "Verdrahtung" in dieser Bedienungsanleitung.
- } der Einsatz des Moduls PSSu K F FAU B oder PSSu K F FAU P Lesen und beachten Sie hierzu die Bedienungsanleitung PSSu K F FAU B, PSSu K F FAU P

Die Schutzfunktion des PSENvip darf nicht durch Störquellen beeinträchtigt werden, z. B. durch drahtlose Fernsteuerungen für Krane, Schweißfunken, Stroboskoplichteffekte.

Als nicht bestimmungsgemäß gilt

- jegliche bauliche, technische oder elektrische Veränderung des PSENvip
- } ein Einsatz des PSENvip außerhalb der Bereiche, die in dieser Bedienungsanleitung beschrieben sind
- } ein von den dokumentierten technischen Daten (siehe "Technische Daten") abweichender Einsatz des PSENvip.

11

# **3.1.1 Sicherheit während des Betriebs**

Zur bestimmungsgemäßen Verwendung gehört auch die Kenntnis der während des Betriebs auftretenden Gefahren, vor denen PSENvip nicht schützt.

### **3.1.1.1 Gefahren durch die Montage**

Beachten Sie bei der Montage des PSENvip:

- } Das PSENvip muss so montiert werden, dass zwischen dem bewegten Sender/Empfänger und feststehenden Maschinenteilen oder anderen Teilen im Umfeld der Maschine keine Quetsch- oder Scherstellen entstehen.
- } Wenn sich Gefahrstellen nicht vermeiden lassen, dann müssen Sie diese durch andere Schutzmaßnahmen absichern.

### **3.1.1.2 Gefahren durch reduziertes Schutzfeld**

Nur im Schutzfeldmodus Standard ist das volle Schutzfeld aktiv. Im Schutzfeldmodus Kastenbiegen, Anschlag oder Kastenbiegen mit Anschlag ist das Schutzfeld reduziert. Es ist deshalb auch nur ein eingeschränkter Schutz gegen Einklemmen und Quetschen möglich. Das Schutzfeld liegt um den Toleranzbereich hinter der Biegelinie. Körperteile im Gefahrenbereich werden erst hinter der Biegelinie erkannt. Es besteht Verletzungsgefahr durch Einklemmen oder Quetschen.

### **3.1.1.3 Gefahren durch falsche Handhabung des Werkstücks**

PSENvip schützt nicht vor Gefahren die durch falsche Handhabung des Werkstücks entstehen.

Beim Biegen von Blechen auf Abkantpressen besteht die Gefahr von Handverletzungen

- durch die Schließbewegung des Werkzeuges,
- } durch die Schwenkbewegung der aus dem Werkzeug herausragenden Teile des Bleches und
- durch das Herabfallen des Bleches beim Öffnen des Werkzeuges.

Beachten Sie deshalb:

- } Quetschen und Einklemmen der Finger oder Hände können Sie durch richtige Handhabung des Werkstücks verhindern.
- } Tragen Sie Schutzhandschuhe, um Schnittverletzungen durch Kanten, Ecken und Grate auszuschließen.

### **3.1.1.4 Richtige Handhabung des Werkstücks**

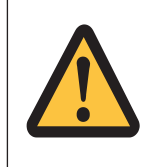

### **WARNUNG!**

Quetschen und Einklemmen der Finger oder Hände!

Bei der Biegeart Kastenbiegen und/oder Anschlag ist das Schutzfeld teilweise ausgeblendet.

Im Bereich der Biegelinie besteht erhöhte Gefahr durch Quetschen und Einklemmen von Fingern oder Händen.

Bedienungsanleitung PSENvip R, PSENvip E 1003449-DE-03

#### **Richtige Handhabung bei flachen Werkstücken**

▶ Halten Sie das Blech an den vorderen Ecken fest. Der Daumen liegt auf dem Blech, die Handflächen halten das Blech von unten.

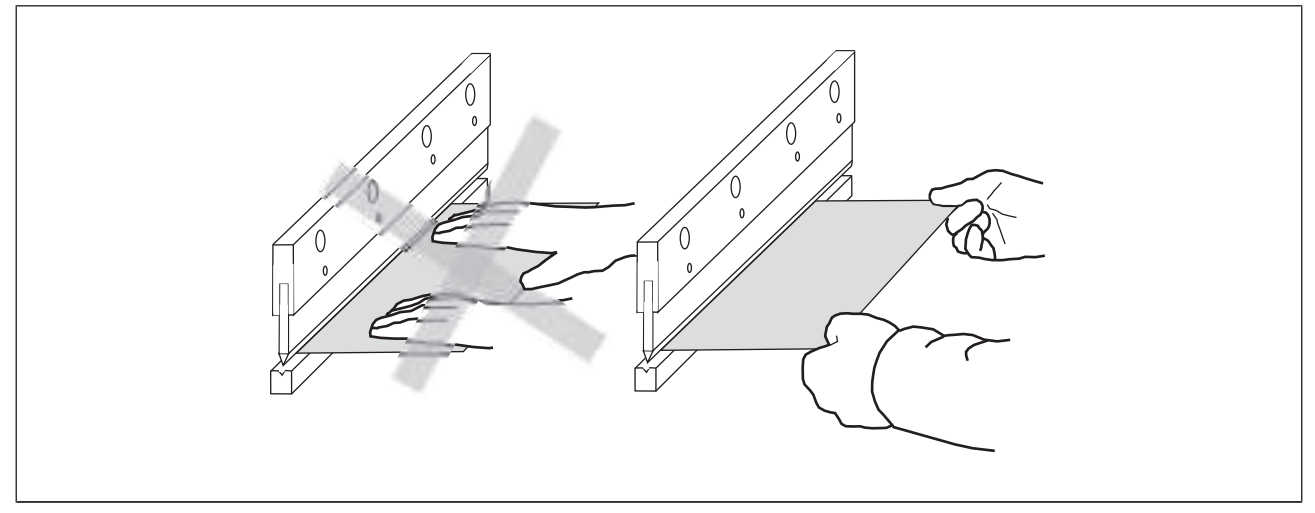

Abb.: Handhabung bei flachen Werkstücken

### **Richtige Handhabung beim Kastenbiegen**

- } Halten Sie das Blech rechts und links zwischen Daumen und Zeigefinger.
- } Greifen Sie beim Halten nicht mit den Händen in den Kasten. Durch den Biegevorgang können Finger oder die Hand zwischen Werkstück und Oberwerkzeug gequetscht oder eingeklemmt werden.

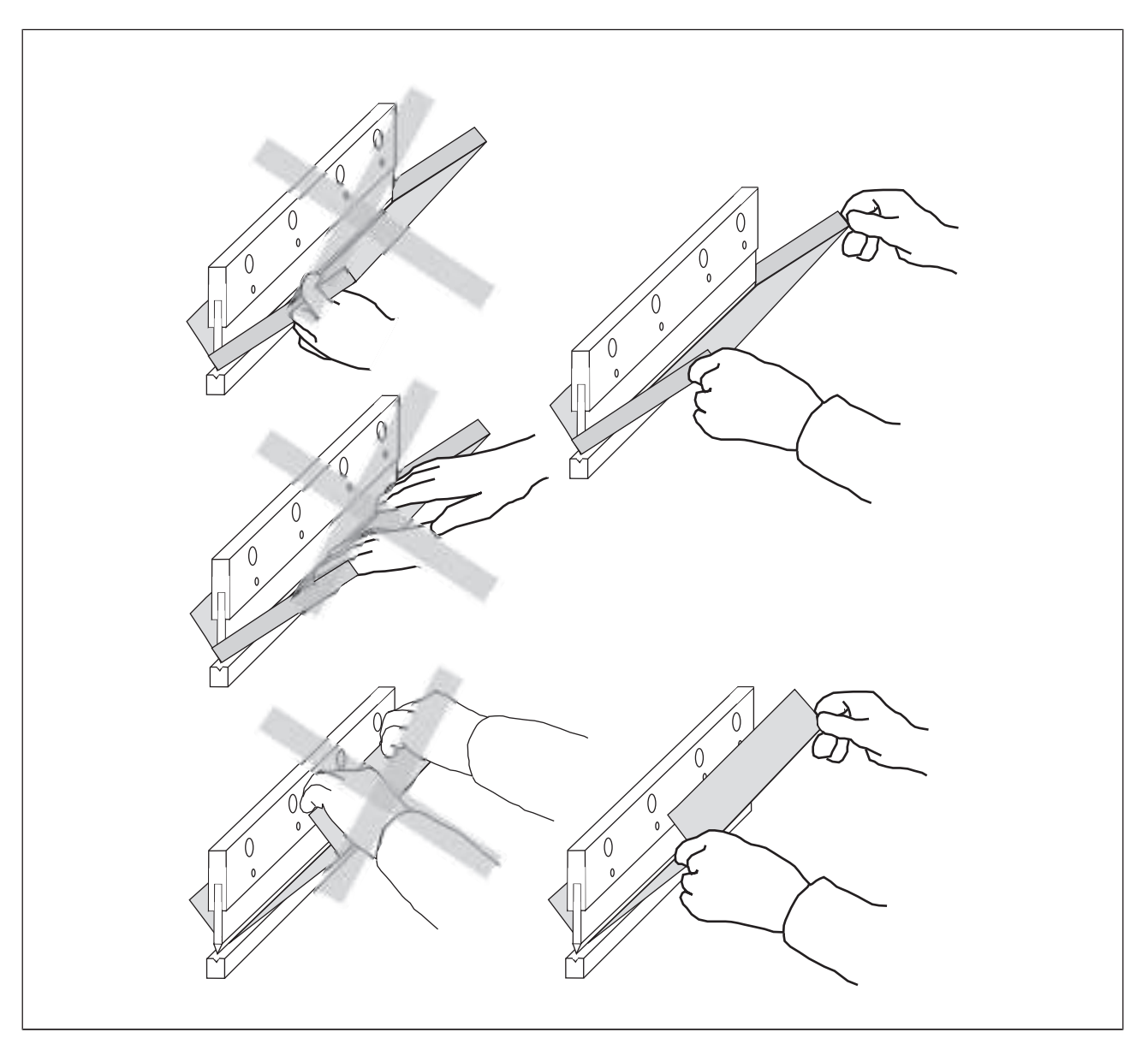

Abb.: Handhabung beim Kastenbiegen

## **3.1.2 Werkzeugformen**

Zulässig sind grundsätzlich alle Werkzeugformen. Sie werden vom PSENvip in Werkzeugklassen eingeteilt. Der Einteilung liegt die EN 12622 zu Grunde, nach der das Schutzfeld Bereiche absichern muss, die 15 mm vor der Biegelinie liegen.

Beachten Sie für den Einsatz von Werkzeugen:

### **Werkzeugklasse 1**

- } Diese Werkzeuge können normgerecht abgesichert werden: Die vordere und hintere Biegelinie wird vom Schutzfeld des PSENvip erfasst. Die vorderen Segmente des Schutzfeldes sind mindestens 15 mm von der vorderen Biegelinie entfernt.
- } Oberwerkzeuge mit einer Breite von max. 32 mm oder Radien von max. 25 mm.
- } Abkantpressen können mit hoher Schließgeschwindigkeit bis zum regulären Umschaltpunkt gefahren werden.

### **Werkzeugklasse 2**

- } Diese Werkzeuge können nicht normgerecht abgesichert werden: Die vordere und hintere Biegelinie wird vom Schutzfeld des PSENvip erfasst. Die vorderen Segmente des Schutzfeldes sind weniger als 15 mm von der vorderen Biegelinie entfernt.
- } Unter folgenden Bedingungen **muss** diese Werkzeugklasse im PAS4000-Anwenderprogramm ausgewertet werden:
	- nach dem Einschalten des PSENvip
	- nach einem Werkzeugwechsel
	- nach einem Neustart des Steuerungssystems

Beachten Sie die Angaben in der Bedienungsanleitung des PSSu K F FAU P (siehe Kapitel "Kommunikation mit der Sicherheitssteuerung")**.**

} Oberwerkzeuge mit einer Breite von max. 43 mm oder Radien von max. 50 mm.

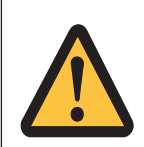

### **WARNUNG!**

Gefahrenstellen, die nicht vom PSENvip überwacht werden!

Zusätzliche Gefahrenstellen in Bereichen, die vom PSENvip nicht überwacht werden, können zu schwersten Körperverletzungen (Quetschen und Einklemmen der Finger oder Hände führen.

Sichern Sie diese Bereiche durch geeignete, zusätzliche Maßnahmen:

- Führen Sie eine Gefahrenanalyse durch.
- Legen Sie den regulären Umschaltpunkt, der das Bremsen auf langsame Geschwindigkeit einleitet, höher. Der Umschaltpunkt muss von der Sicherheitssteuerung überwacht werden.

#### **Werkzeugklasse 3**

- Diese Werkzeuge können nicht normgerecht abgesichert werden: Die vordere und hintere Biegelinie werden vom Schutzfeld des PSENvip nicht erfasst.
- } Unter folgenden Bedingungen **muss** diese Werkzeugklasse im PAS4000-Anwenderprogramm ausgewertet werden:
	- nach dem Einschalten des PSENvip
	- nach einem Werkzeugwechsel
	- nach einem Neustart des Steuerungssystems

Beachten Sie die Angaben in der Bedienungsanleitung des PSSu K F FAU P (siehe Kapitel "Kommunikation mit der Sicherheitssteuerung")**.**

} Für Abkantpressen mit Werkzeugen dieser Werkzeugklasse gilt der folgende Sicherheitshinweis.

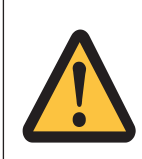

### **WARNUNG!**

Gefahrenstellen, die nicht vom PSENvip überwacht werden!

Zusätzliche Gefahrenstellen in Bereichen, die vom PSENvip nicht überwacht werden, können zu schwersten Körperverletzungen (Quetschen und Einklemmen der Finger oder Hände führen.

Sichern Sie diese Bereiche durch geeignete, zusätzliche Maßnahmen:

- Führen Sie eine Gefahrenanalyse durch.
- Legen Sie den regulären Umschaltpunkt, der das Bremsen auf langsame Geschwindigkeit einleitet, höher. Der Umschaltpunkt muss von der Sicherheitssteuerung überwacht werden.
- Jeder Pressenhub muss vom Bediener vor dem Einleiten quittiert werden.

Beachten Sie auch die folgenden Hinweise auf Gefahrstellen in Bereichen, die von der Schutzeinrichtung nicht erfasst und überwacht werden können.

16

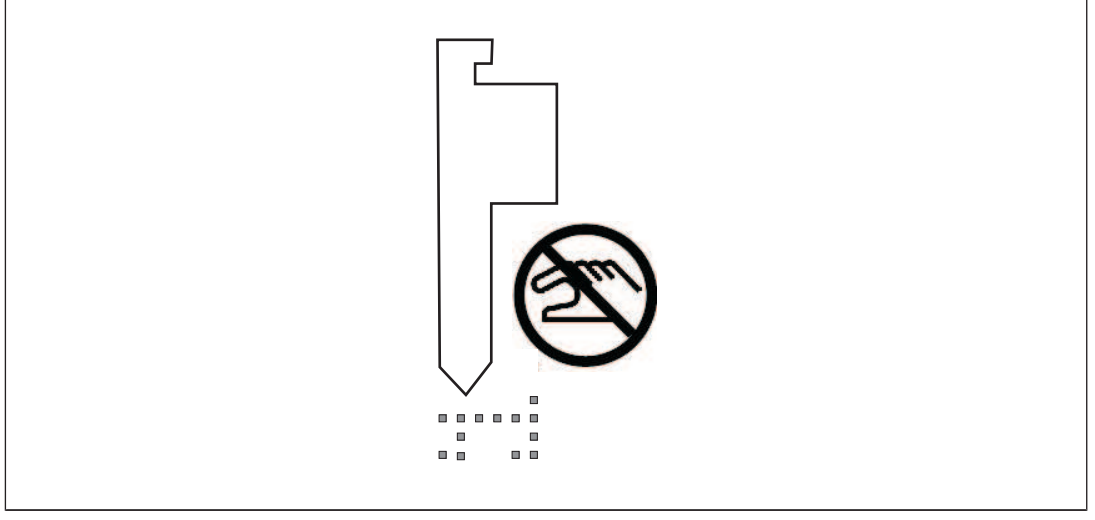

### **Beispiel: Oberwerkzeug mit einer Gefahrenstelle außerhalb des vom PSENvip überwachten Bereichs**

Abb.: Gefahrenstelle im nicht überwachten Bereich

Beispiel: Die Verwendung von Werkzeugen, die vom Schutzfeld des PSENvip nicht vollständig erfasst werden (z. B. Werkzeuge mit Radien größer als 25 mm) führt in nicht überwachten Bereichen zur Gefahr von Quetschen und Einklemmen der Finger oder Hände!

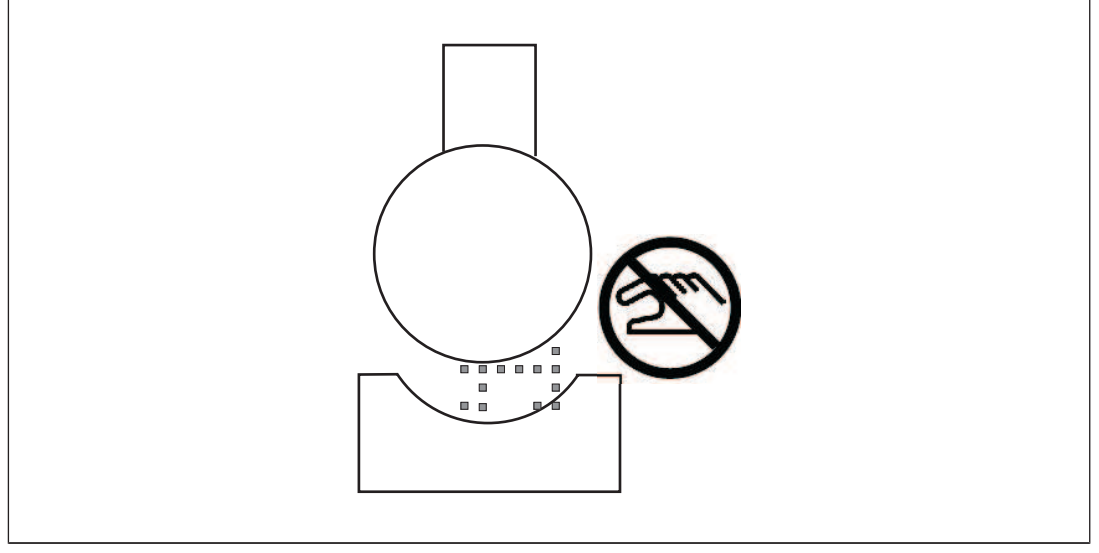

Abb.: Quetschstellen bei Werkzeug breiter als das Schutzfeld

**Diz** 

# **3.2 Sicherheitsrichtlinien**

Beachten Sie die nachfolgenden Ausführungen und Sicherheitsanforderungen unbedingt, da sonst alle Gewährleistungs-, Garantie- und Haftungsansprüche verloren gehen:

- } Beachten Sie alle für den Einsatzort geltenden Regeln und Vorschriften der Unfallverhütung und Arbeitssicherheit.
- } Vor dem Einsatz des Geräts ist eine Sicherheitsbetrachtung nach der Maschinenrichtlinie 2006/42//EG notwendig.
- Beachten Sie, dass Hersteller und Betreiber, die das PSENvip einsetzen, die Vorschriften und Regeln in eigener Verantwortung mit der zuständigen Behörde abstimmen und einhalten.

# **3.2.1 Qualifikation des Personals**

Aufstellung, Montage, Programmierung, Inbetriebsetzung, Betrieb, Außerbetriebsetzung und Wartung der Produkte dürfen nur von befähigten Personen vorgenommen werden.

Eine befähigte Person ist eine Person, die durch ihre Berufsausbildung, ihre Berufserfahrung und ihre zeitnahe berufliche Tätigkeit über die erforderlichen Fachkenntnisse verfügt, um Geräte, Systeme, Maschinen und Anlagen gemäß den allgemein gültigen Standards und den Richtlinien der Sicherheitstechnik prüfen, beurteilen und handhaben zu können.

Der Betreiber ist außerdem verpflichtet, nur Personen einzusetzen, die

- } mit den grundlegenden Vorschriften zur Arbeitssicherheit und Unfallverhütung vertraut sind,
- } den Abschnitt Sicherheit in dieser Beschreibung gelesen und verstanden haben,
- und mit den für die spezielle Anwendung geltenden Grund- und Fachnormen vertraut sind.

Befähigte Personen müssen außerdem im Umgang mit und den Prüfungen von BWS vertraut und vom Betreiber der BWS hierzu beauftragt sein.

## **3.2.2 EMVG**

Das PSENvip ist für den Einsatz in Industrieumgebung bestimmt. Beim Einsatz im Wohnbereich können Funkstörungen entstehen.

## **3.2.3 Gewährleistung und Haftung**

Gewährleistungs- und Haftungsansprüche gehen verloren, wenn

- } das Produkt nicht bestimmungsgemäß verwendet wurde,
- } die Schäden auf Nichtbeachtung der Bedienungsanleitung zurückzuführen sind,
- das Betreiberpersonal nicht ordnungsgemäß ausgebildet ist,
- } oder Veränderungen irgendeiner Art vorgenommen wurden (z. B. Austauschen von Bauteilen auf den Leiterplatten, Lötarbeiten usw).

# **3.2.4 Sicherheit bei Inbetriebnahme, Montage und Betrieb**

Beachten Sie unbedingt die Sicherheitshinweise in den Kapiteln "Inbetriebnahme", "Montage" und "Betrieb".

# **3.2.5 Entsorgung**

- Beachten Sie bei sicherheitsgerichteten Anwendungen die Gebrauchsdauer  $T_M$  in den sicherheitstechnischen Kennzahlen.
- } Beachten Sie bei der Außerbetriebsetzung die lokalen Gesetze zur Entsorgung von elektronischen Geräten (z. B. Elektro- und Elektronikgerätegesetz).

 $D$  A H M S  $G$ mbH • D-42551 Velbert • Telefon: +49 (0) 2051 - 2893-0 • www.dahms-gmbh.de

# **4 Funktionsbeschreibung**

# **4.1 Überblick**

Der Schutzraum zwischen Sender und Empfänger überwacht den unmittelbaren Gefahrenbereich unterhalb des bewegten Oberwerkzeugs einer Abkantpresse. Der Schutzraum bewegt sich mit der Oberwange und realisiert eine mitfahrende Absicherung des Gefahrenbereichs. Der Empfänger überträgt die Bilddaten des Schutzraums an das Spezialmodul PSSu K F FAU. Bei Eindringen eines Objekts in den Schutzraum schalten die beiden Ausgänge des PSSu K F FAU ab und die LED des Empfängers erlischt. Der Stopp des Pressenhubs wird eingeleitet.

Bei der Produktivvariante müssen im PAS4000-Anwenderprogramm Sicherheitsfunktionen implementiert werden, um das dynamische Muting abzusichern. Hierzu stehen in der PAS4000-Bibliothek zertifizierte Pilz-Bausteine zur Verfügung.

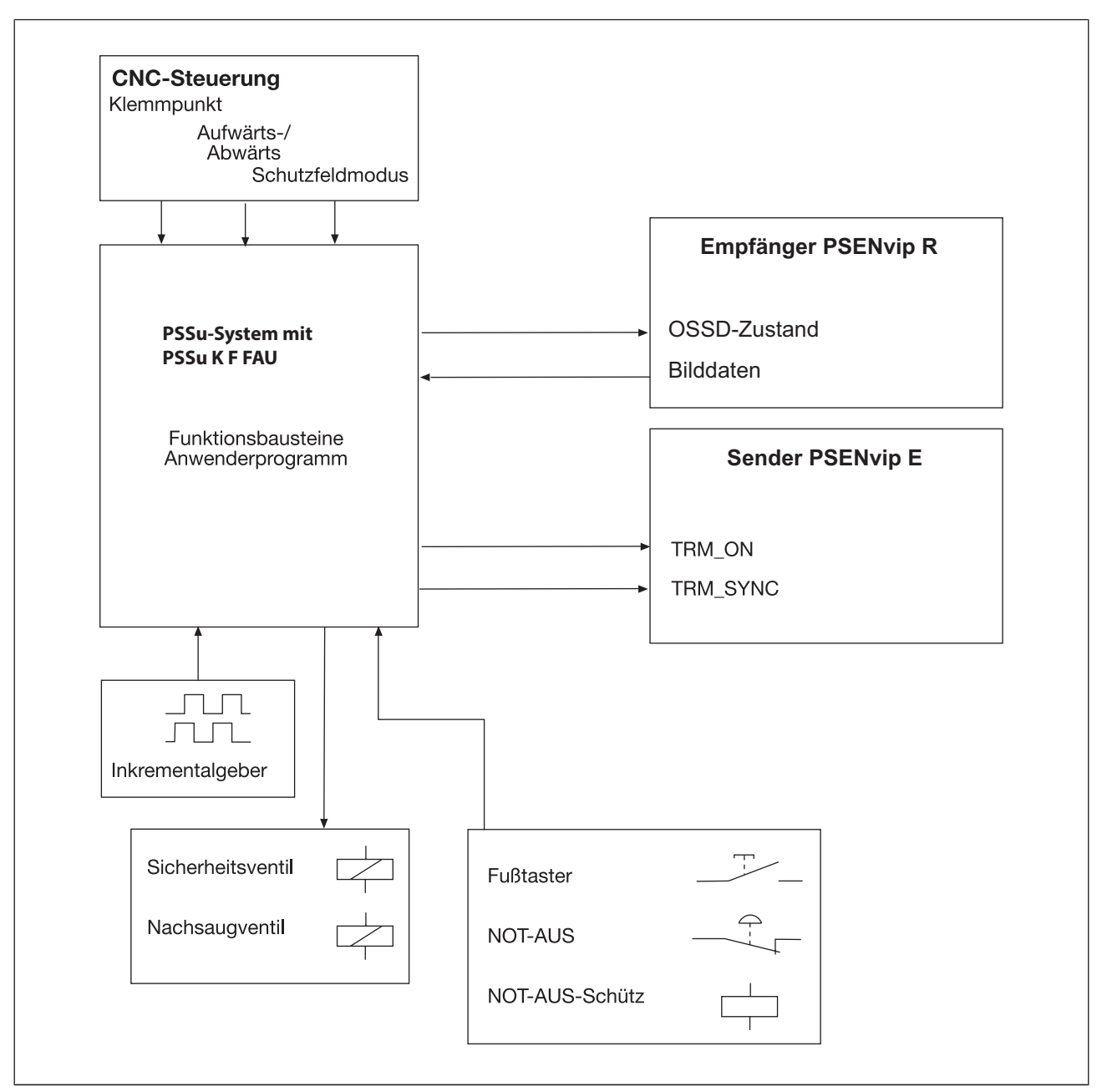

Abb.: Übersicht über das Gesamtsystem

Der Empfänger empfängt das vom Sender erzeugte parallele Strahlenbündel. Das Strahlenbündel wird vom Beleuchtungskreis umschlossen. Die Optik des Empfängers erfasst nur Licht, das parallel zur optischen Achse einfällt. Dies garantiert Robustheit gegen Streulicht.

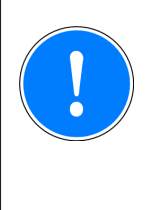

### **WICHTIG**

Nicht mit optischen Hilfsmitteln (z. B. Linsen) in das Licht des Senders blicken.

Das Auge kann geschädigt werden. Ohne optische Hilfsmittel besteht keine Gefahr für das Auge.

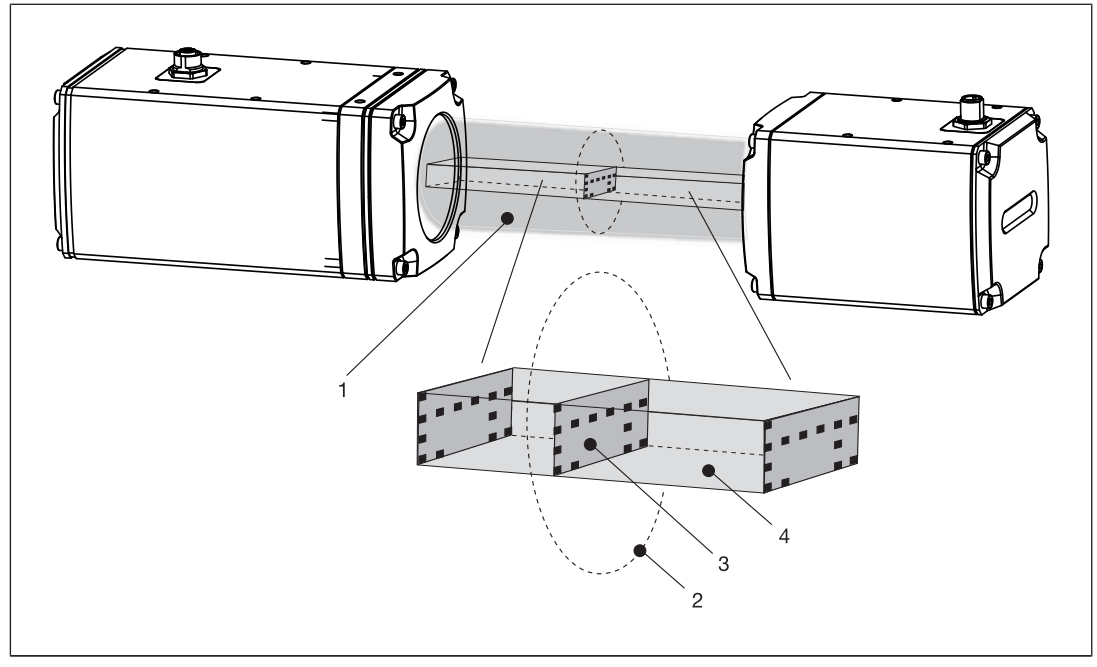

Der Schutzraum zwischen Sender und Empfänger wird überwacht und ausgewertet. Das Schutzfeld ist der Querschnitt des Schutzraums. Es besteht aus mehreren Segmenten.

Abb.: Schutzraum

Legende:

- ▶ 1: Strahlenbündel
- ▶ 2: Beleuchtungskreis
- ▶ 3: Schutzfeld
- ▶ 4: Schutzraum

Form und Größe des Schutzfelds hängen von der Biegeaufgabe und dem maschinenabhängigen Nachlaufweg ab. Ein reduziertes Schutzfeld ist für Kastenbiegen und/oder Anschlagmodus möglich (siehe Schutzfeldmodi).

# **4.2 Schutzfeld**

Das Schutzfeld besteht aus mehreren Segmenten. Die vorderen und hinteren Segmente (von der Bedienerseite aus gesehen) lassen sich deaktivieren. Dies erlaubt eine flexible Anpassung an die Biegeaufgabe:

- } Standard volles Schutzfeld: alle Segmente aktiv
- } Kastenbiegen reduziertes Schutzfeld: vordere Segmente deaktiviert
- **Biegen mit Anschlag** reduziertes Schutzfeld: hintere Segmente deaktiviert
- } Kastenbiegen mit Anschlag reduziertes Schutzfeld: vordere und hintere Segmente deaktiviert

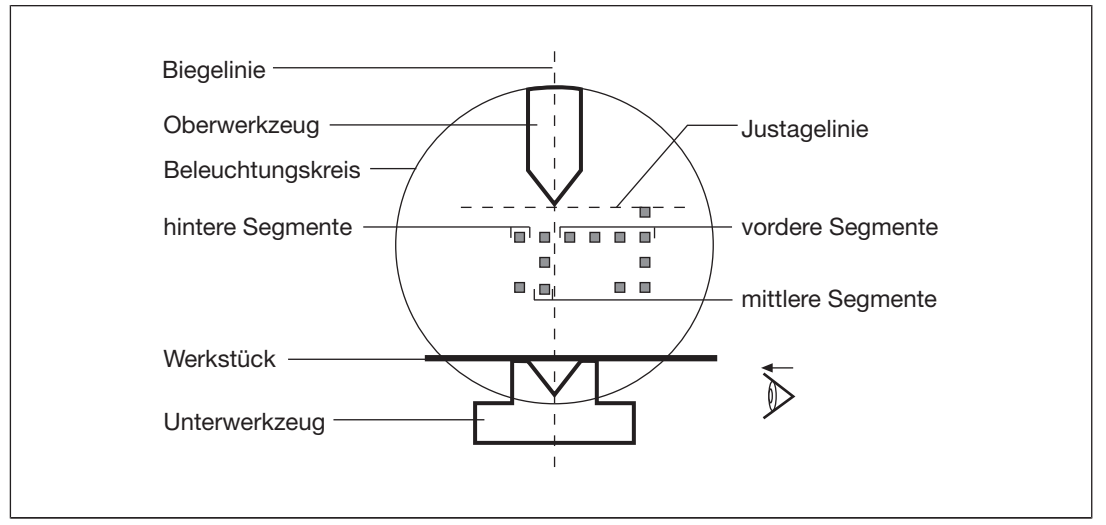

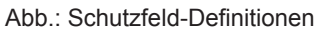

Die Höhe des Schutzfelds ist abhängig vom Nachlaufweg (siehe Nachlaufweg [230])

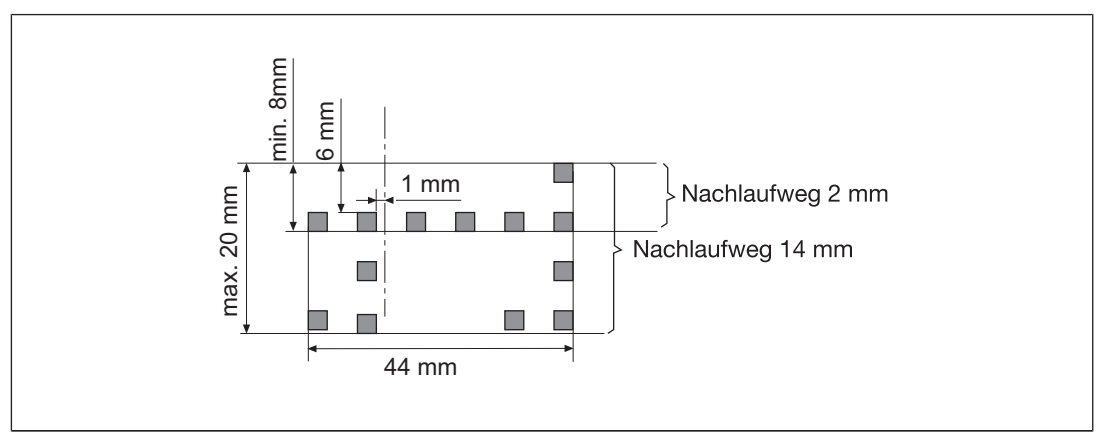

Abb.: Größe des Schutzfelds

Bedienungsanleitung PSENvip R, PSENvip E 1003449-DE-03

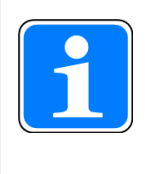

### **INFO**

Beachten Sie, dass die mittleren Segmente 1 mm hinter der Biegelinie liegen. Beim Kastenbiegen müssen Sie darauf achten, dass die Seitenwände des Kastens nicht in diesen Bereich hineinragen.

# **4.2.1 Schutzfeldmodi**

Für die Anpassung an verschiedene Biegeaufgaben stehen vier Schutzfeldmodi zur Verfügung:

- } volles Schutzfeld: Pressenhub Standard
- reduziertes Schutzfeld:
	- Pressenhub Kastenbiegen
	- Pressenhub Anschlag
	- Pressenhub Kastenbiegen mit Anschlag

Beachten Sie für die Schutzfeldmodi mit reduziertem Schutzfeld:

Eine Abwärtsbewegung mit reduziertem Schutzfeld **muss** durch das Betätigen eines Tasters bewusst eingeleitet werden (= Quittierung). Der gewählte Schutzfeldmodus wird durch das Web-Interface dargestellt.

Folgende Vorgehensweisen sind erlaubt:

- } Quittierung des reduzierten Schutzfelds beim Start der Abwärtsbewegung
- } Quittierung des reduzierten Schutzfelds beim Auftreffen des Schutzfelds auf das Werkstück

Ablauf:

- Start des Pressenhubs (Abwärtsbewegung) Der Pressenhub beginnt im Schutzfeldmodus "volles Schutzfeld".
- Stopp des Pressenhubs Der Pressenhub wird gestoppt, sobald das Schutzfeld auf das Werkstück trifft. Der Bediener kann bei Bedarf das Werkstück jetzt noch ausrichten.
- Quittierung zum Fortsetzen des Pressenhubs mit reduziertem Schutzfeld Der Pressenhub wird mit reduziertem Schutzfeld fortgesetzt, sobald die Fortsetzung durch Betätigen eines Tasters bewusst eingeleitet wird.

Wenn das Schutzfeld in einem der Schutzfeldmodi "reduziertes Schutzfeld" unterbrochen wird, wird sofort in den Schutzfeldmodus "volles Schutzfeld" zurückgewechselt.

Die Verwendung der Schutzfeldmodi ist abhängig von der Werkzeugklasse. Bei Werkzeugklasse 2 und 3 können nicht alle Schutzfeldmodi gewählt werden.

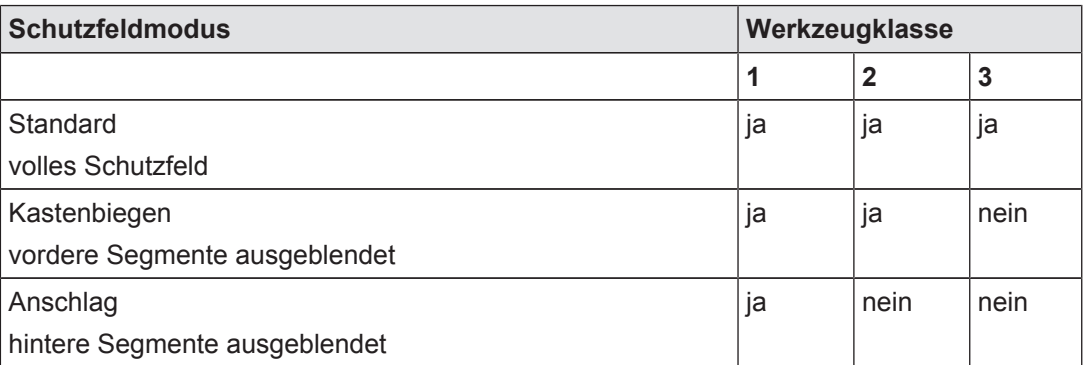

Die Bedienung muss nach jedem Pressenhub durch das Betätigen eines Tasters bestätigt werden.

Bedienungsanleitung PSENvip R, PSENvip E 1003449-DE-03

### **4.2.1.1 Schutzfeldmodus Standard**

Beim Schutzfeldmodus Standard steht das volle Schutzfeld zur Verfügung. Dieser Schutzfeldmodus wird bei flachen Werkstücken angewendet.

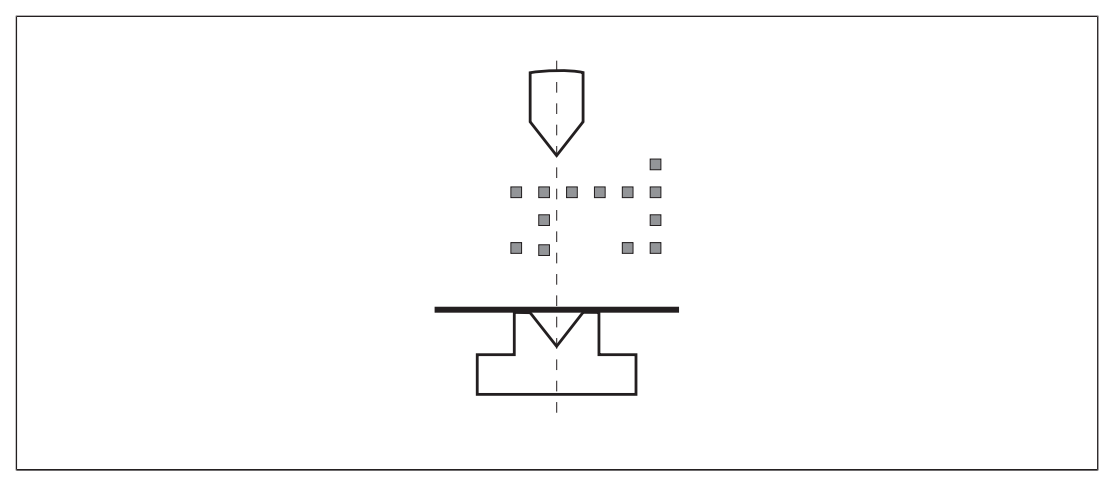

Abb.: Schutzfeldmodus Standard

Bedienungsanleitung PSENvip R, PSENvip E 1003449-DE-03

Beim Schutzfeldmodus Kastenbiegen sind die vorderen Segmente des Schutzfeldes ausgeblendet. Dieser Schutzfeldmodus wird angewendet bei Werkstücken, die mehrfach gebogen werden müssen, z. B. beim Kasten. Eine Unterbrechung der vorderen Segmente ist zu erwarten und führt zu keinem Stopp des Pressenhubs.

Die mittleren Segmente des Schutzfeldes liegen hinter der Biegelinie. Die Seitenwände des Kastens dürfen nicht in die mittleren Segmente hineinragen.

Bei Unterbrechung der mittleren oder hinteren Segmente des Schutzfelds schalten die Ausgänge des Spezialmoduls PSSu K F FAU ab.

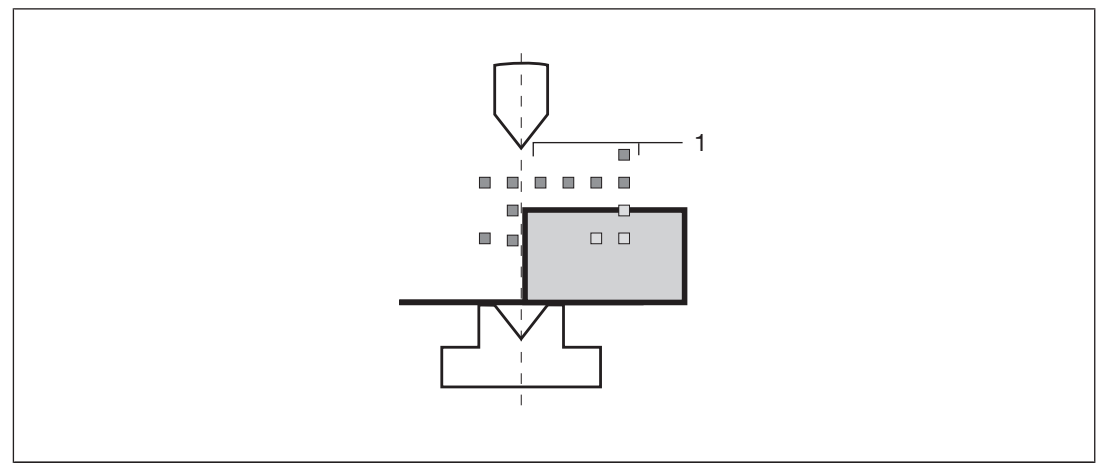

Abb.: Schutzfeldmodus Kastenbiegen

Legende:

1: vordere Segmente des Schutzfelds ausgeblendet

Der Schutzfeldmodus Kastenbiegen ist nur für einen Pressenhub aktiv und muss vor oder während des Pressenhubs vom Bediener quittiert werden.

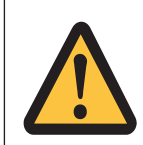

#### **WARNUNG!**

Verletzungsgefahr durch reduziertes Schutzfeld!

Im Bereich der Biegelinie besteht erhöhte Gefahr durch Quetschen und Einklemmen von Fingern oder Händen, da die vorderen Segmente des Schutzfelds ausgeblendet sind.

Achten Sie auf die richtige Handhabung des Werkstücks (siehe Kapitel "Sicherheit").

### **4.2.1.3 Schutzfeldmodus Anschlag**

Beim Schutzfeldmodus Anschlag sind die hinteren Segmente des Schutzfeldes ausgeblendet. Dieser Schutzfeldmodus wird angewendet, wenn der hintere Anschlag bis in die Nähe der Biegelinie reicht. Eine Unterbrechung der hinteren Segmente ist zu erwarten und führt zu keinem Stopp des Pressenhubs.

Bei Unterbrechung der vorderen und mittleren Segmente des Schutzfelds schalten die Ausgänge des Spezialmoduls PSSu K F FAU ab.

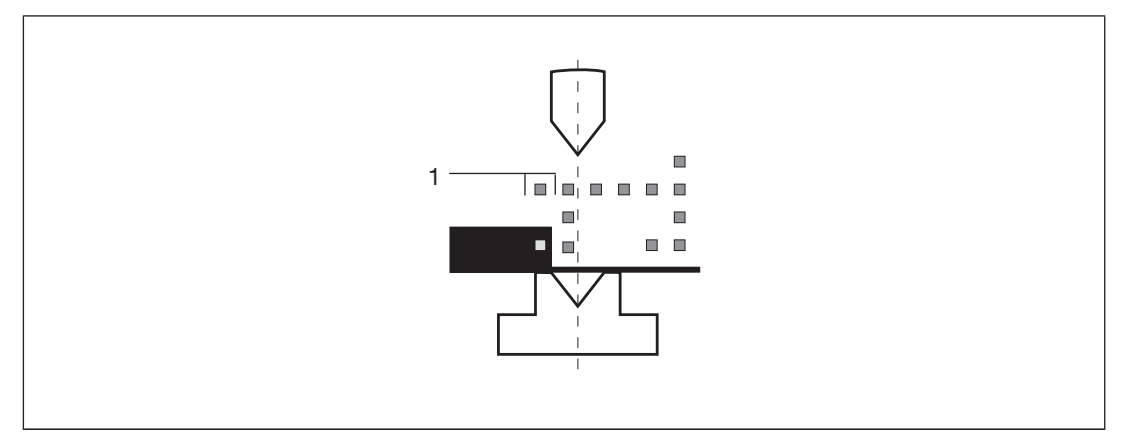

Abb.: Schutzfeldmodus Anschlag

#### Legende

1: hintere Segmente des Schutzfelds ausgeblendet

Der Schutzfeldmodus Anschlag ist nur für einen Pressenhub aktiv und muss vor oder während des Pressenhubs vom Bediener quittiert werden.

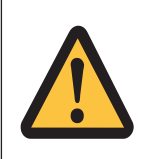

### **WARNUNG!**

Verletzungsgefahr durch reduziertes Schutzfeld!

Im Bereich der Biegelinie besteht erhöhte Gefahr durch Quetschen und Einklemmen von Fingern oder Händen, da die hinteren Segmente des Schutzfelds ausgeblendet sind.

Achten Sie auf die richtige Handhabung des Werkstücks (siehe Kapitel "Sicherheit").

DİZ

### **4.2.1.4 Schutzfeldmodus Kastenbiegen mit Anschlag**

Beim Schutzfeldmodus Kastenbiegen mit Anschlag sind die hinteren und vorderen Segmente des Schutzfeldes ausgeblendet. Dieser Schutzfeldmodus wird angewendet bei Werkstücken, die mehrfach gebogen werden müssen, z. B. Kasten, und wenn der hintere Anschlag bis in die Nähe der Biegelinie reicht. Eine Unterbrechung der vorderen und hinteren Segmente ist zu erwarten und führt zu keinem Stopp des Pressenhubs.

Die mittleren Segmente des Schutzfeldes liegen hinter der Biegelinie. Die Seitenwände des Kastens dürfen nicht in die mittleren Segmente hineinragen.

Bei Unterbrechung der mittleren Segmente des Schutzfelds schalten die Ausgänge des Spezialmoduls PSSu K F FAU ab..

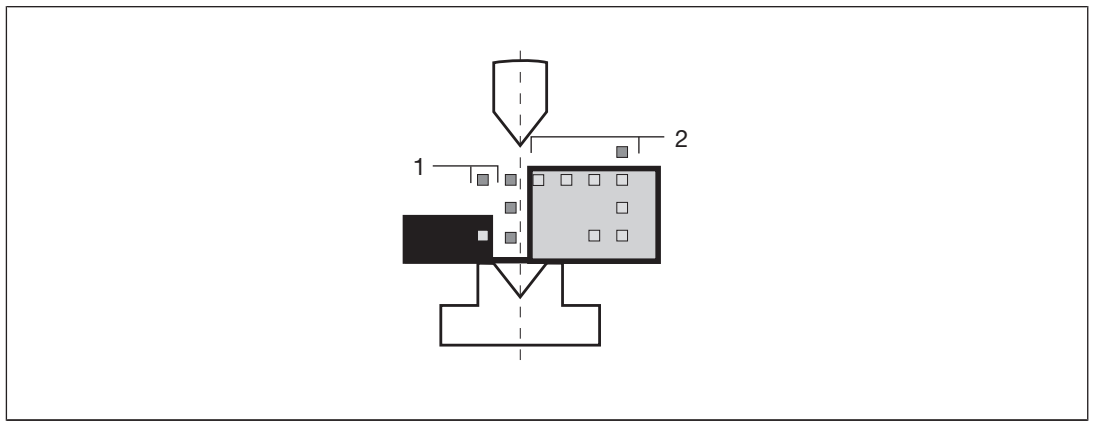

Abb.: Schutzfeldmodus Kastenbiegen mit Anschlag

Legende

- 1: hintere Segmente des Schutzfelds ausgeblendet
- 2: vordere Segmente des Schutzfelds ausgeblendet

Der Schutzfeldmodus Kastenbiegen mit Anschlag ist nur für einen Pressenhub aktiv und muss vor oder während des Pressenhubs vom Bediener quittiert werden.

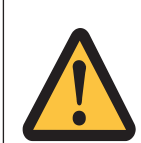

### **WARNUNG!**

Verletzungsgefahr durch reduziertes Schutzfeld!

Im Bereich der Biegelinie besteht erhöhte Gefahr durch Quetschen und Einklemmen von Fingern oder Händen, da die vorderen und hinteren Segmente des Schutzfelds ausgeblendet sind.

Achten Sie auf die richtige Handhabung des Werkstücks.

Der max. Nachlaufweg ist eine bauartbedingte Größe der Abkantpresse. Er wird bei der Konfiguration des Moduls PSSu K F FAU festgelegt (siehe PAS4000 Online-Hilfe zum PSSu K F FAU) und entspricht dem werkseitig vorgegebenen Wert.

Nach einem Stopp der Schließbewegung darf der max. Nachlaufweg nicht überschritten werden.

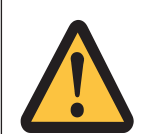

## **WARNUNG!**

Zu kleiner Nachlaufweg verkleinert das Schutzfeld

Ein verkleinertes Schutzfeld kann zu schwersten Körperverletzungen und Tod führen.

Wenn Sie einen anderen als den werkseitig vorgegebenen Nachlaufweg benötigen, dann verwenden Sie den auf dem Typenschild der Abkantpresse vom Hersteller angegebenen Wert oder einen größeren. Bei Eingabe eines kleineren Wertes für den Nachlaufweg wird auch das Schutzfeld unzulässig verkleinert.

Der Nachlaufweg wird bei jeder Unterbrechung des Schutzfeldes bei schneller Schließgeschwindigkeit gemessen. Ist der Nachlaufweg größer als der konfigurierte Wert, dann muss ein Fortsetzen des Pressenhubs mit schneller Schließgeschwindigkeit (>10 mm/s) durch das Steuerungssystem PSSu PLC ausgeschlossen werden (z. B. Verriegelung, Pressenhub nur noch im Schleichgang möglich, Neustart der Presse).

# **4.4 Nachlaufwegprüfung**

Mit Hilfe der Nachlaufwegmessung kann geprüft werden, ob der konfigurierte Nachlaufweg eingehalten wird. Die Nachlaufwegmessung erfolgt bei jedem Pressenhub. Das Ergebnis der Nachlaufwegmessung ist jedoch ausschließlich relevant, wenn eine Nachlaufwegprüfung durch den Anwender ausgeführt wird. Die Auswertung der Nachlaufwegprüfung muss im PAS4000-Anwenderprogramm erfolgen.

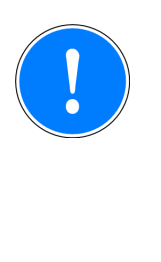

## **WICHTIG**

Das Signal der Nachlaufweg-Messung muss so in das PAS4000-Anwenderprogramm eingebunden werden, dass die Prüfung dem Sicherheitskonzept der Presse entspricht. Die Prüfung muss z. B. nach dem Einschalten der Steuerung durchgeführt werden, so dass der erste Hub nach Einschalten der Presse ein Testhub ist.

# **4.5 Muting-Endpunkt (Produktivvariante)**

Das Schutzfeld überwacht den Gefahrenbereich zwischen Oberwerkzeug und Werkstück bis auf einen Restspalt. Der Restspalt beginnt, wenn die Spitze des Oberwekzeugs den Muting-Endpunkt erreicht. Der Muting-Endpunkt entspricht somit einerseits dem Ende des dynamischen Mutings (siehe Dynamisches Muting (Produktivvariante) [ 33]) und andererseits dem Start für die Überbrückung der Sicherheitsfunktion durch die Steuerung. In der Praxis muss das PSENvip kurz vor Erreichen des Muting-Endpunkts das Schutzfeld überbrücken, um den Stopp des Pressenhubs zu verhindern.

Es gibt bei der Produktivvariante zwei Möglichkeiten, um den Muting-Endpunkt festzulegen:

- } Verwendung des fix hinterlegten Muting-Endpunkts Die Produktivvariante von PSENvip arbeitet standardmäßig mit dem fix hinterlegten Muting-Endpunkt von 4 mm. Wenn der fix hinterlegte Muting-Endpunkt verwendet werden soll, muss vom Anwender nichts weiter unternommen werden. Beachten Sie: Abhängig von den Vorschriften des Landes, in dem das PSENvip betrieben wird, und den Anforderungen der zuständigen Zulassungsbehörde darf die Schutzfunktion des PSENvip ab einem Restspalt von 6 mm überbrückt werden.
- } Verwendung eines konfigurierten Muting-Endpunkts Die Produktivvariante von PSENvip unterstützt einen konfigurierbaren Muting-Endpunkt. Als Muting-Endpunkt darf ein Wert im Bereich von 4 … 1,6 mm konfiguriert werden. Beachten Sie für die Konfiguration die Bedienungsanleitung des Spezialmoduls PSSu K F FAU P – Kapitel "Kommunikation mit der Sicherheitssteuerung".

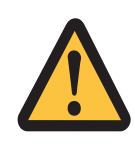

### **WARNUNG!**

Verlust der Sicherheitsfunktion durch unvollständige oder fehlerhafte Übertragung des konfigurierten Muting-Endpunkts

Ein kleinerer Muting-Endpunkt als 4 mm muss konfiguriert und an das PSSu K F FAU P übertragen werden, wenn die Sicherheitsbetrachtung der Gesamtapplikation oder die Vorschriften des Landes, in dem das PSENvip eingesetzt wird, dies erfordern. Abhängig von der Anwendung kann es zu schwerster Körperverletzung oder Tod führen, wenn die Sicherheitssteuerung die Abwärtsbewegung im Eilgang freigibt, bevor die Übertragung des konfigurierten Muting-Endpunkts abgeschlossen ist.

Stellen Sie über das Anwenderprogramm der Sicherheitssteuerung sicher, dass die Abwärtsbewegung im Eilgang erst freigegeben wird, wenn die Kommunikation zwischen Sicherheitssteuerung und PSSu K F FAU P komplett und ohne Fehler abgeschlossen wurde.

# **4.6 Dynamisches Muting (Produktivvariante)**

Als dynamisches Muting bezeichnet man ein Verfahren, bei dem das Schutzfeld schrittweise reduziert wird, indem definierte Segmente deaktiviert werden. Die schrittweise Reduzierung beginnt mit dem Auftreffen des Schutzfelds auf das Werkstück.

Das dynamische Muting ist ausschließlich mit der Produktivvariante möglich.

Um das dynamische Muting abzusichern, müssen im Anwenderprogramm folgende Sicherheitsfunktionen implementiert sein:

- Überwachung des Klemmpunkts
- Überwachung der Pressen-Bremsrampe Folgende Vorgehensweisen sind möglich:
	- Bremsrampenüberwachung durch das PAS4000-Anwenderprogramm oder
	- Bremsrampenüberwachung durch PSENvip
- } Ermittlung der sicheren Position und sicheren Geschwindigkeit des Oberwerkzeugs.

Dazu stehen in der PAS4000-Bibliothek zertifizierte Bausteine zur Verfügung (siehe Online-Hilfe PAS4000).

Unterhalb des Schutzfeldes ist ein vorauseilendes Messfeld angeordnet. Sobald das vorauseilende Messfeld das Werkstück berührt, wird das dynamische Muting gestartet. Das dynamische Muting stellt sicher, dass bei der Abwärtsbewegung der Presse der Gefahrenbereich zwischen Oberwerkzeug und Werkstück bis zum Erreichen des Muting-Endpunkts überwacht wird (siehe Muting-Endpunkt (Produktivvariante) [[32]).

Der Abstand des vorauseilenden Messfelds zur unteren Kante des Schutzfeldes ist konstant. Der Abstand zur oberen Kante des Schutzfeldes variiert mit der Größe des Nachlaufwegs.

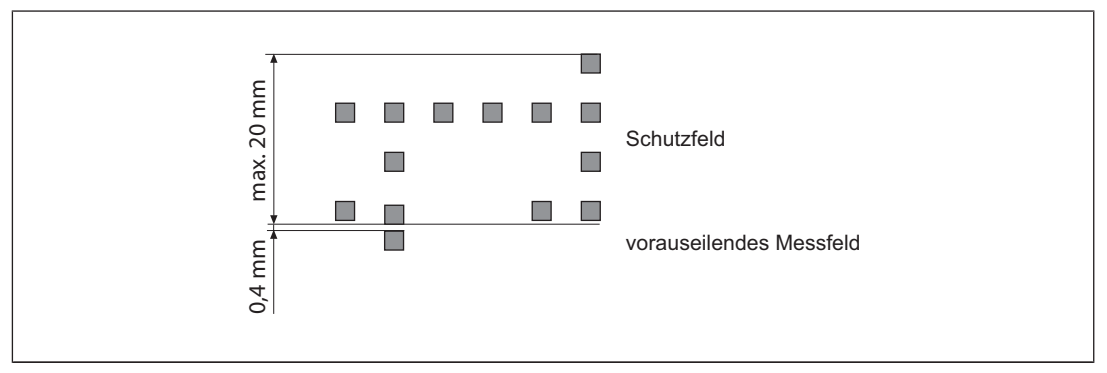

Abb.: Abstand des vorauseilenden Messfelds vom Schutzfeld

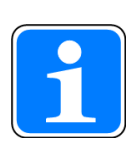

# **INFO**

Wenn das Werkstück dünner als 1 mm ist, wird es vom vorauseilenden Messstrahl nicht erkannt.

Abhilfe: Befestigen Sie ein magnetisches Blech am Unterwerkzeug (das die V-Nut-abdeckt).

Ablauf:

- 1. Die Presse befindet sich in der Abwärtsbewegung. Das Schutzfeld fährt mit dem Oberwerkzeug nach unten.
- 2. Das vorauseilende Messfeld berührt das Werkstück.
- 3. Das Schutzfeld wird mit Hilfe des vorauseilenden Messfelds stationär am Klemmpunkt auf dem Werkstück gehalten. Die Segmentaufteilung wird für den dynamischen Muting-Prozess optimiert.
- 4. Die jeweils oberen Segmente werden vor dem Eintauchen des Oberwerkzeugs in das Schutzfeld deaktiviert.

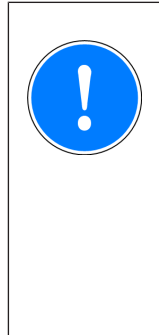

## **WICHTIG**

Bei Erreichen des Muting-Endpunkts wird das Schutzfeld unterbrochen und das PSENvip löst über die OSSDs und die Schnellabschaltung des PSSu K F FAU P einen Pressenstopp aus. Um den Pressenstopp zu verhindern, muss im Anwenderprogramm der Sicherheitssteuerung die Schnellabschaltung deaktiviert und dadurch die Abschaltung überbrückt werden.

Zustände OSSD-/Mute-Signal

Das OSSD-Signal des Spezialmoduls PSSu K F FAU steuert die Ausgänge, das Mute-Signal signalisiert, ob dynamisches Muting aktiviert oder deaktiviert ist. Die Signalzustände werden durch die LEDs OSSD und Mute angezeigt. Am Empfänger leuchtet eine LED grün, wenn das OSSD-Signal 1 (Schutzfeld frei) ist. Sie leuchtet rot, wenn das OSSD-Signal 0 (Schutzfeld unterbrochen) wird.

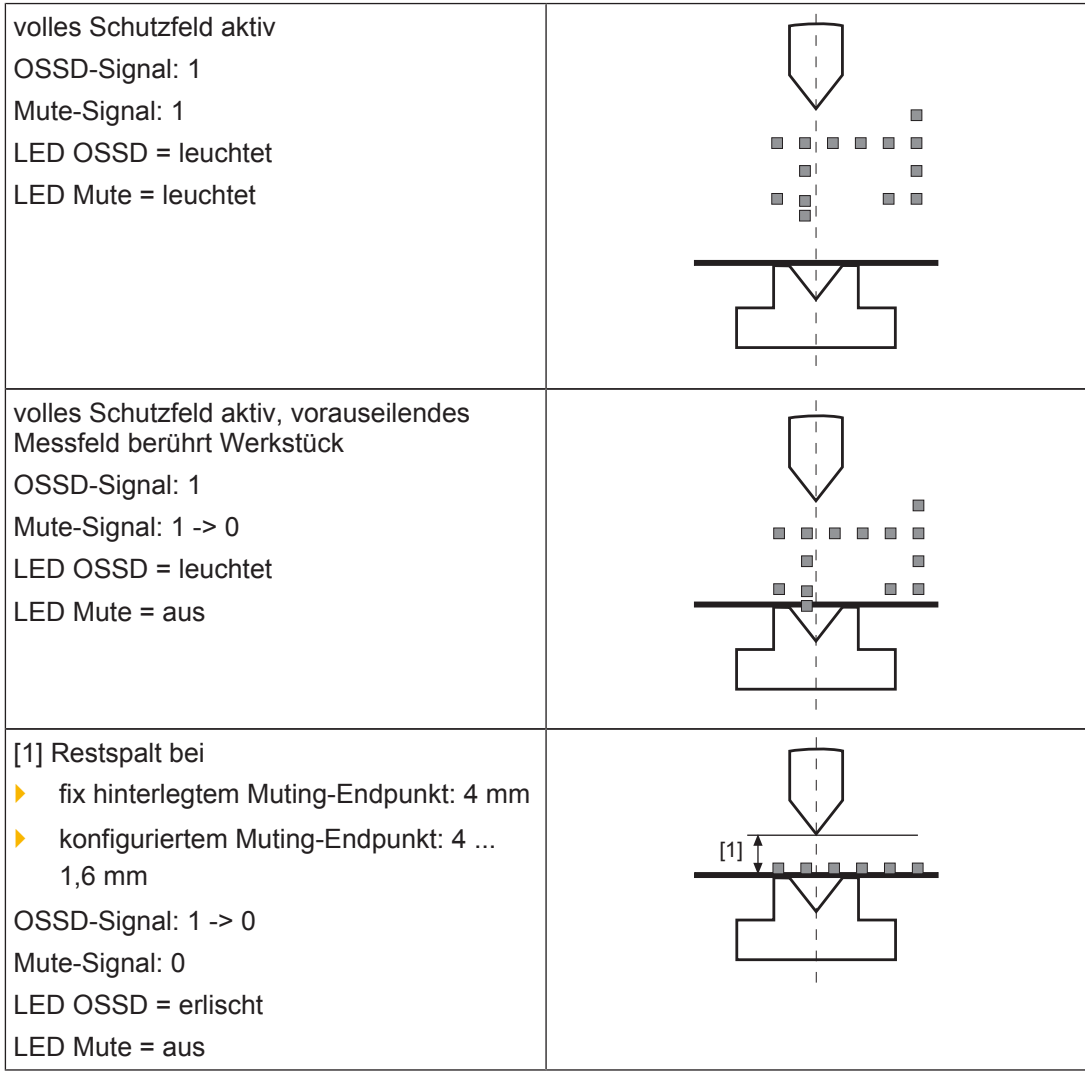

Der Pressenhub muss unterbrochen werden, wenn

- das vorauseilende Messfeld durch ein Objekt unterbrochen wird,
- ▶ seitlich in das Schutzfeld eingegriffen wird,
- seitlich in ein reduziertes Schutzfeld während des dynamischem Muting eingegriffen wird.

Ablauf bei Unterbrechung des vorauseilenden Messfelds

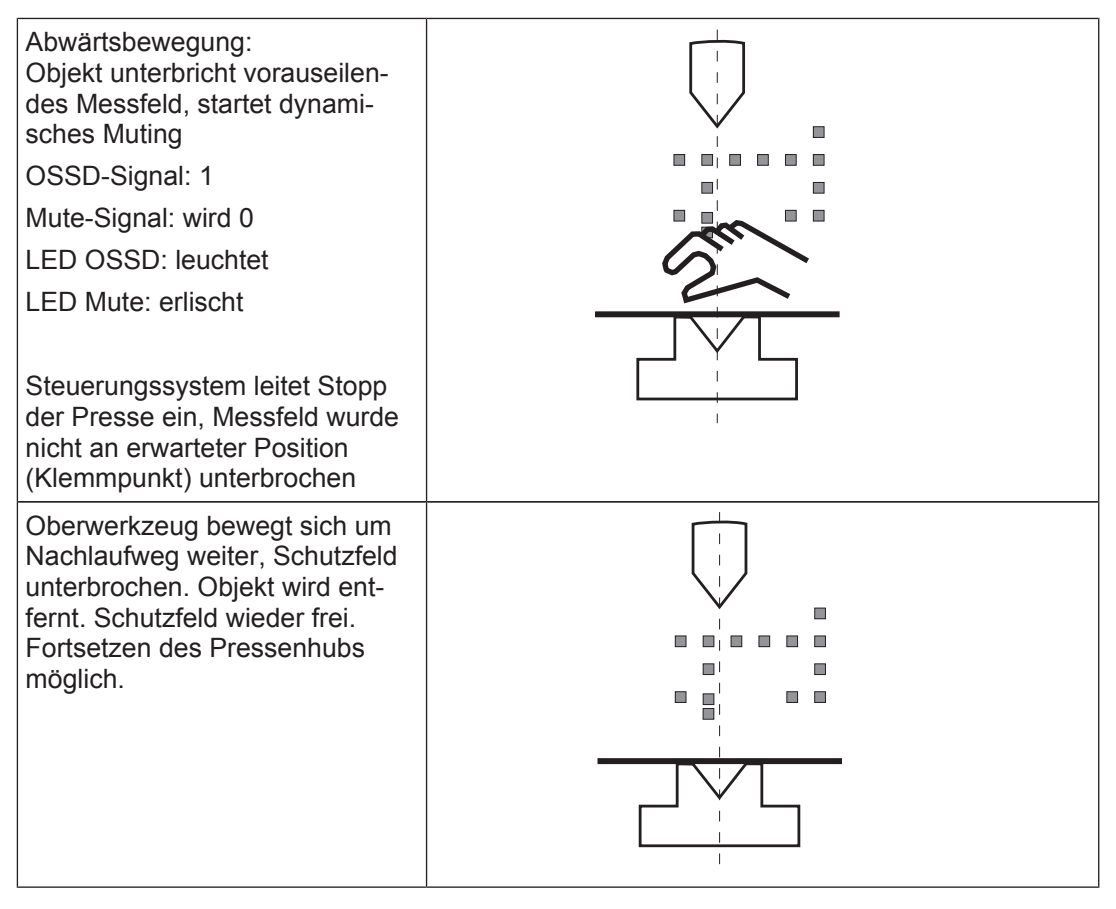

Bedienungsanleitung PSENvip R, PSENvip E 1003449-DE-03
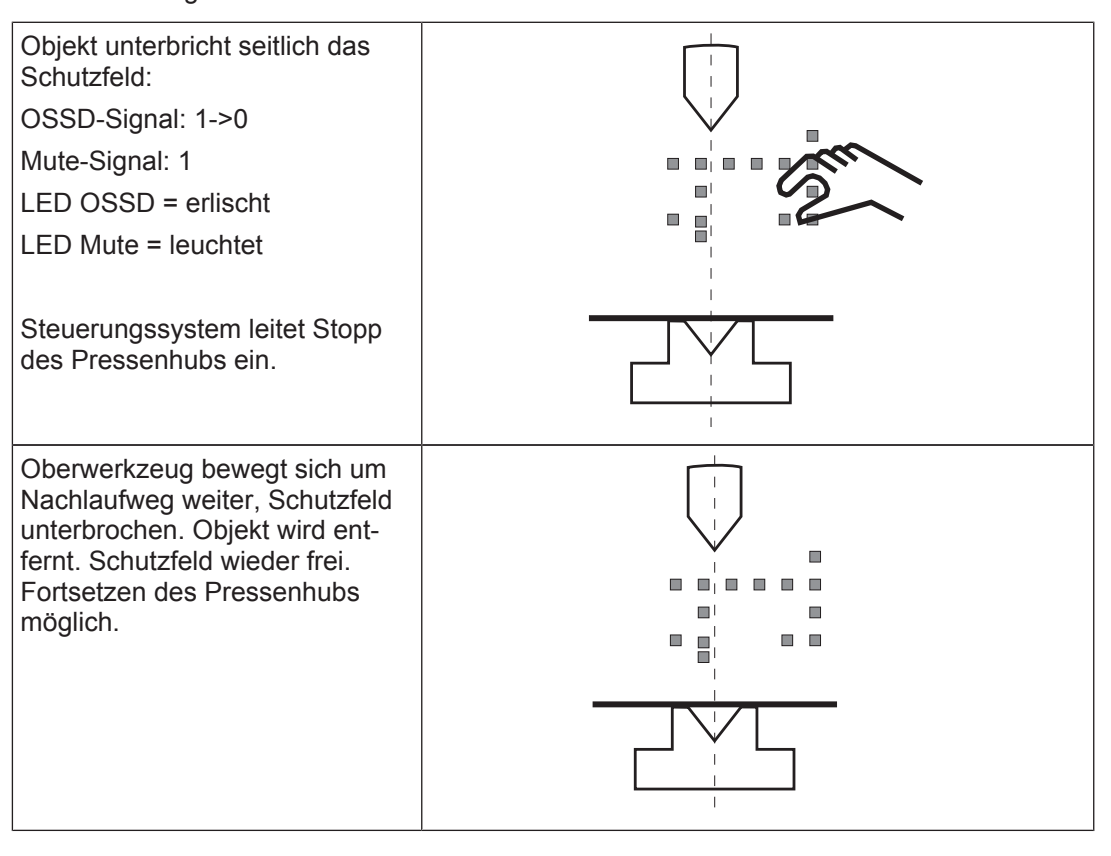

Seitlicher Eingriff bei vollem Schutzfeld oder bei reduziertem Schutzfeld während des dynamischen Muting

# **4.7 Bremsrampenüberwachung (Produktivvariante)**

Beim Einsatz der Produktivvariante von PSENvip ist eine Bremsrampenüberwachung zwingend erforderlich. Für die Bremsrampenüberwachung müssen die Nachlaufwege der Presse bei verschiedenen Geschwindigkeiten gemessen werden; d. h. es muss ein Nachlaufwegprofil erstellt werden. Aus dem Nachlaufwegprofil muss durch den Anwender eine Überwachungskurve (Worst-case-Kurve) ermittelt werden. Die ermittelte Überwachungskurve ist allgemein gültig und kann bei Bedarf nach oben angepasst werden, sofern die Sicherheit gewährleistet ist.

Sie finden weiterführende Hinweise unter Bremsrampenüberwachung konfigurieren [**102**].

Für die Bremsrampenüberwachung stehen zwei Vorgehensweisen zur Wahl:

#### **Bremsrampenüberwachung durch das PAS4000-Anwenderprogramm**

Bei dieser Vorgehensweise muss mit zwei Inkrementalgebern die aktuelle Position sicher ermittelt werden. Zur sicheren Erfassung und Auswertung der aktuellen Positionswerte stehen z. B. die Elektronikmodule PSSu E F INC und PSSu K F INC zur Verfügung. Beachten Sie die Bedienungsanleitung des verwendeten Elektronikmoduls.

Es ist Aufgabe des PAS4000-Anwenderprogramms mithilfe der sicher ermittelten aktuellen Positionen die Überwachungskurve auf Verletzung zu überwachen.

#### **Bremsrampenüberwachung durch PSENvip**

Ab Hardware-Version 2 und Firmware-Version 2.0 unterstützt der Empfänger PSENvip R ein Verfahren zur Bremsrampenüberwachung. Für die Bremsrampenüberwachung durch PSENvip ist ein Spezialmodul PSSu K F FAU P ab Hardware-Version 3 und Firmware-Version 2.0 erforderlich.

Für die Bremsrampenüberwachung müssen die Werte der Überwachungskurve (Worst-case-Kurve) über das PAS4000-Anwenderprogramm an das Spezialmodul PSSu K F FAU P übertragen werden. Beachten Sie hierzu die Bedienungsanleitung des PSSu K F FAU. Das Spezialmodul PSSu K F FAU P überwacht anhand der aktuellen Positionswerte, die vom PSENvip kommen, die Überwachungskurve auf Verletzung.

# **4.8 Systemablauf Basisvariante**

Dieser Abschnitt zeigt die Abhängigkeiten von Parametern der Abkantpresse, der Basisvariante und des Steuerungssystems PSSu PLC während eines Pressenhubs. Dabei wird die Aufwärtsbewegung der Presse als sichere Bewegung vorausgesetzt. Folgende Signale und Zustände werden betrachtet:

- } OSSD-Signal: Die PSSu K F FAU ermittelt aus den Bilddaten des Empfängers den Zustand des Schutzfelds und erzeugt ein OSSD-Signal. Das OSSD-Signal steuert die Ausgänge der PSSu K F FAU. Wenn das Schutzfeld frei ist, ist das OSSDSignal 1. Es wechselt auf 0 bei einer Unterbrechung des Schutzfelds.
- Schleichgang: Signal, das der Sicherheitssteuerung Schleichgang anzeigt.
- Zustand des Schutzfelds: frei, unterbrochen
- Signal System-Init: Wenn die CNC an das PSSu K F FAU B meldet, dass die Abkantpresse im oberen Umkehrpunkt oder in der Aufwärtsbewegung ist, ist System-Init = 1.
- } Signal des Fußtasters: Durch Betätigen des Fußtasters wird der Pressenhub gestartet, das Signal ist 1. Wird der Fußtaster losgelassen, wechselt das Signal auf 0 und die Presse stoppt.

BDC

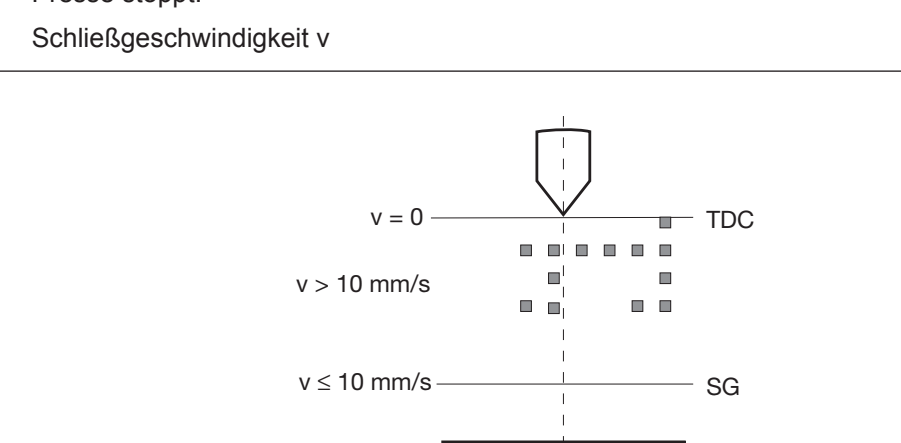

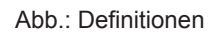

Legende:

- ▶ TDC: oberer Umkehrpunkt
- SG: Schleichgang-Signal
- **BDC: unterer Umkehrpunkt**
- } v = 0: Schließgeschwindigkeit im oberen/unteren Umkehrpunkt

 $v = 0$ 

- v > 10 mm/s: Schließgeschwindigkeit im Eilgang
- } v ≤10 mm/s: Schließgeschwindigkeit im Schleichgang

## **4.8.1 Systemablauf im Pressenhub Standard**

PSENvip übergibt einen Positionswert an das Spezialmodul PSSu K F FAU B (siehe I/O-Datentyp PROTECTION\_FIELD\_SIZE):

Position = *<konfigurierter Nachlaufweg>* + 8 mm

Bei einem Pressenhub mit vollem Schutzfeld gibt es folgende Zustände:

## } **Presse steht im oberen Umkehrpunkt**

Schutzfeld: frei

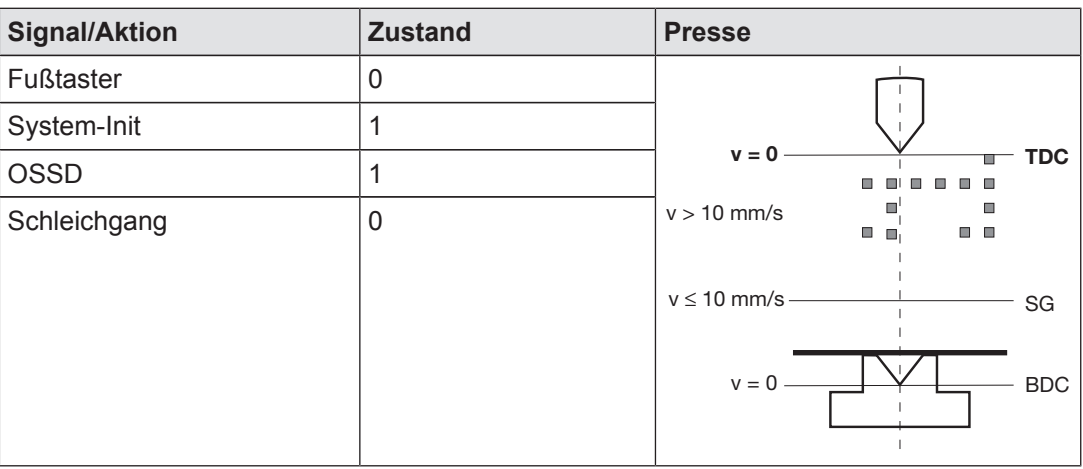

### } **Abwärtsbewegung (Eilgang)**

Schutzfeld: frei

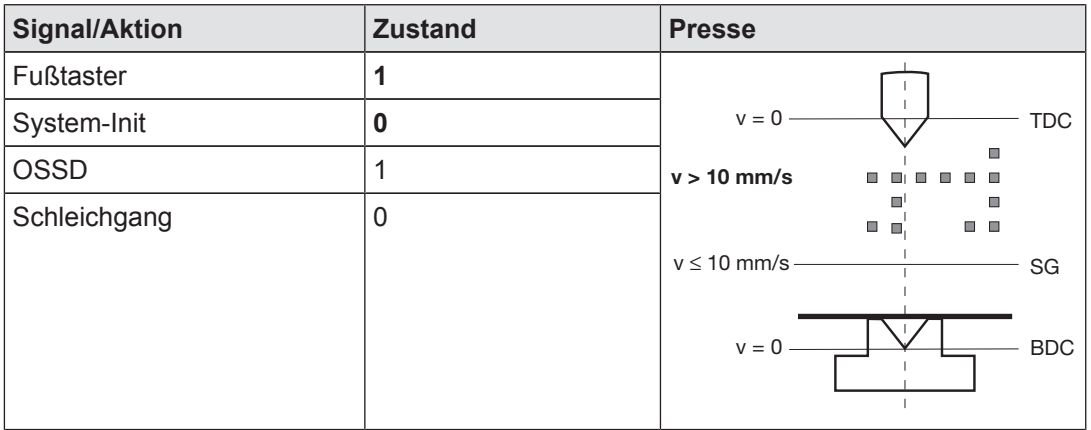

40

## } **Abwärtsbewegung (Schleichgang)**

Schutzfeld: frei

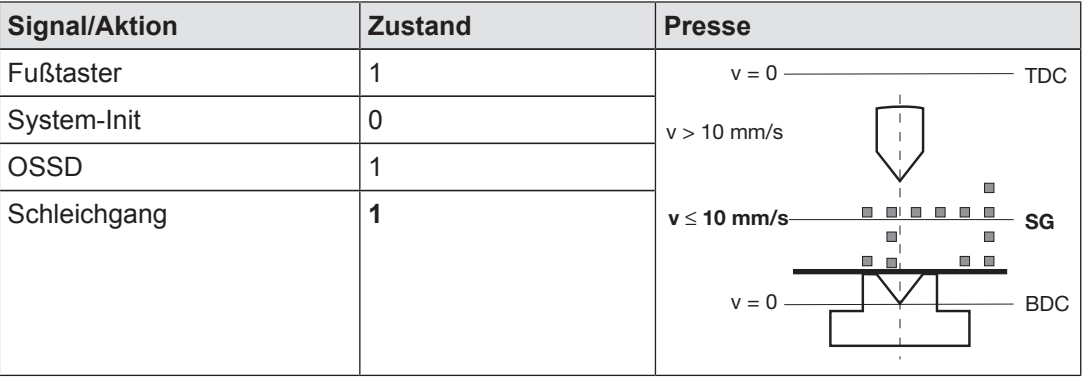

#### } **Presse steht im unteren Umkehrpunkt**

Schutzfeld: unterbrochen

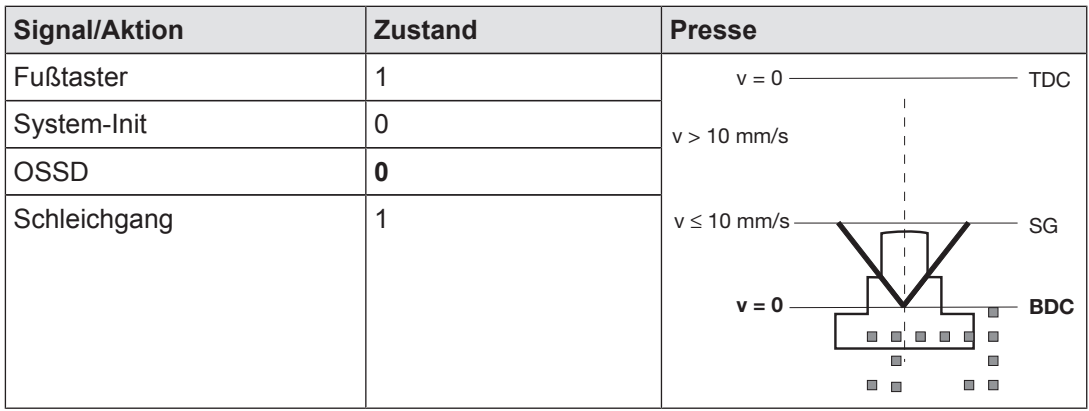

## } **Aufwärtsbewegung (Eilgang)**

Schutzfeld: frei oder unterbrochen

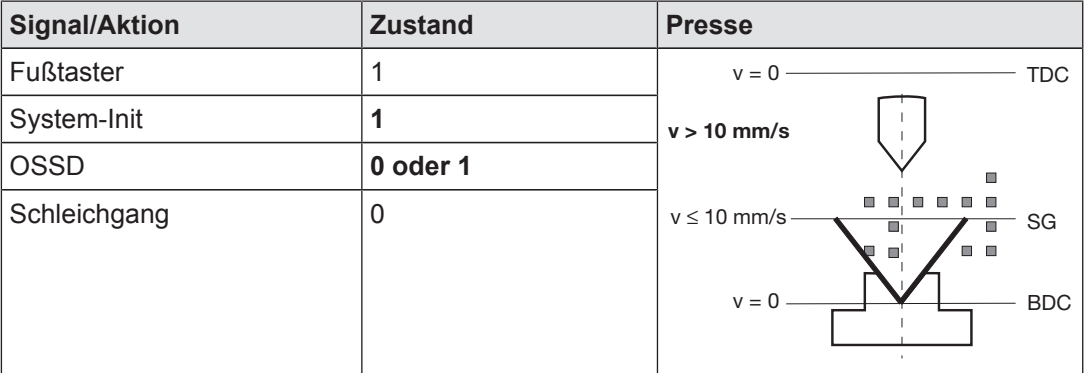

## } **Presse steht im oberen Umkehrpunkt**

## Schutzfeld: frei

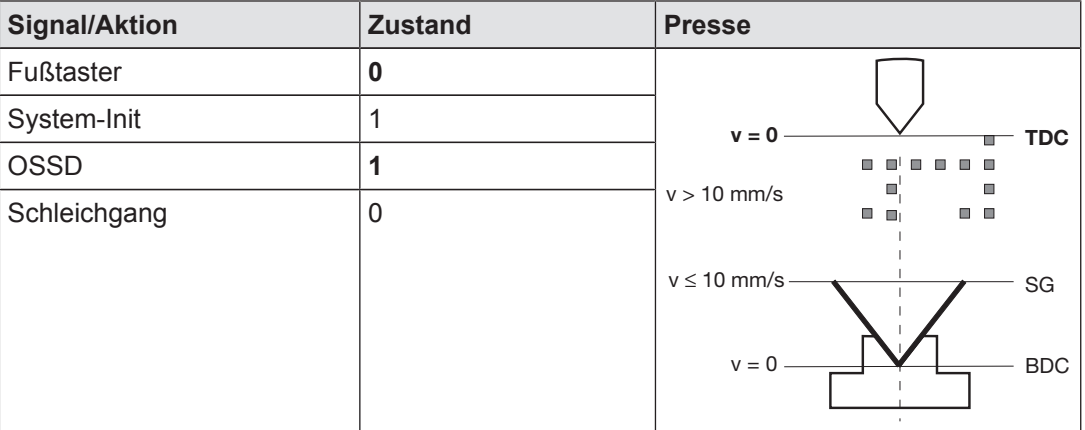

## **4.8.2 Systemablauf im Pressenhub Kastenbiegen**

PSENvip übergibt einen Positionswert an das Spezialmodul PSSu K F FAU B (siehe I/O-Datentyp PROTECTION\_FIELD\_SIZE): Position = *<konfigurierter Nachlaufweg>* + 8 mm

Beachten Sie:

- } Der Schutzfeldmodus "reduziertes Schutzfeld" **muss** in jedem Pressenhub durch Quittierung gestartet werden. Die Quittierung kann entweder beim Start des Pressenhubs im oberen Umkehrpunkt erfolgen oder nach dem Auftreffen des Schutzfelds auf das Werkstück (siehe Schutzfeldmodi [
- Im Schutzfeldmodus Kastenbiegen sind die vorderen Segmente des Schutzfelds ausgeblendet.

#### **4.8.2.1 Quittierung beim Start im oberen Umkehrpunkt**

Das reduzierte Schutzfeld startet mit der Quittierung (z. B. Quittiertaster), wenn im oberen Umkehrpunkt (TDC) die Abwärtsbewegung gestartet wird. Es gibt folgende Zustände:

#### } **Presse steht im oberen Umkehrpunkt**

Schutzfeld: frei

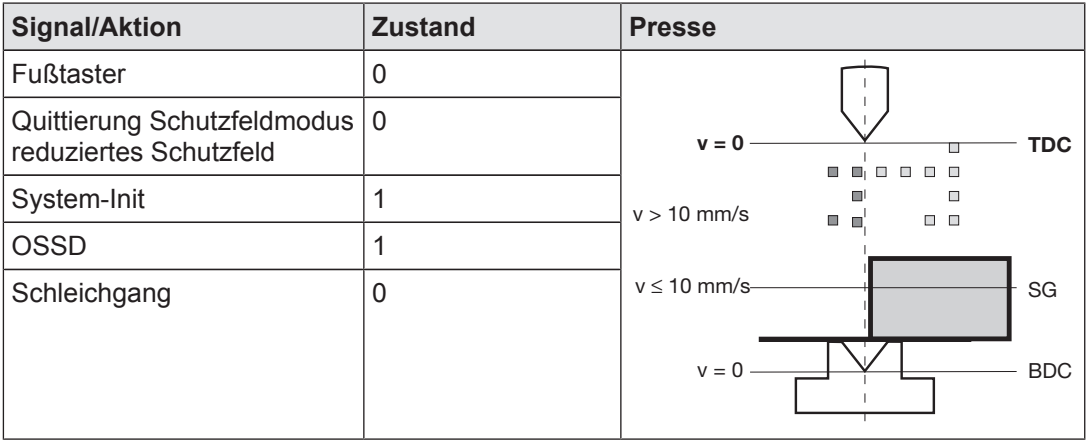

#### } **Abwärtsbewegung (Eilgang)**

Schutzfeld: frei

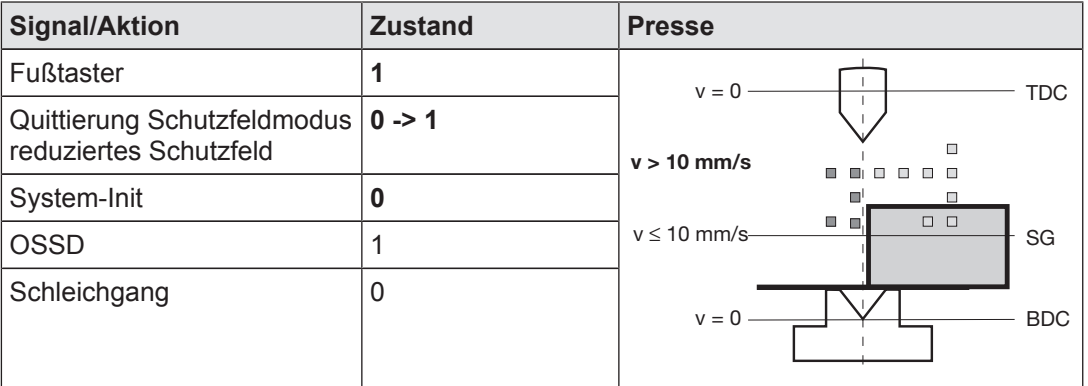

### } **Abwärtsbewegung (Schleichgang)**

Schutzfeld: frei

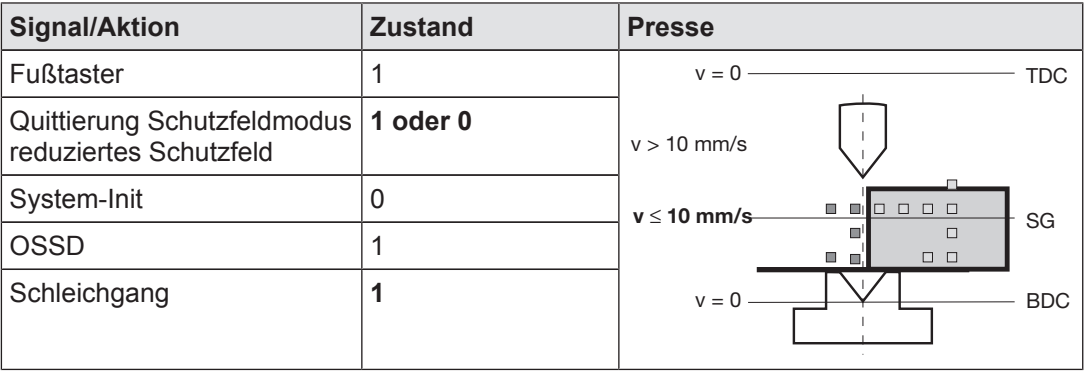

#### } **Presse steht im unteren Umkehrpunkt**

Schutzfeld: unterbrochen

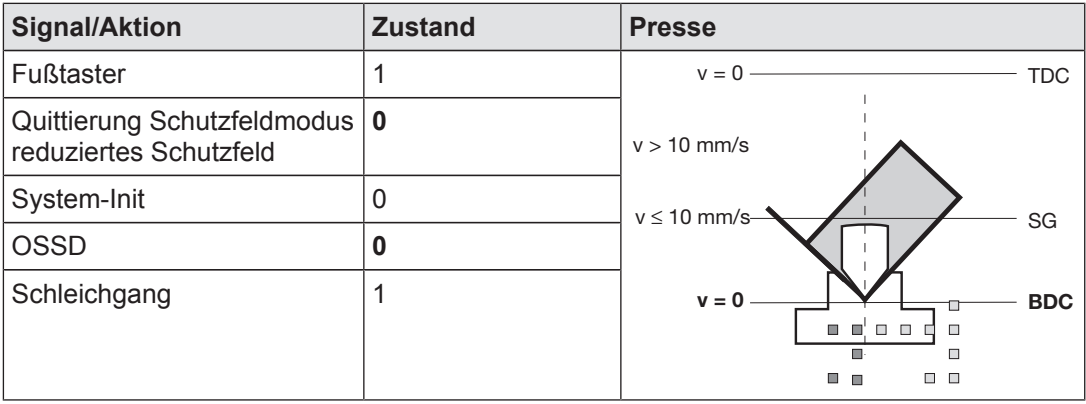

#### } **Aufwärtsbewegung (Eilgang)**

Schutzfeld: frei oder unterbrochen

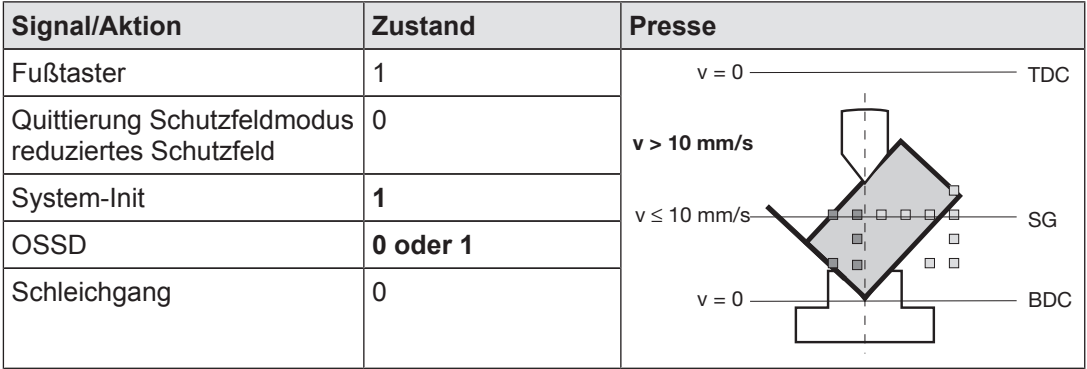

## } **Presse steht im oberen Umkehrpunkt**

#### Schutzfeld: frei

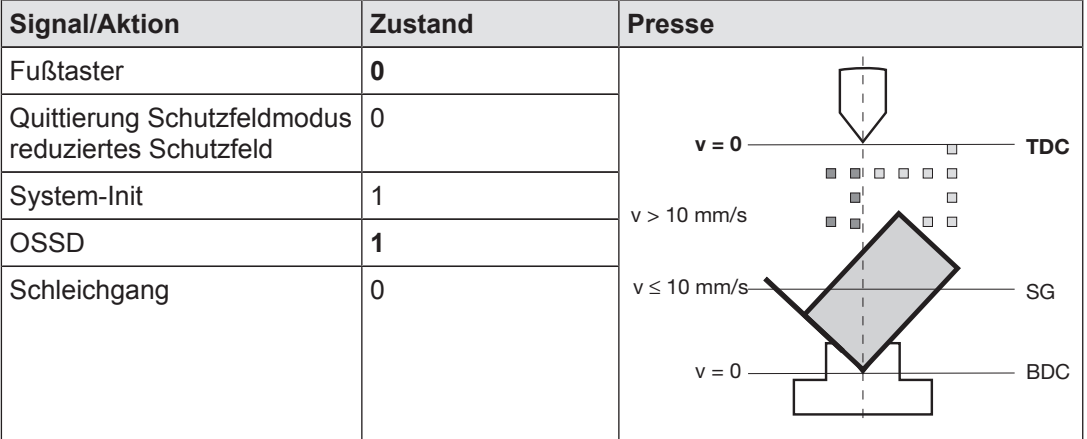

### **4.8.2.2 Quittierung nach Auftreffen des Schutzfelds auf das Werkstück**

Wenn das Schutzfeld auf das Werkstück auftrifft, wird der Pressenhub gestoppt. Das reduzierte Schutzfeld startet nach dem Stopp der Abwärtsbewegung mit der Quittierung (z. B. Quittiertaster). Es gibt folgende Zustände:

#### } **Presse steht im oberen Umkehrpunkt**

Schutzfeld: frei

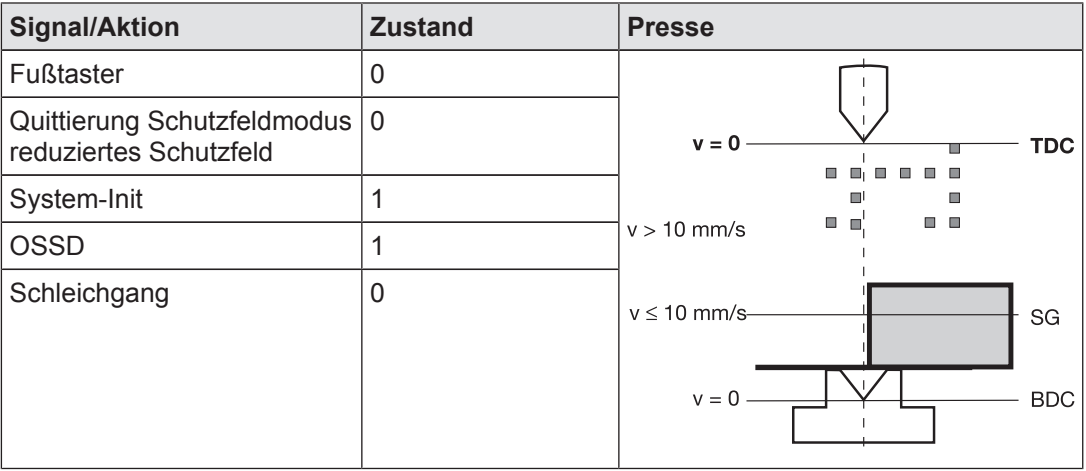

## } **Abwärtsbewegung (Eilgang)**

volles Schutzfeld aktiv

Schutzfeld: frei

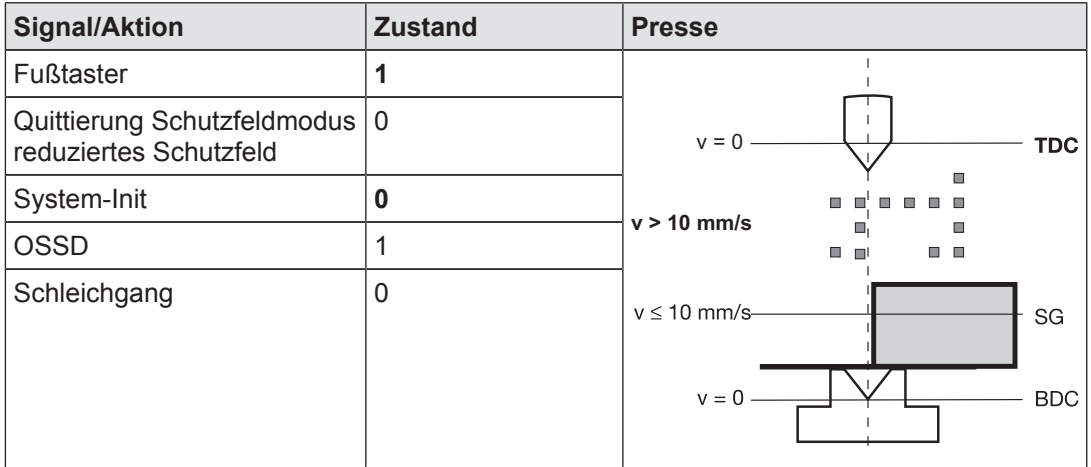

## } **Stopp der Abwärtsbewegung, volles Schutzfeld trifft auf das Werkstück** Schutzfeld: unterbrochen

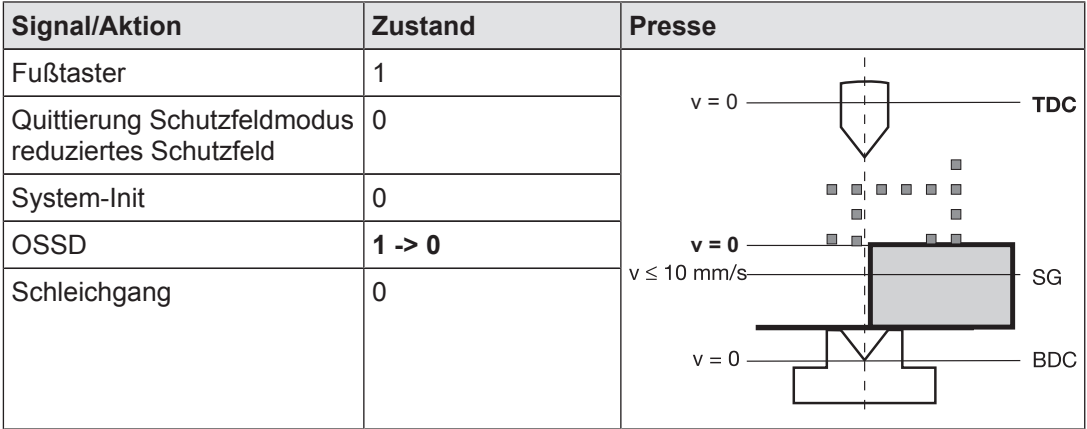

## **Fortsetzen der Abwärtsbewegung mit reduziertem Schutzfeld, Start durch Quittierung**

Schutzfeld: frei

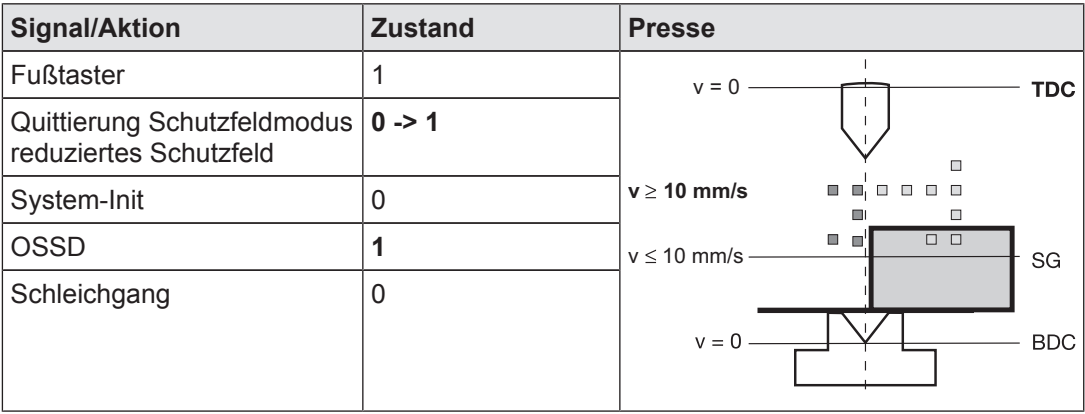

## } **Abwärtsbewegung (Schleichgang)**

Schutzfeld: frei

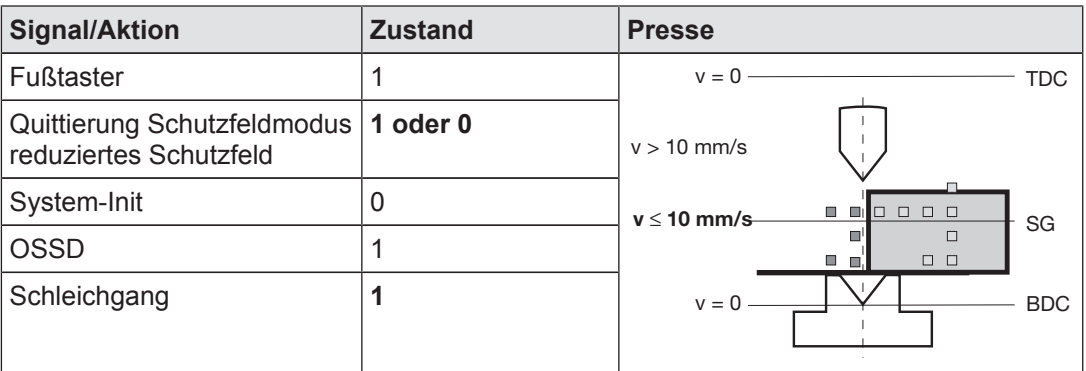

### } **Presse steht im unteren Umkehrpunkt**

Schutzfeld: unterbrochen

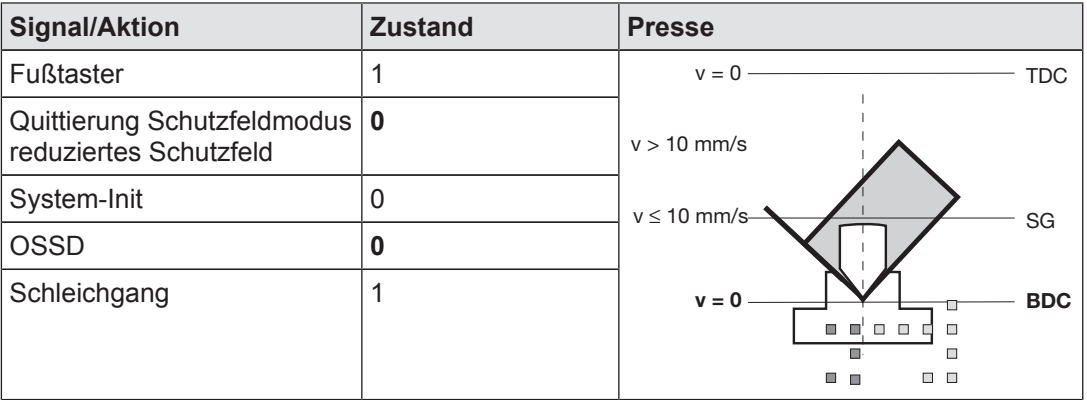

### } **Aufwärtsbewegung (Eilgang)**

Schutzfeld: frei oder unterbrochen

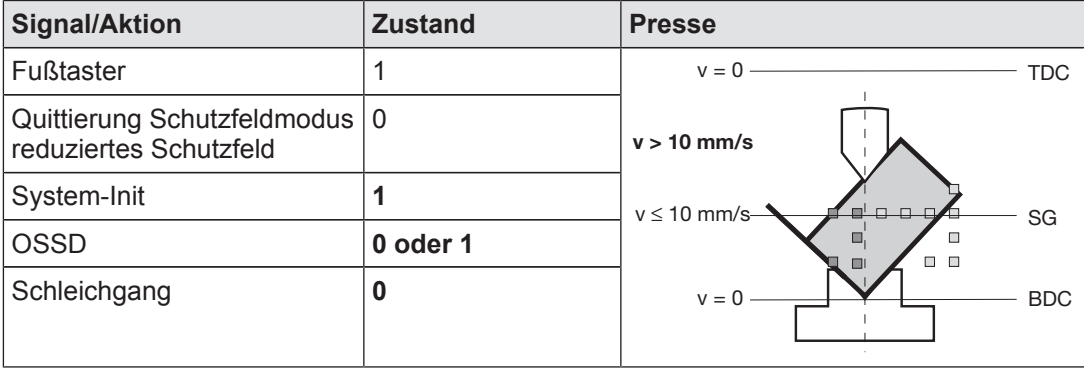

#### } **Presse steht im oberen Umkehrpunkt**

Schutzfeld: frei

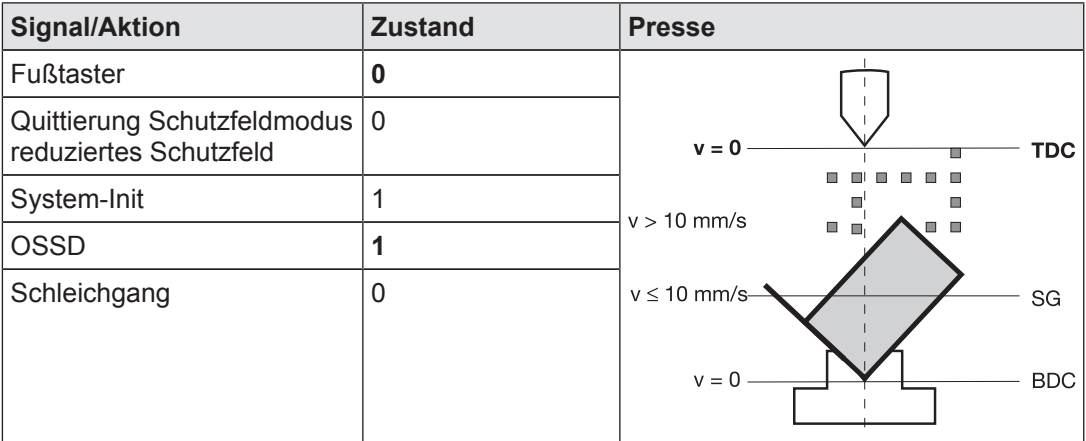

## **4.8.3 Systemablauf im Pressenhub mit Anschlag**

Der Systemablauf ist der selbe wie beim Kastenbiegen. Beachten Sie, dass beim Schutzfeldmodus Anschlag die hinteren Segmente des Schutzfelds ausgeblendet sind. Der Schutzfeldmodus reduziertes Schutzfeld muss in jedem Pressenhub durch Quittierung gestartet werden.

## **4.8.4 Systemablauf im Pressenhub Kastenbiegen mit Anschlag**

Der Systemablauf ist der selbe wie beim Kastenbiegen. Beachten Sie, dass beim Schutzfeldmodus Kastenbiegen mit Anschlag die vorderen und die hinteren Segmente des Schutzfelds ausgeblendet sind. Der Schutzfeldmodus reduziertes Schutzfeld muss in jedem Pressenhub durch Quittierung gestartet werden.

## **4.8.5 Systemablauf der Nachlaufwegmessung**

Mit den mittleren Segmenten des Schutzfelds wird der Nachlaufweg gemessen. Bei der Nachlaufwegmessung wird der Zustand des Auswertefelds A ausgewertet. Das Auswertefeld befindet sich 6 mm unterhalb der Werkzeugspitze. Die Nachlaufwegmessung beginnt, wenn das Schutzfeld unterbrochen ist.

A: Auswertefeld

P: Prüfkörper

vmax: maximale Schließgeschwindigkeit

x: eingestellter Nachlaufweg

y: gemessener Nachlaufweg

OverrunMeasurement: Signal für den Nachlaufweg des Spezialmoduls PSSu K F FAU (siehe Bedienungsanleitung des PSSu K F FAU B, PSSu K F FAU P)

## Abwärtsbewegung mit maximaler Schließgeschwindigkeit v<sub>max</sub>

Schutzfeld: frei **Signal/Aktion Zustand Presse** OverrunMeasurement | 0 Nachlaufwegmessung  $|0|$ A **vmax** . Ko  $\blacksquare$  $\blacksquare$  $\blacksquare$  $\qquad \qquad \blacksquare \quad \blacksquare \end{array}$  $\mathbf{u}$  .  $\mathbf{u}$ P x

## Abwärtsbewegung mit maximaler Schließgeschwindigkeit v<sub>max</sub>, Bremsvorgang **eingeleitet, Beginn der Nachlaufwegmessung**

Schutzfeld: unterbrochen

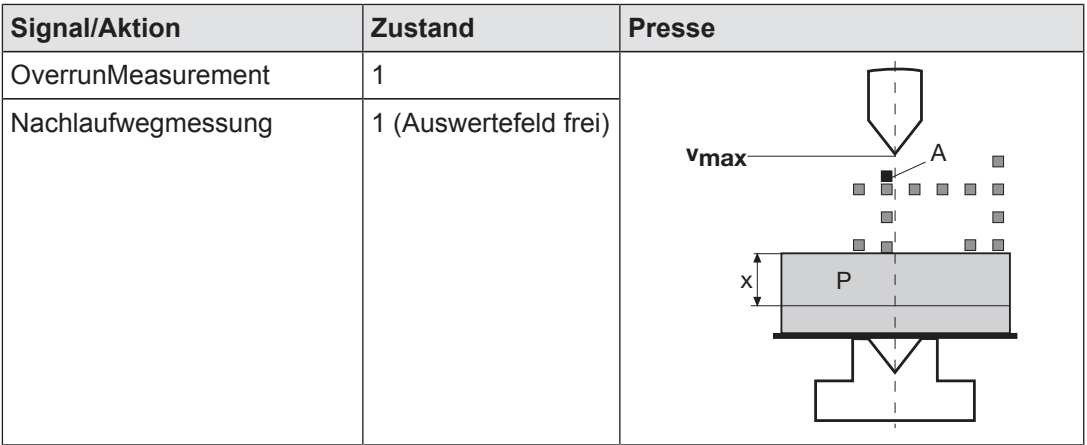

Bedienungsanleitung PSENvip R, PSENvip E 1003449-DE-03

 $D$  A H M S  $G$ mbH • D-42551 Velbert • Telefon: +49 (0) 2051 - 2893-0 • www.dahms-gmbh.de

50

### } **Nachlaufweg eingehalten**

Schutzfeld: unterbrochen

Schließgeschwindigkeit v = 0,

Ende der Nachlaufweg-Messung,

 $y = x$ 

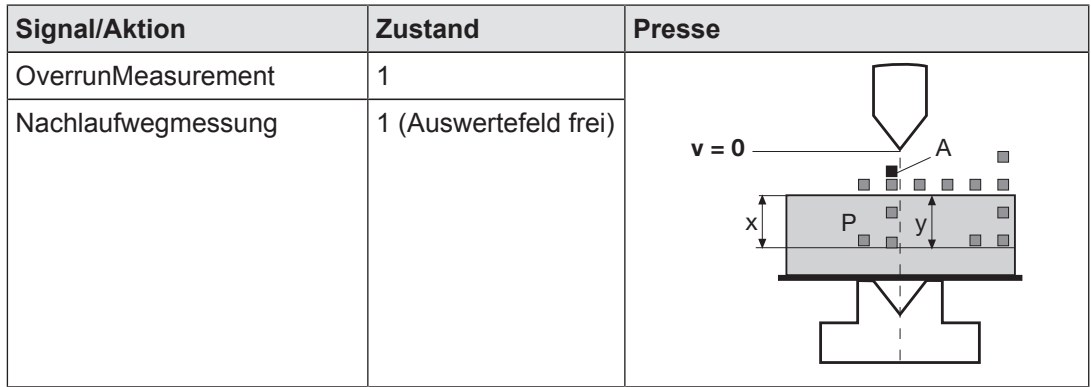

#### } **Nachlaufweg überschritten**

Schutzfeld: unterbrochen

Schließgeschwindigkeit v = 0,

Ende der Nachlaufwegmessung,

 $y > x$ 

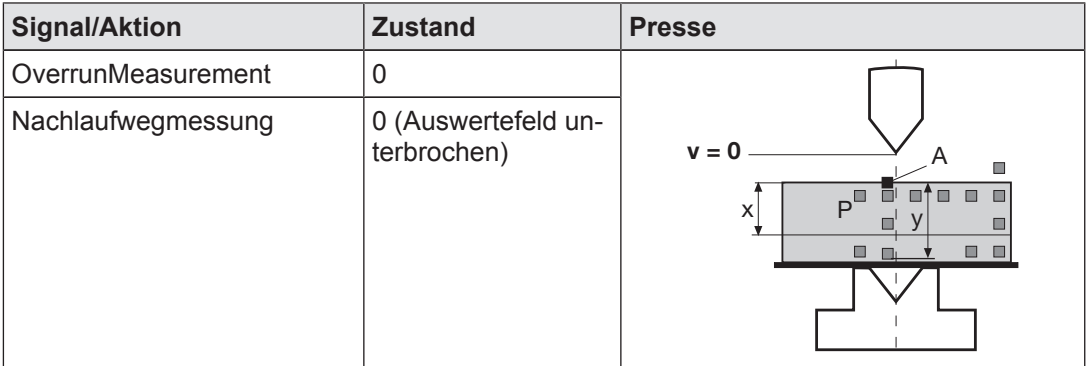

Das PAS4000-Anwenderprogramm muss bei einer Unterbrechung des Schutzfelds prüfen, ob das Auswertefeld unterbrochen wurde. Wenn der konfigurierte Nachlaufweg überschritten wurde, muss die Fortsetzung des Pressenhubs bei schneller Schließgeschwindigkeit (>10 mm/s) ausgeschlossen werden. Dies kann z. B. erreicht werden durch

- **Verriegelung**
- Pressenhub nur noch im Schleichgang möglich
- } Neustart der Presse

Wenn das Schutzfeld wieder frei ist, wird bei der Basisvariante die Nachlaufwegmessung automatisch zurückgesetzt. Bei der Produktivvariante wird die Nachlaufwegmessung zurückgesetzt, wenn das Schutzfeld wieder frei ist und die volle Größe hat.

# **4.9 Systemablauf Produktivvariante**

Dieses Kapitel erklärt die Abhängigkeiten der Parameter der Abkantpresse, der Produktivvariante und des Steuerungssystems PSSu PLC während eines Pressenhubs. Folgende Signale und Zustände werden betrachtet:

- } Signal des Fußtasters: Durch Betätigen des Fußtasters wird der Pressenhub gestartet, das Signal ist 1. Wird der Fußtaster losgelassen, wechselt das Signal auf 0 und die Presse stoppt.
- } Signal System-Init: Wenn die CNC an das PSSu K F FAU P meldet, dass die Abkantpresse im oberen Umkehrpunkt oder in der Aufwärtsbewegung ist, ist System-Init = 1.
- } OSSD-Signal: Das PSSu K F FAU ermittelt aus den Bilddaten des Empfängers den Zustand des Schutzfelds und erzeugt ein OSSD-Signal. Das OSSD-Signal steuert die Ausgänge der PSSu K F FAU. Wenn das Schutzfeld frei ist, ist das OSSD-Signal 1. Es wechselt auf 0 bei einer Unterbrechung des Schutzfelds.
- Zustand des Schutzfelds: frei, unterbrochen
- } Mute-Signal: signalisiert, ob dynamisches Muting aktiviert oder deaktiviert ist. Das dynamische Muting startet, wenn das vorauseilende Messfeld den Klemmpunkt auf dem Werkstück berührt. Es wird beendet, wenn die Werkzeugspitze den Muting-Endpunkt erreicht.

Das Signal wird auf "1" zurückgesetzt, wenn das Schutzfeld vollständig aktiviert und das vorauseilende Messfeld frei ist.

Ein bereits teilweise deaktiviertes Schutzfeld wird wieder vollständig aktiviert durch

- einen seitlichen Eingriff
- das Signal System-Init = 1
- Muting OSSD-Signal: Das OSSD-Signal wird überbrückt.

Wenn die Werkzeugspitze den Muting-Endpunkt erreicht, wechselt das OSSD-Signal von 1 auf 0. Damit die Abwärtsbewegung der Presse fortgesetzt wird, muss das OSSD-Signal überbrückt werden.

- } Bremsrampenüberwachung: wenn das vorauseilende Messfeld den Klemmpunkt erreicht, muss die Bremsrampenüberwachung gestartet werden
- } Klemmpunktüberwachung: wenn das vorauseilende Messfeld den Klemmpunkt erreicht, muss die Klemmpunktüberwachung gestartet werden

Die Aufwärtsbewegung der Presse wird als sichere Bewegung vorausgesetzt.

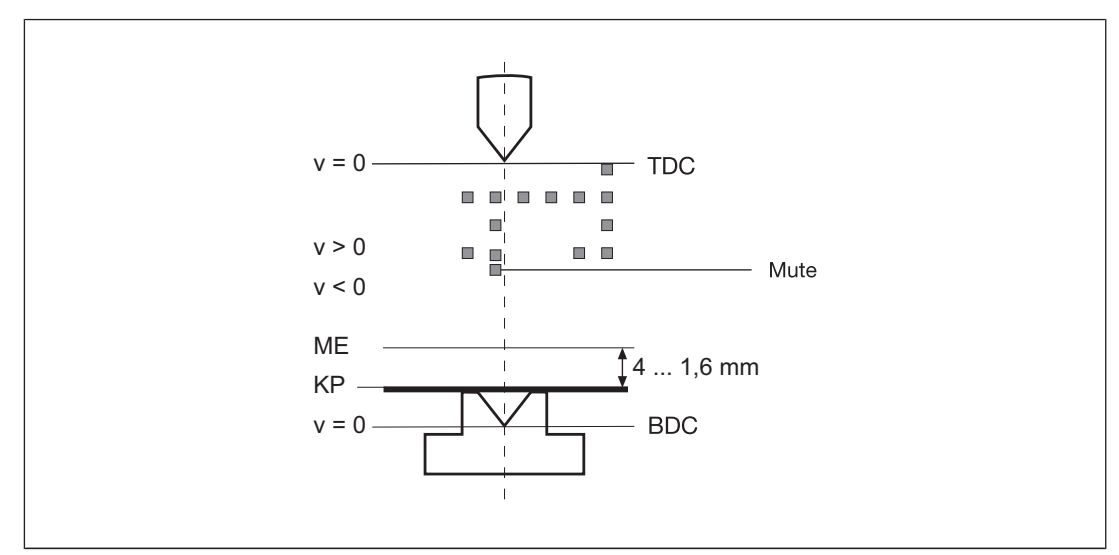

Abb.: Definitionen

Legende:

- ▶ TDC: oberer Umkehrpunkt
- } ME: Muting-Endpunkt (4 … 1,6 mm), Ende des dynamischen Mutings
- } KP: Klemmpunkt
- **BDC: unterer Umkehrpunkt**
- } v = 0 mm/s: Schließgeschwindigkeit im oberen/unteren Umkehrpunkt
- } v > 0 mm/s: Abwärtsbewegung
- ▶ v < 0 mm/s: Aufwärtsbewegung
- **Mute: beeinflusst Mute-Signal**

## **4.9.1 Systemablauf im Pressenhub Standard**

PSENvip übergibt Positionswerte an das Spezialmodul PSSu K F FAU P (siehe I/O-Datentyp PROTECTION\_FIELD\_SIZE), die im Anwenderprogramm zur Plausibilitätsprüfung verwendet werden können.

Bei einem Pressenhub mit vollem Schutzfeld gibt es folgende Zustände:

### } **Presse steht im oberen Umkehrpunkt**

Schutzfeld: frei

Dynamisches Muting: inaktiv

Position = Schutzfeldhöhe (inklusiv Reserve + vorauseilendes Messfeld)

Position = *<konfigurierter Nachlaufweg>* + 6 mm + 2 mm

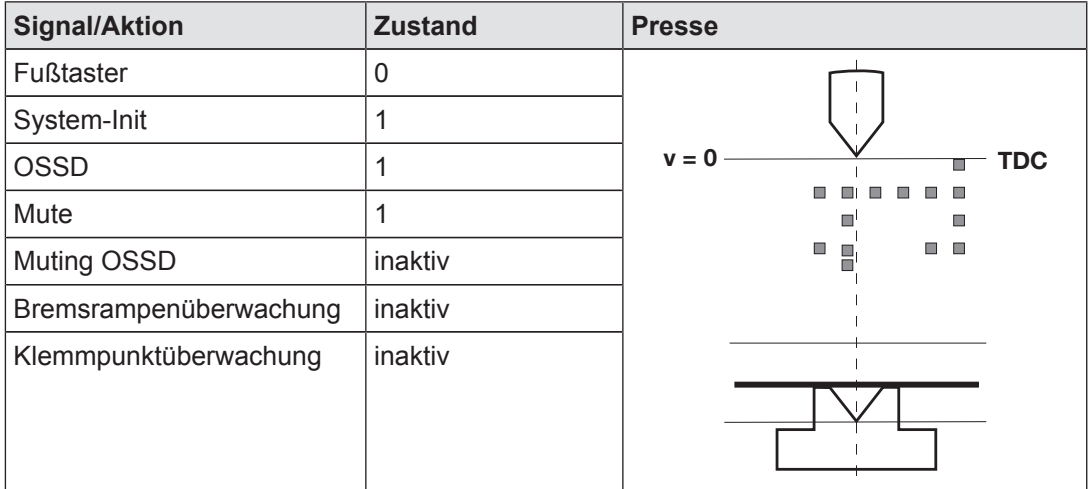

### } **Abwärtsbewegung (Eilgang)**

Schutzfeld: frei

Dynamisches Muting: inaktiv

Position = Schutzfeldhöhe (inklusiv Reserve + vorauseilendes Messfeld)

```
Position = <konfigurierter Nachlaufweg> + 6 mm + 2 mm
```
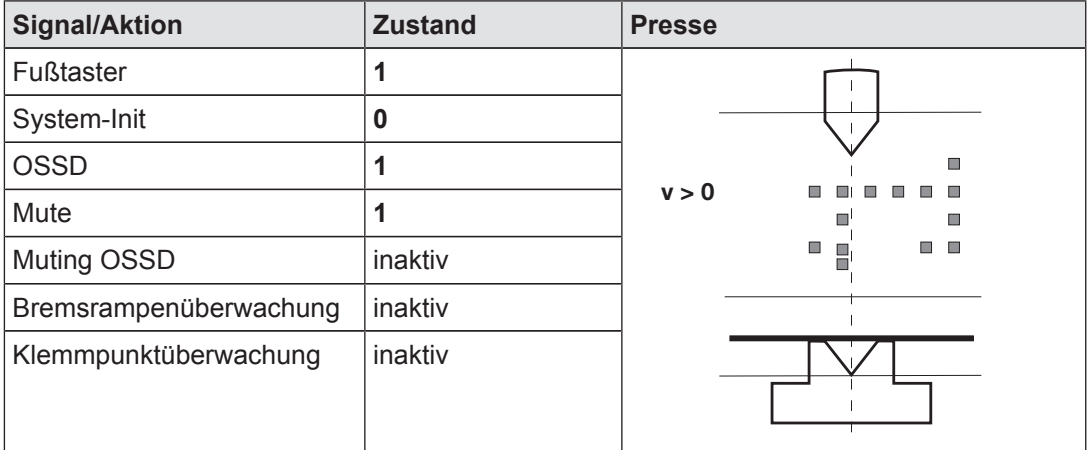

### } **Abwärtsbewegung, vorauseilendes Messfeld berührt Werkstück am Klemmpunkt (KP)**

Schutzfeld: frei

Dynamisches Muting: Start

Position = Schutzfeldhöhe (inklusiv Reserve + vorauseilendes Messfeld)

Position = *<konfigurierter Nachlaufweg>* + 6 mm + 2 mm – (2 mm aus erstem Muting-Schritt)

Position = *<konfigurierter Nachlaufweg>* + 6 mm

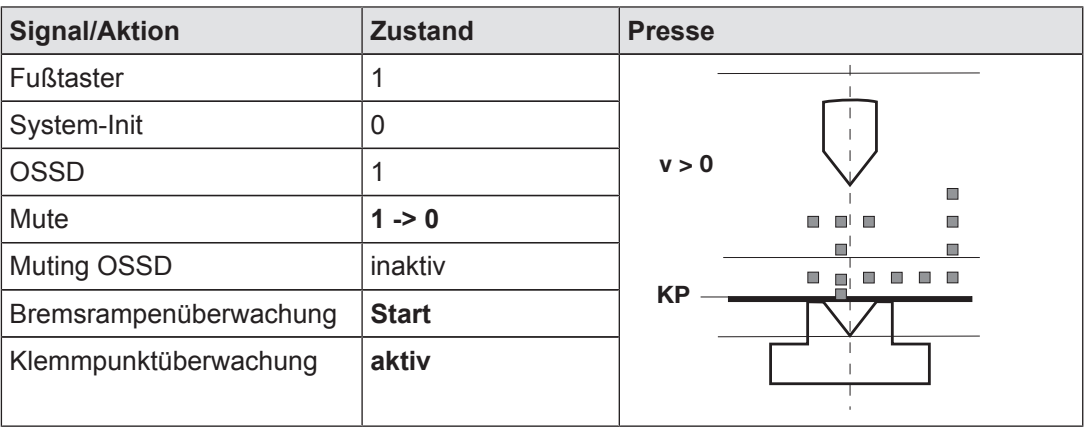

#### } **Abwärtsbewegung, schrittweise Verringerung des Schutzfelds**

Schutzfeld: frei

Dynamisches Muting: aktiv

Position = Schutzfeldhöhe (inklusiv Reserve + vorauseilendes Messfeld)

Position = *<konfigurierter Nachlaufweg>* + (6 mm + 2 mm) – (2 mm x Anzahl Muting-Schritte)

Beispiel für den 2. Muting-Schritt: Position = *<konfigurierter Nachlaufweg>* + 4 mm

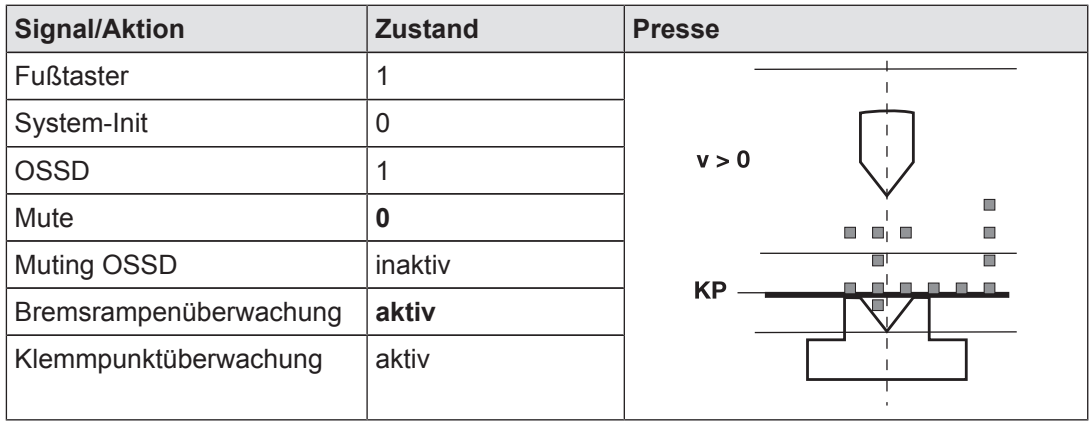

55

## } **Abwärtsbewegung, Werkzeugspitze erreicht Muting-Endpunkt (ME)**

Schutzfeld: unterbrochen

Dynamisches Muting: Ende

Position = minimale Schutzfeldhöhe (inklusiv Reserve, ohne vorauseilendes Messfeld) Position = *<konfigurierter Muting-Endpunkt>* + 0,4 mm (gerundet auf mm)

Positionswert wird eingefroren

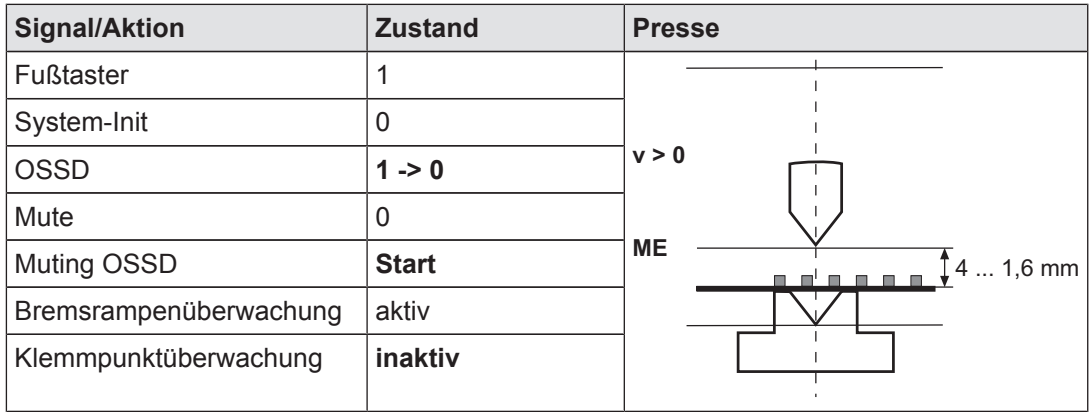

#### } **Abwärtsbewegung**

Schutzfeld: unterbrochen

Dynamisches Muting: inaktiv

Position = eingefrorener Wert

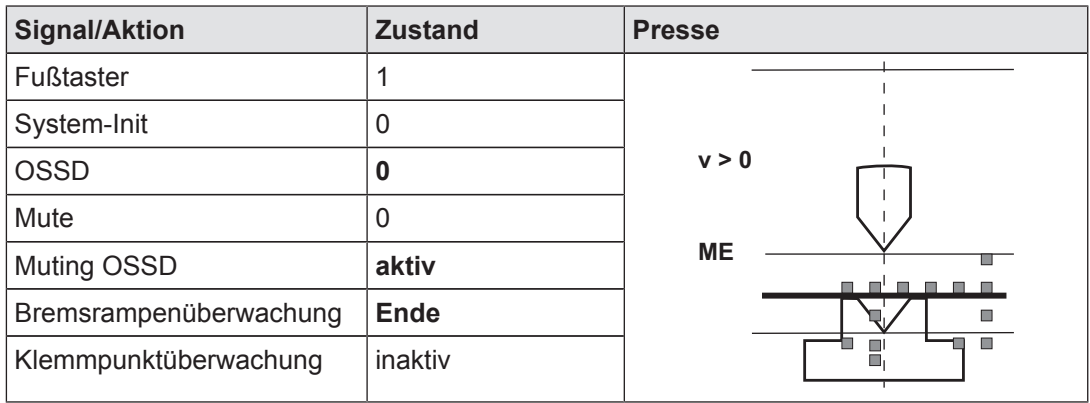

## } **Presse steht im unteren Umkehrpunkt**

Schutzfeld: unterbrochen

Dynamisches Muting: inaktiv

Position = eingefrorener Wert

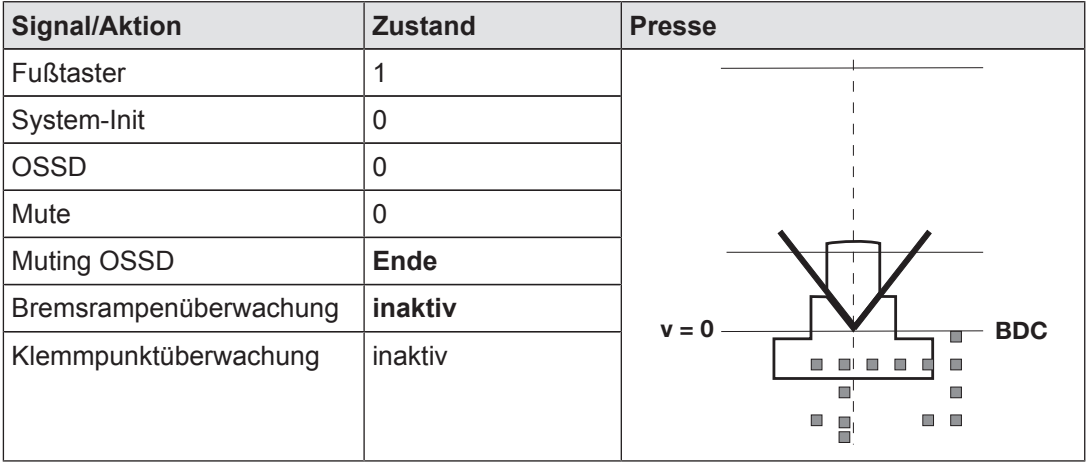

#### } **Aufwärtsbewegung, vorauseilendes Messfeld wird frei**

Schutzfeld: frei oder unterbrochen

Dynamisches Muting: inaktiv

Position = eingefrorener Wert

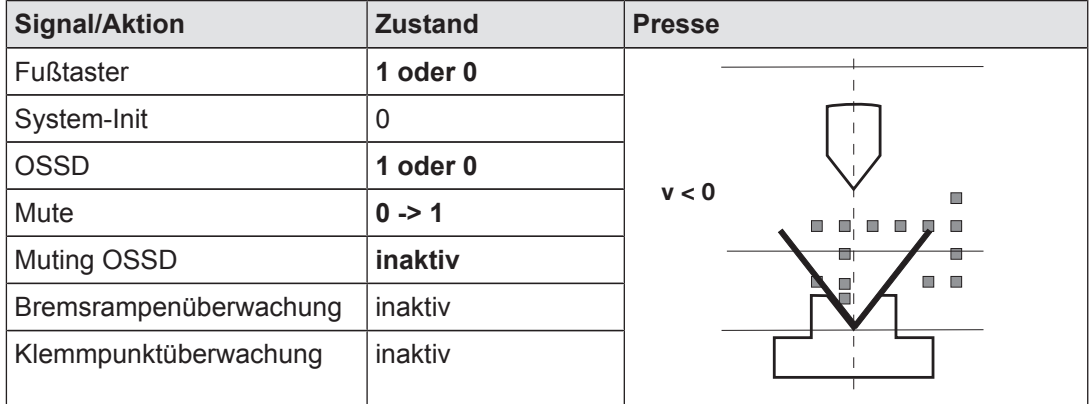

Der Fußtaster darf nur bei einer sicheren Aufwärtsbewegung losgelassen werden.

## } **Presse steht im oberen Umkehrpunkt**

Schutzfeld: frei

Dynamisches Muting: inaktiv

Position = Schutzfeldhöhe (inklusiv Reserve + vorauseilendes Messfeld) Position = *<konfigurierter Nachlaufweg>* + 6 mm + 2 mm

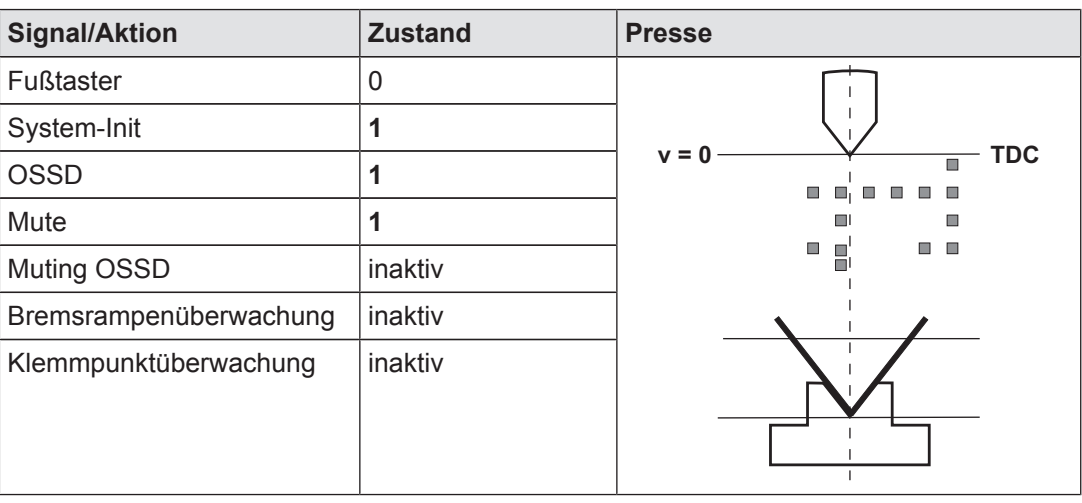

## **4.9.2 Systemablauf im Pressenhub Kastenbiegen**

PSENvip übergibt Positionswerte an das Spezialmodul PSSu K F FAU P (siehe I/O-Datentyp PROTECTION\_FIELD\_SIZE), die im Anwenderprogramm zur Plausibilitätsprüfung verwendet werden können.

Beachten Sie:

- } Der Schutzfeldmodus "reduziertes Schutzfeld" **muss** in jedem Pressenhub durch Quittierung gestartet werden. Die Quittierung kann entweder beim Start des Pressenhubs im oberen Umkehrpunkt erfolgen oder nach dem Auftreffen des Schutzfelds auf das Werkstück (siehe Schutzfeldmodi [
- Im Schutzfeldmodus Kastenbiegen sind die vorderen Segmente des Schutzfelds ausgeblendet.

#### **4.9.2.1 Quittierung beim Start im oberen Umkehrpunkt**

Das reduzierte Schutzfeld startet mit der Quittierung (z. B. Quittiertaster), wenn im oberen Umkehrpunkt (TDC) die Abwärtsbewegung gestartet wird. Es gibt folgende Zustände:

#### } **Presse steht im oberen Umkehrpunkt**

Schutzfeld: frei

Dynamisches Muting: inaktiv

Position = Schutzfeldhöhe (inklusiv Reserve + vorauseilendes Messfeld) Position = *<konfigurierter Nachlaufweg>* + 6 mm + 2 mm

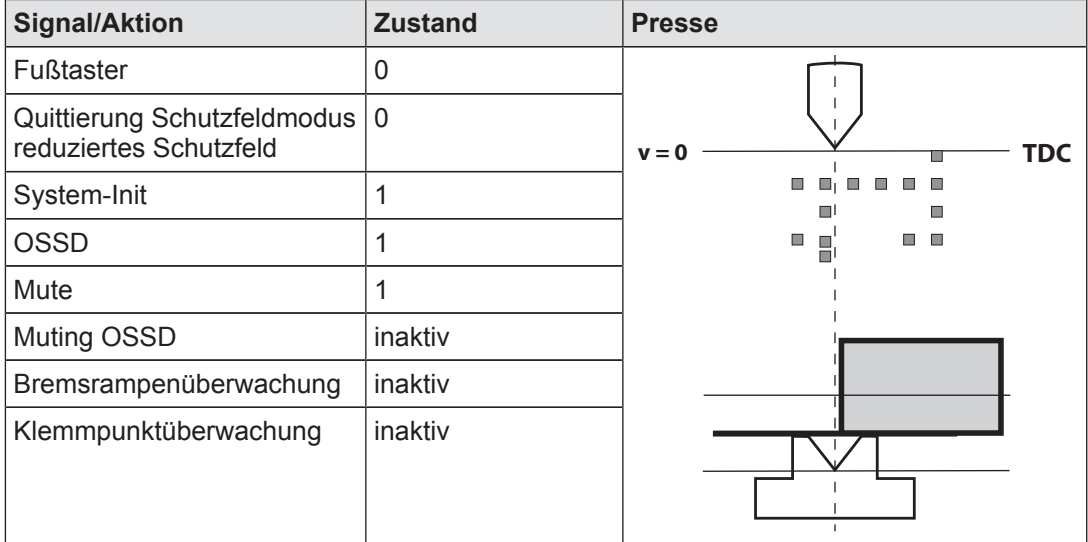

59

#### } **Abwärtsbewegung (Eilgang)**

Schutzfeld: frei

Dynamisches Muting: inaktiv

Position = Schutzfeldhöhe (inklusiv Reserve + vorauseilendes Messfeld)

Position = *<konfigurierter Nachlaufweg>* + 6 mm + 2 mm

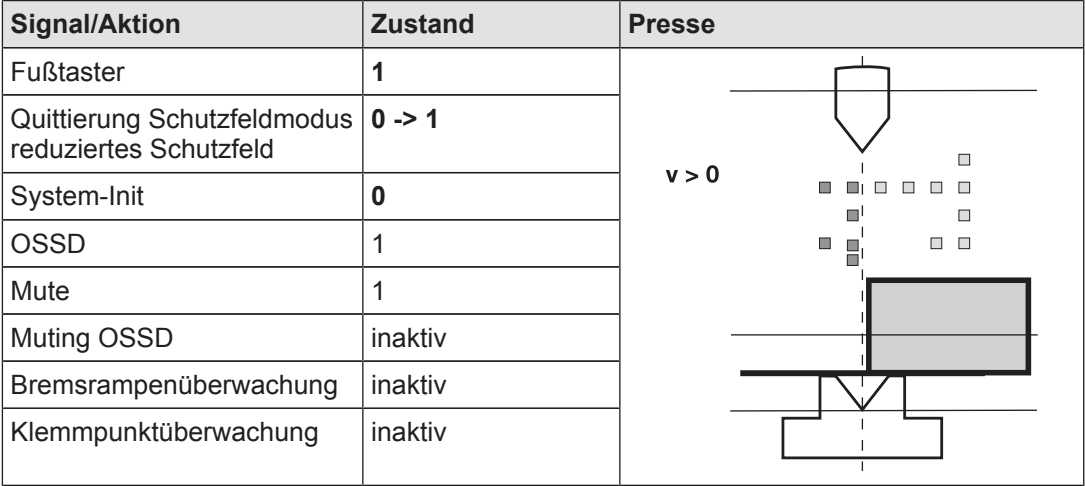

## } **Abwärtsbewegung, vorauseilendes Messfeld berührt Werkstück am Klemmpunkt (KP)**

Schutzfeld: frei

Dynamisches Muting: Start

Position = Schutzfeldhöhe (inklusiv Reserve + vorauseilendes Messfeld)

Position = *<konfigurierter Nachlaufweg>* + 6 mm + 2 mm – (2 mm aus erstem Muting-Schritt)

Position = *<konfigurierter Nachlaufweg>* + 6 mm

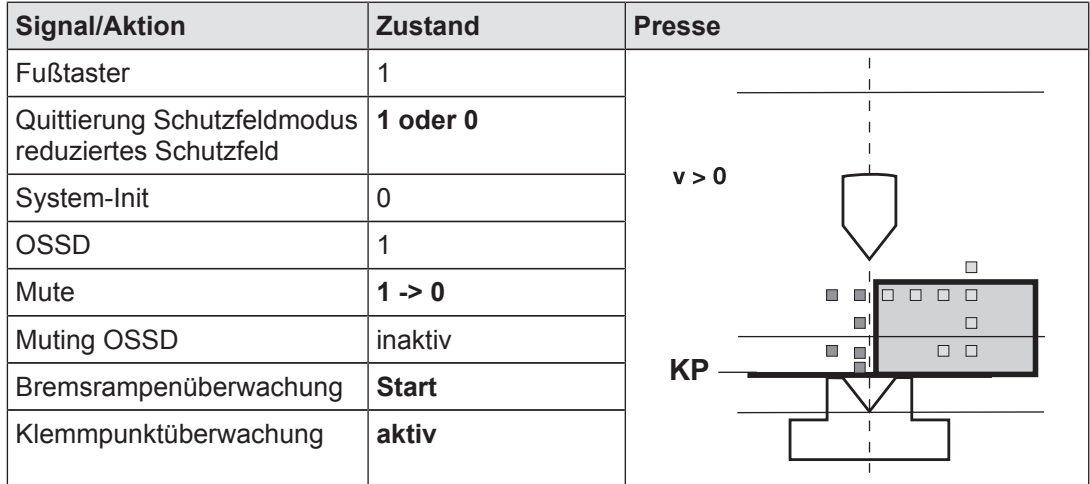

### } **Abwärtsbewegung, schrittweise Verringerung des Schutzfelds**

Schutzfeld: frei

Dynamisches Muting: aktiv

Position = Schutzfeldhöhe (inklusiv Reserve + vorauseilendes Messfeld)

Position = *<konfigurierter Nachlaufweg>* + (6 mm + 2 mm) – (2 mm x Anzahl Muting-Schritte)

Beispiel für den 2. Muting-Schritt: Position = *<konfigurierter Nachlaufweg>* + 4 mm

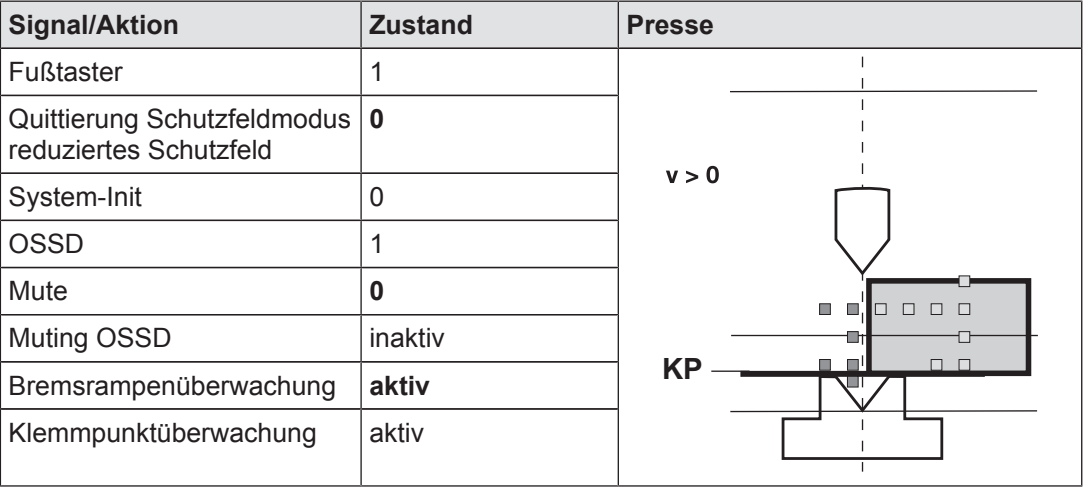

#### } **Abwärtsbewegung, Werkzeugspitze erreicht Muting-Endpunkt (ME)**

Schutzfeld: unterbrochen

Dynamisches Muting: Ende

Position = minimale Schutzfeldhöhe (inklusiv Reserve, ohne vorauseilendes Messfeld) Position = *<konfigurierter Nachlaufweg>* + 0,4 mm (gerundet auf mm) Positionswert wird eingefroren

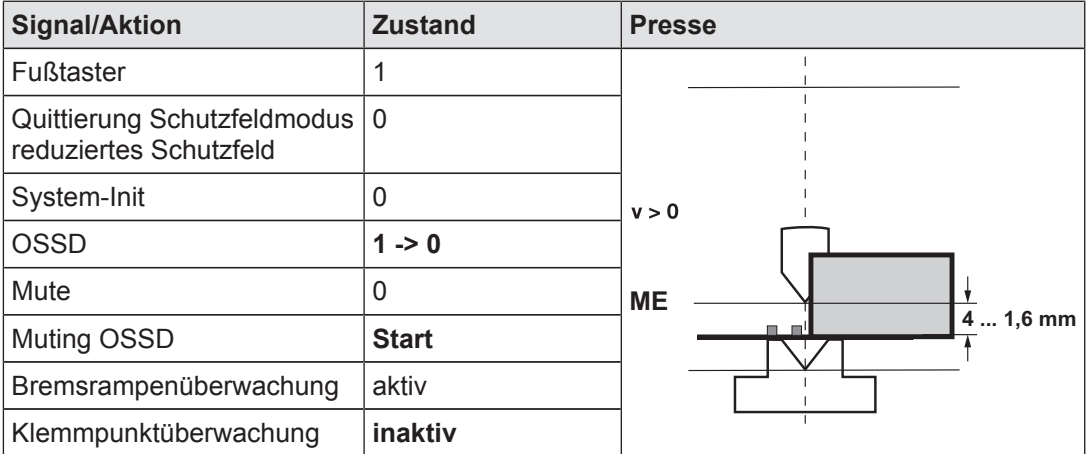

 $D$  A H M S  $G$ mbH • D-42551 Velbert • Telefon: +49 (0) 2051 - 2893-0 • www.dahms-gmbh.de

#### } **Abwärtsbewegung**

Schutzfeld: unterbrochen

Dynamisches Muting: inaktiv

Position = eingerfrorener Wert

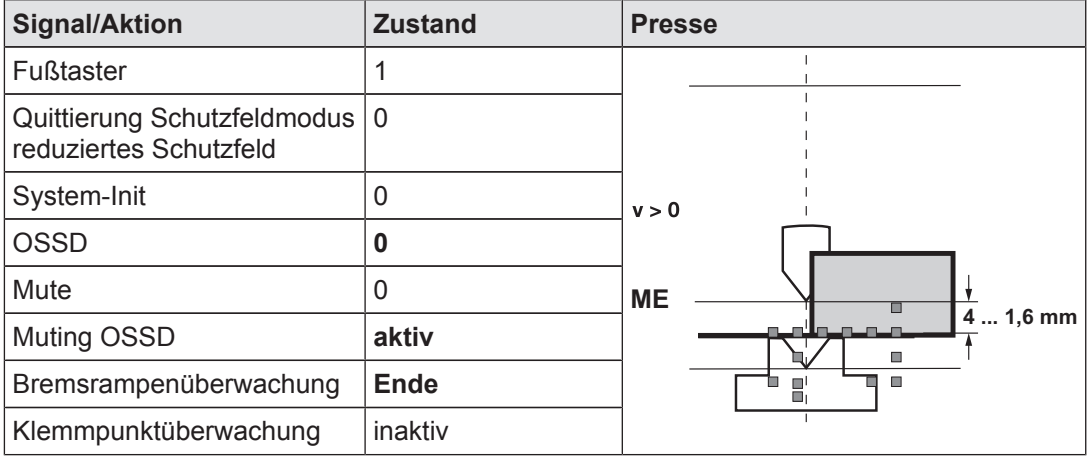

### } **Presse steht im unteren Umkehrpunkt**

Schutzfeld: unterbrochen

Dynamisches Muting: inaktiv

Position = eingefrorener Wert

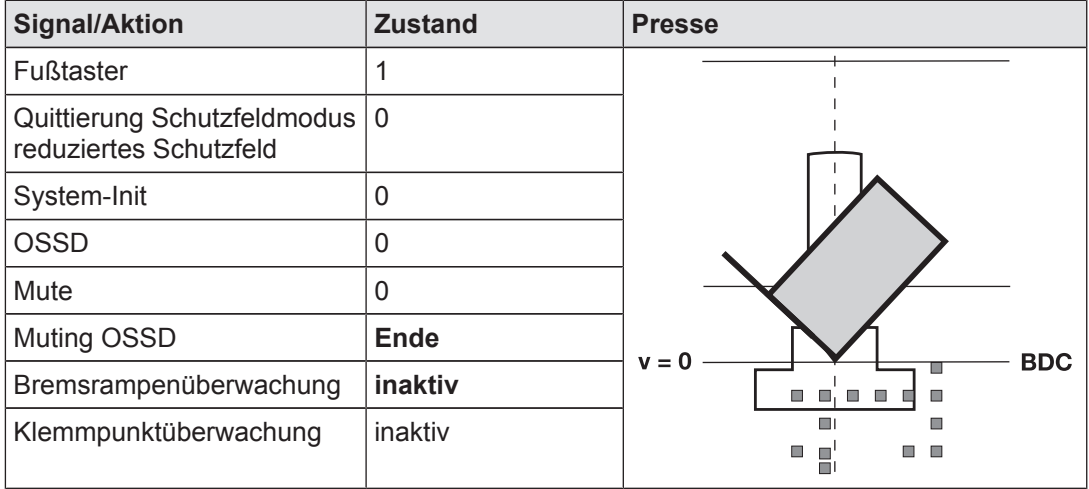

Bedienungsanleitung PSENvip R, PSENvip E 1003449-DE-03

 $D$  A H M S  $G$ mbH • D-42551 Velbert • Telefon: +49 (0) 2051 - 2893-0 • www.dahms-gmbh.de

#### } **Aufwärtsbewegung, vorauseilendes Messfeld wird frei**

Schutzfeld: frei oder unterbrochen

Dynamisches Muting: inaktiv

Position = eingefrorener Wert

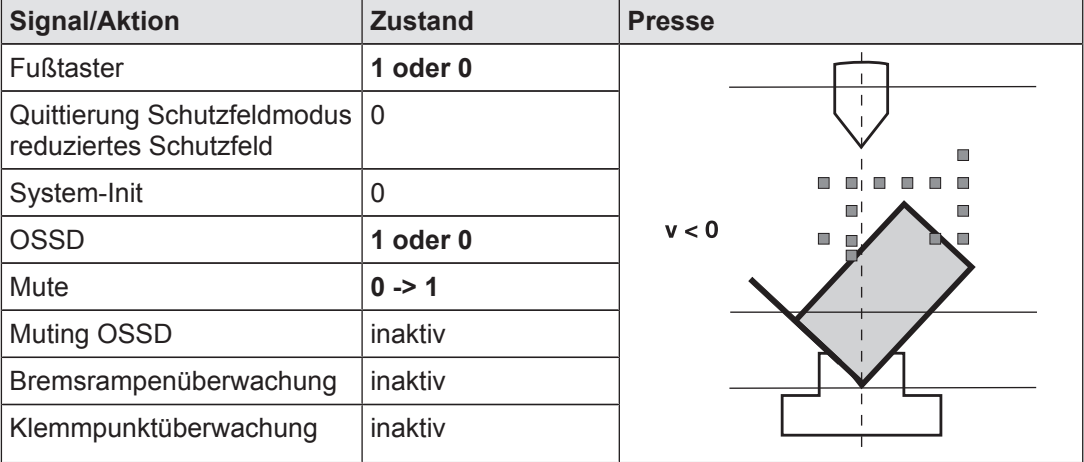

Der Fußtaster darf nur bei einer sicheren Aufwärtsbewegung losgelassen werden.

#### } **Presse steht im oberen Umkehrpunkt**

Schutzfeld: frei

Dynamisches Muting: inaktiv

Position = Schutzfeldhöhe (inklusiv Reserve + vorauseilendes Messfeld)

Position = *<konfigurierter Nachlaufweg>* + 6 mm + 2 mm

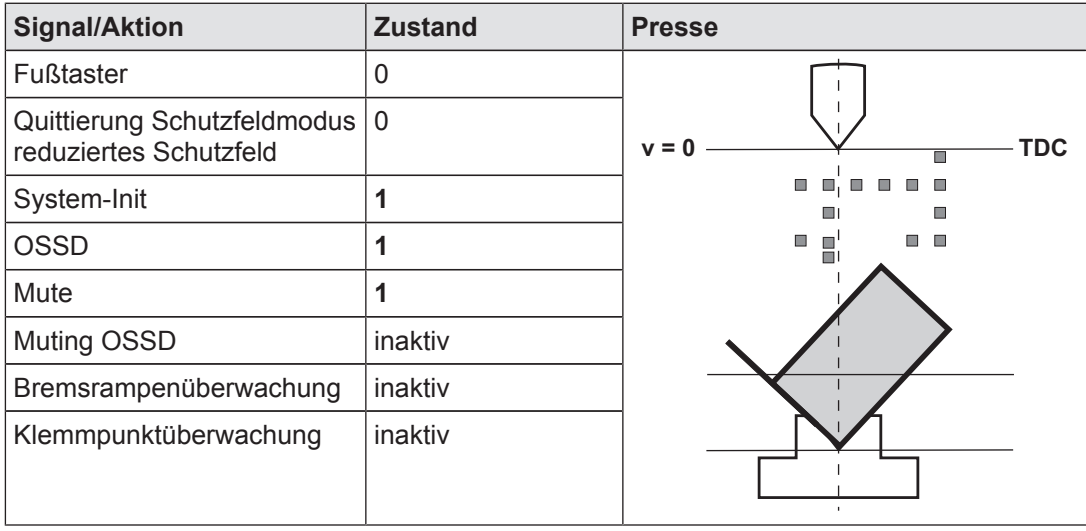

### **4.9.2.2 Quittierung nach Auftreffen des Schutzfelds auf das Werkstück**

Wenn das Schutzfeld auf das Werkstück auftrifft, wird der Pressenhub gestoppt. Das reduzierte Schutzfeld startet nach dem Stopp der Abwärtsbewegung mit der Quittierung (z. B. Quittiertaster). Es gibt folgende Zustände:

### } **Presse steht im oberen Umkehrpunkt**

Schutzfeld: frei

Dynamisches Muting: inaktiv

Position = Schutzfeldhöhe (inklusiv Reserve + vorauseilendes Messfeld)

Position = *<konfigurierter Nachlaufweg>* + 6 mm + 2 mm

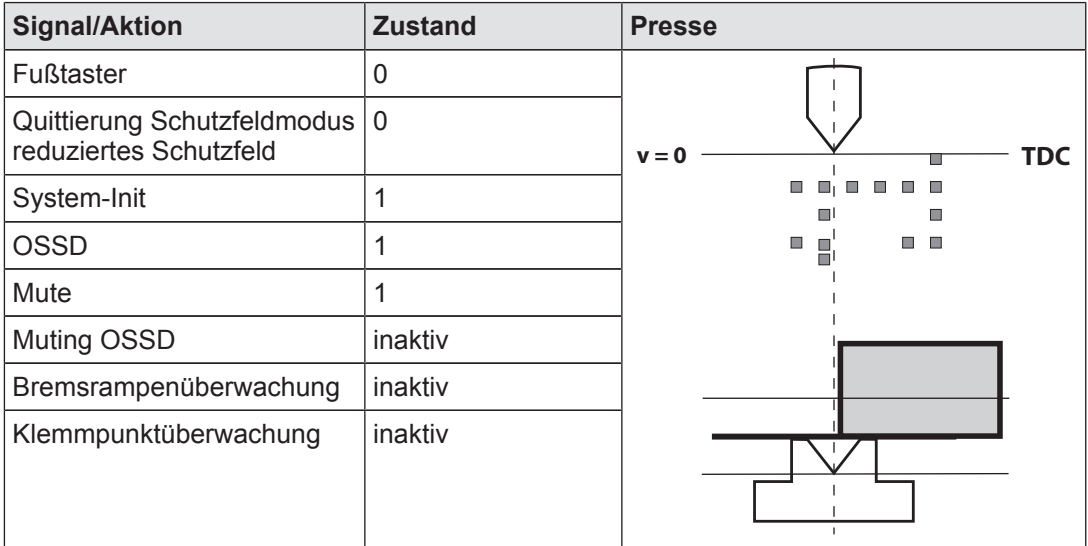

#### } **Abwärtsbewegung (Eilgang)**

volles Schutzfeld aktiv

Schutzfeld: frei

Dynamisches Muting: inaktiv

Position = Schutzfeldhöhe (inklusiv Reserve + vorauseilendes Messfeld)

Position = *<konfigurierter Nachlaufweg>* + 6 mm + 2 mm

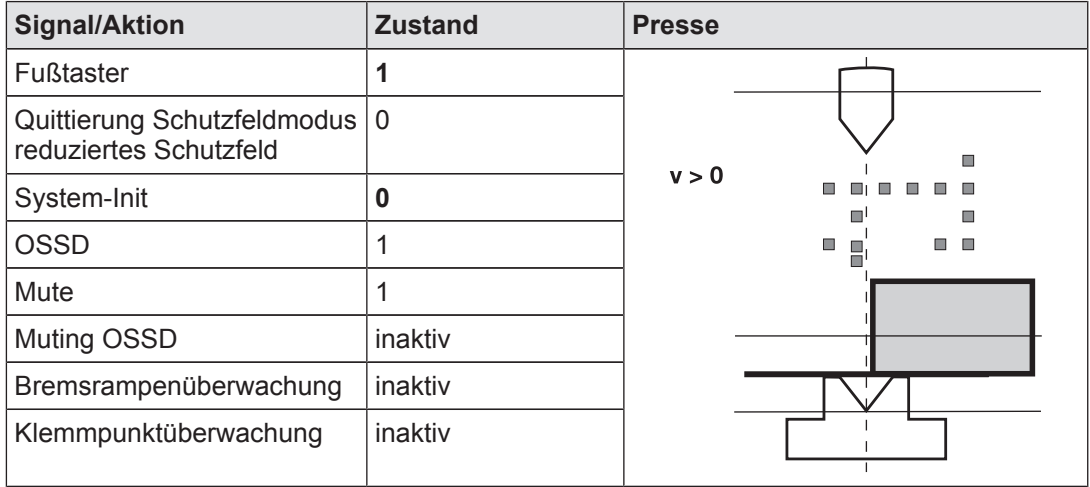

Bedienungsanleitung PSENvip R, PSENvip E 1003449-DE-03

64

## } **Stopp der Abwärtsbewegung, volles Schutzfeld trifft auf Werkstück**

Schutzfeld: unterbrochen

Dynamisches Muting: inaktiv

Position = Schutzfeldhöhe (inklusiv Reserve + vorauseilendes Messfeld) Position = *<konfigurierter Nachlaufweg>* + 6 mm + 2 mm

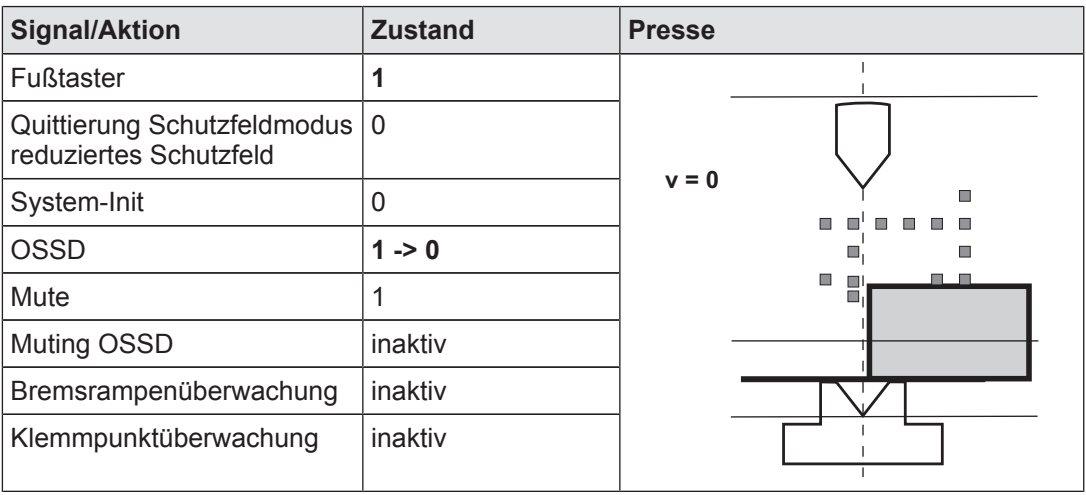

## **Fortsetzen der Abwärtsbewegung mit reduziertem Schutzfeld, Start durch Quittierung**

Schutzfeld: frei

Dynamisches Muting: inaktiv

Position = Schutzfeldhöhe (inklusiv Reserve + vorauseilendes Messfeld)

Position = *<konfigurierter Nachlaufweg>* + 6 mm + 2 mm

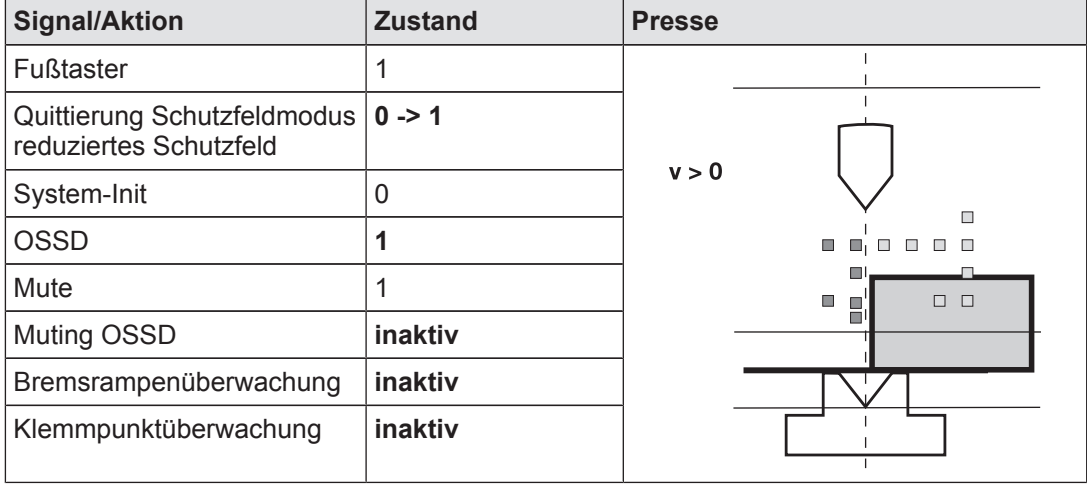

### } **Abwärtsbewegung, vorauseilendes Messfeld berührt Werkstück am Klemmpunkt (KP)**

Schutzfeld: frei

Dynamisches Muting: Start

Position = Schutzfeldhöhe (inklusiv Reserve + vorauseilendes Messfeld)

Position = *<konfigurierter Nachlaufweg>* + 6 mm + 2 mm – (2 mm aus erstem Muting-Schritt)

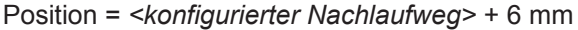

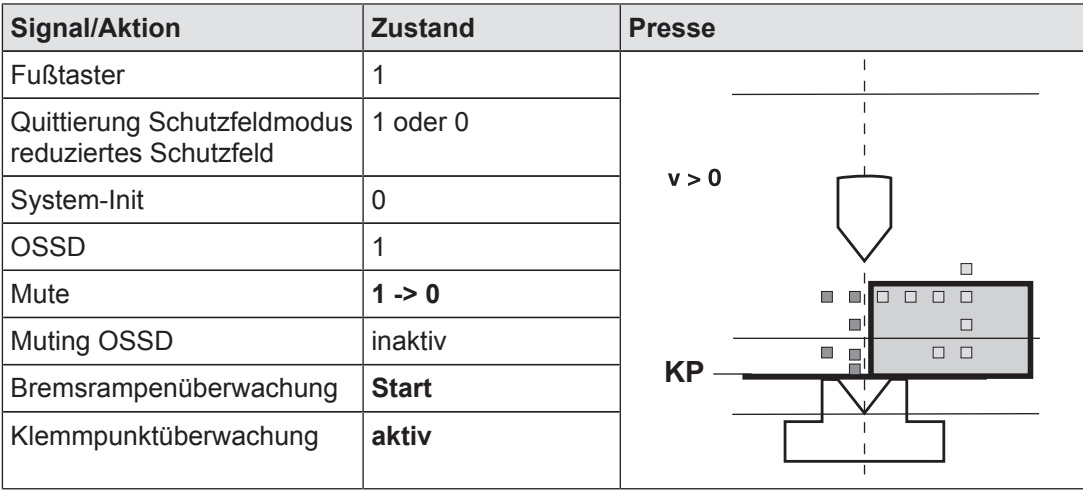

#### } **Abwärtsbewegung, schrittweise Verringerung des Schutzfelds**

Schutzfeld: frei

Dynamisches Muting: aktiv

Position = Schutzfeldhöhe (inklusiv Reserve + vorauseilendes Messfeld) Position = *<konfigurierter Nachlaufweg>* + (6 mm + 2 mm) – (2 mm x Anzahl Muting-Schritte)

Beispiel für den 2. Muting-Schritt: Position = *<konfigurierter Nachlaufweg>* + 4 mm

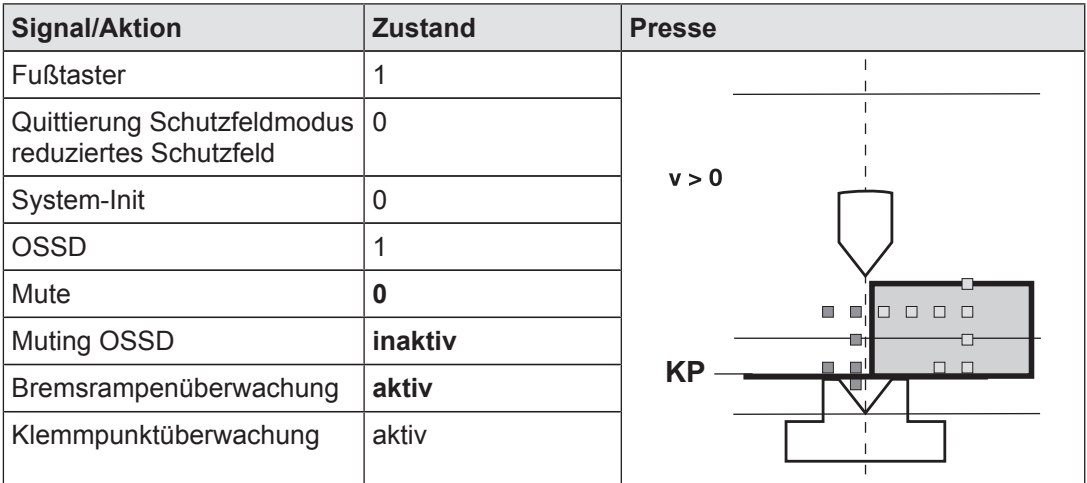

Bedienungsanleitung PSENvip R, PSENvip E 1003449-DE-03

**Diz** 

### } **Abwärtsbewegung, Werkzeugspitze erreicht Muting-Endpunkt (ME)**

Schutzfeld: unterbrochen

Dynamisches Muting: Ende

Position = minimale Schutzfeldhöhe (inklusiv Reserve, ohne vorauseilendes Messfeld)

Position = *<konfigurierter Nachlaufweg>* + 0,4 mm (gerundet auf mm) Positionswert wird eingefroren

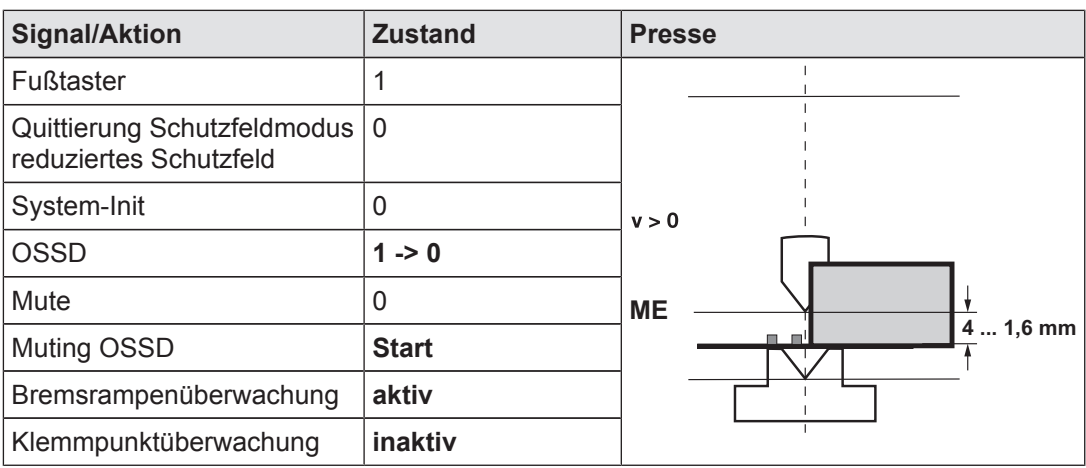

#### } **Abwärtsbewegung**

Schutzfeld: unterbrochen

Dynamisches Muting: inaktiv

Position = eingerfrorener Wert

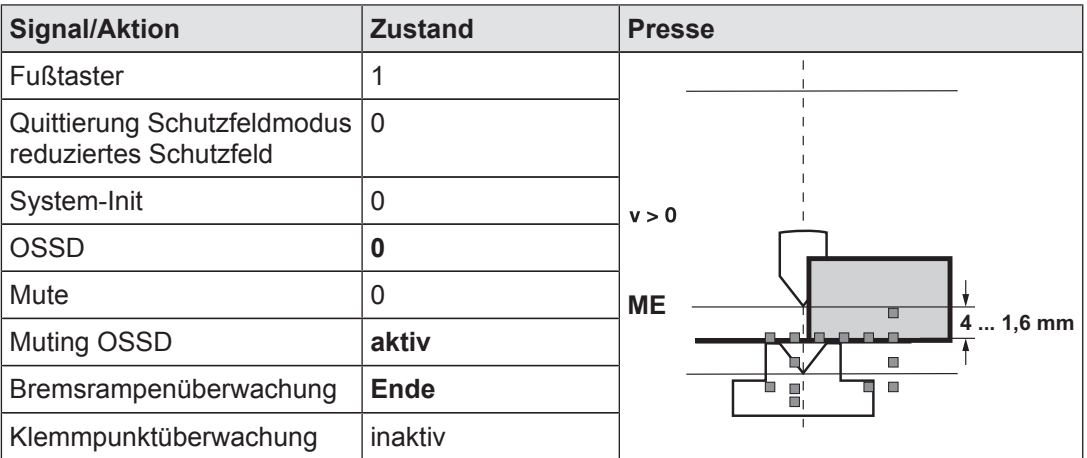

Bedienungsanleitung PSENvip R, PSENvip E 1003449-DE-03

 $D$  A H M S  $G$ mbH • D-42551 Velbert • Telefon: +49 (0) 2051 - 2893-0 • www.dahms-gmbh.de

### } **Presse steht im unteren Umkehrpunkt**

Schutzfeld: unterbrochen

Dynamisches Muting: inaktiv

Position = eingefrorener Wert

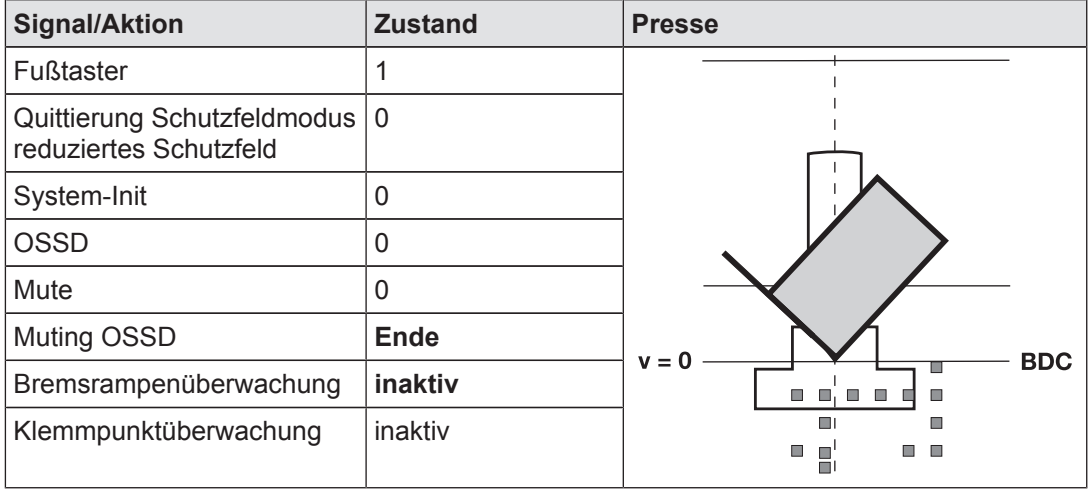

#### } **Aufwärtsbewegung, vorauseilendes Messfeld wird frei**

Schutzfeld: frei oder unterbrochen

Dynamisches Muting: inaktiv

Position = eingefrorener Wert

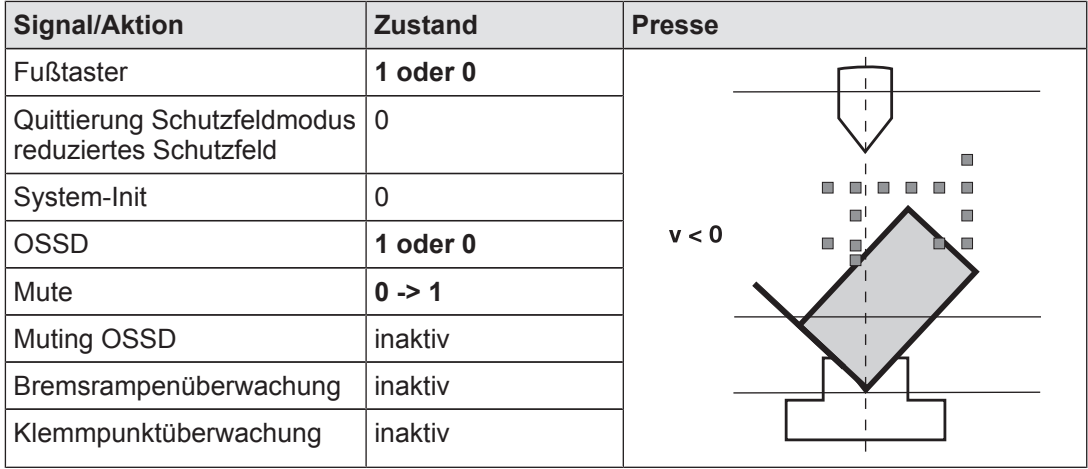

Der Fußtaster darf nur bei einer sicheren Aufwärtsbewegung losgelassen werden.

### } **Presse steht im oberen Umkehrpunkt**

Schutzfeld: frei

Dynamisches Muting: inaktiv

Position = Schutzfeldhöhe (inklusiv Reserve + vorauseilendes Messfeld)

Position = *<konfigurierter Nachlaufweg>* + 6 mm + 2 mm

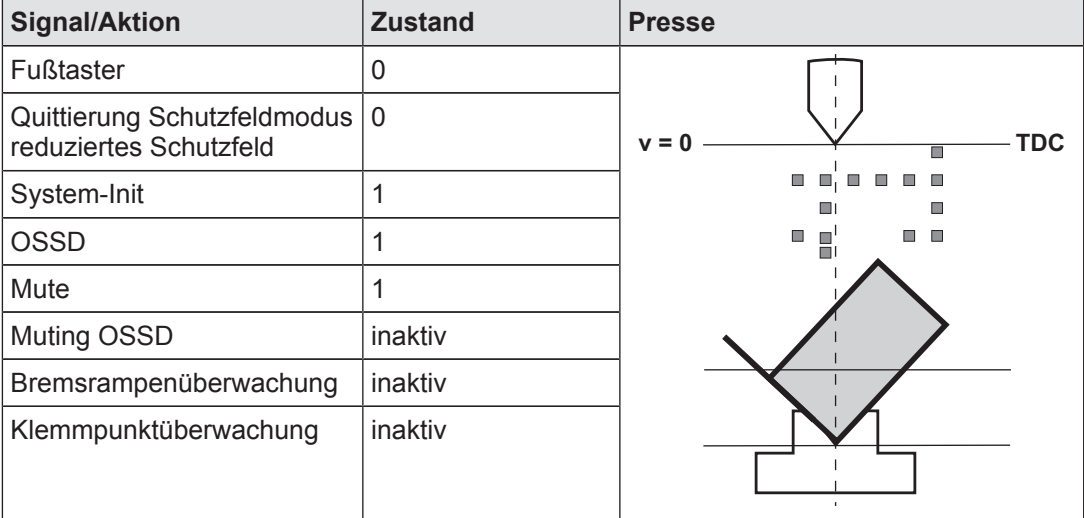

## **4.9.3 Systemablauf im Pressenhub mit Anschlag**

Der Systemablauf ist der selbe wie beim Kastenbiegen. Beachten Sie, dass beim Schutzfeldmodus Anschlag die hinteren Segmente des Schutzfelds ausgeblendet sind. Der Schutzfeldmodus reduziertes Schutzfeld muss in jedem Pressenhub durch Quittierung gestartet werden.

## **4.9.4 Systemablauf im Pressenhub Kastenbiegen mit Anschlag**

Der Systemablauf ist der selbe wie beim Kastenbiegen. Beachten Sie, dass beim Schutzfeldmodus Kastenbiegen mit Anschlag die vorderen und die hinteren Segmente des Schutzfelds ausgeblendet sind. Der Schutzfeldmodus reduziertes Schutzfeld muss in jedem Pressenhub durch Quittierung gestartet werden.

## **4.10 Web-Interface**

Ein Web-Interface wird in einem Web-Browser auf der CNC oder einem PC geöffnet und kommuniziert über eine Ethernet-Schnittstelle mit PSENvip. Es stellt folgende Optionen zur Verfügung:

#### } *Operation*

Anzeige der aktuellen Werkzeugklasse und des gewählten Schutzfeldmodus

} *Tool change*

Justage des Werkzeugs bei Werkzeugwechsel: Die Kontur des Werkzeugs wird erfasst und einer Werkzeugklasse zugewiesen. Anhand von Hilfslinien kann das Werkzeug korrekt positioniert werden.

} *Adjustment*

Ausrichten des Empfängers zum Sender: Das Werkzeug mit Hilfslinien und einer Justageschablone wird dargestellt. Die korrekte Ausrichtung von Sender und Empfänger kann geprüft werden.

} *Service*

Konfigurationsdaten des Systems, Diagnosedaten, Firmware-Stand und Fehlermeldungen zur Unterstützung bei der Fehlersuche. Halten Sie die Daten bereit, wenn Sie bei einem Fehler Unterstützung bei Pilz benötigen.

} *Settings*

Anpassen der Einstellungen: Die Einstellungen können geändert werden, nachdem ein Kennwort eingegeben wurde. Der Default-Username ist "admin" und das Default-Kennwort ist "psenvip" Bestätigen Sie die Eingabe mit *Submit*

- Ein neues Kennwort kann eingegeben werden.
- Der Titel des Web-Interface kann geändert werden
- Der Zugriff auf die Optionen Tool Change und Adjustment kann auf bestimmte IP-Adressen eingeschränkt werden. Dazu können max. 5 IP-Adressen eingegeben werden.
- Ein Firmware-Update kann durchgeführt werden. Um eine Firmware-Update durchzuführen, wenden Sie sich bitte an Pilz.

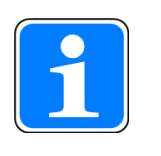

### **INFO**

Die Option *Settings* kann nur gewählt werden, wenn zuvor die Option *Operation* aktiv war.

#### *Help*

Anzeigen der Hilfe zu diesem Web-Interface

#### *Layout*

Darstellen der Schalflächen am linken oder rechten Rand des Web-Interface.

Das Web-Interface zeigt außerdem den Zustand des OSSD-Signals durch ein rote oder grüne Ellipse an. Tritt ein Fehler auf, wird eine Fehlermeldung eingeblendet.
Das Bedienen und die Installation sind im Kapitel Inbetriebnahme und in der Online-Hilfe des Web-Interface beschrieben.

# **5 Montage**

## **5.1 Allgemeine Anforderungen**

Beachten Sie bei der Montage:

- Die Montage des PSENvip darf nur von qualifiziertem Personal vorgenommen werden.
- } Berücksichtigen Sie unbedingt die Umweltdaten für das PSENvip (siehe technische Daten).
- } Montieren Sie Sender und Empfänger so, dass die jeweiligen Frontlinsen parallel aufeinander ausgerichtet sind.
- Beachten Sie den Abstand zwischen Sender und Empfänger (siehe technische Daten  $[4]$  117]).

 $D$  A H M S  $G$ mbH • D-42551 Velbert • Telefon: +49 (0) 2051 - 2893-0 • www.dahms-gmbh.de

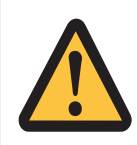

### **WARNUNG!**

Eingeschränktes Sichtfeld oder unzureichende Befestigung führen zu eingeschränktem Schutzfeld!

Ein eingeschränktes Schutzfeld kann zu schwersten Körperverletzungen oder Tod führen.

Stellen Sie sicher, dass das Sichtfeld der Frontlinsen von Sender und Empfänger nicht eingeschränkt wird. Bringen Sie keine weiteren optischen Elemente wie z. B. Glas- oder Kunststoffflächen, Folien und Linsen darin an.

- Prüfen Sie regelmäßig die Befestigung von Sender und Empfänger.
- Prüfen Sie, ob sich die Befestigung von Sender und Empfänger durch Vibrationen der Abkantpresse unbeabsichtigt löst.

## **5.2 Montage von Sender und Empfänger**

Der Befestigungssatz besteht aus Adapterplatte, Justageplatte mit einem Nutenstein und Montageplatte. Die Halterung an der Oberwange muss eine entsprechende Nut zur Aufnahme des Nutensteins besitzen (siehe Abbildung).

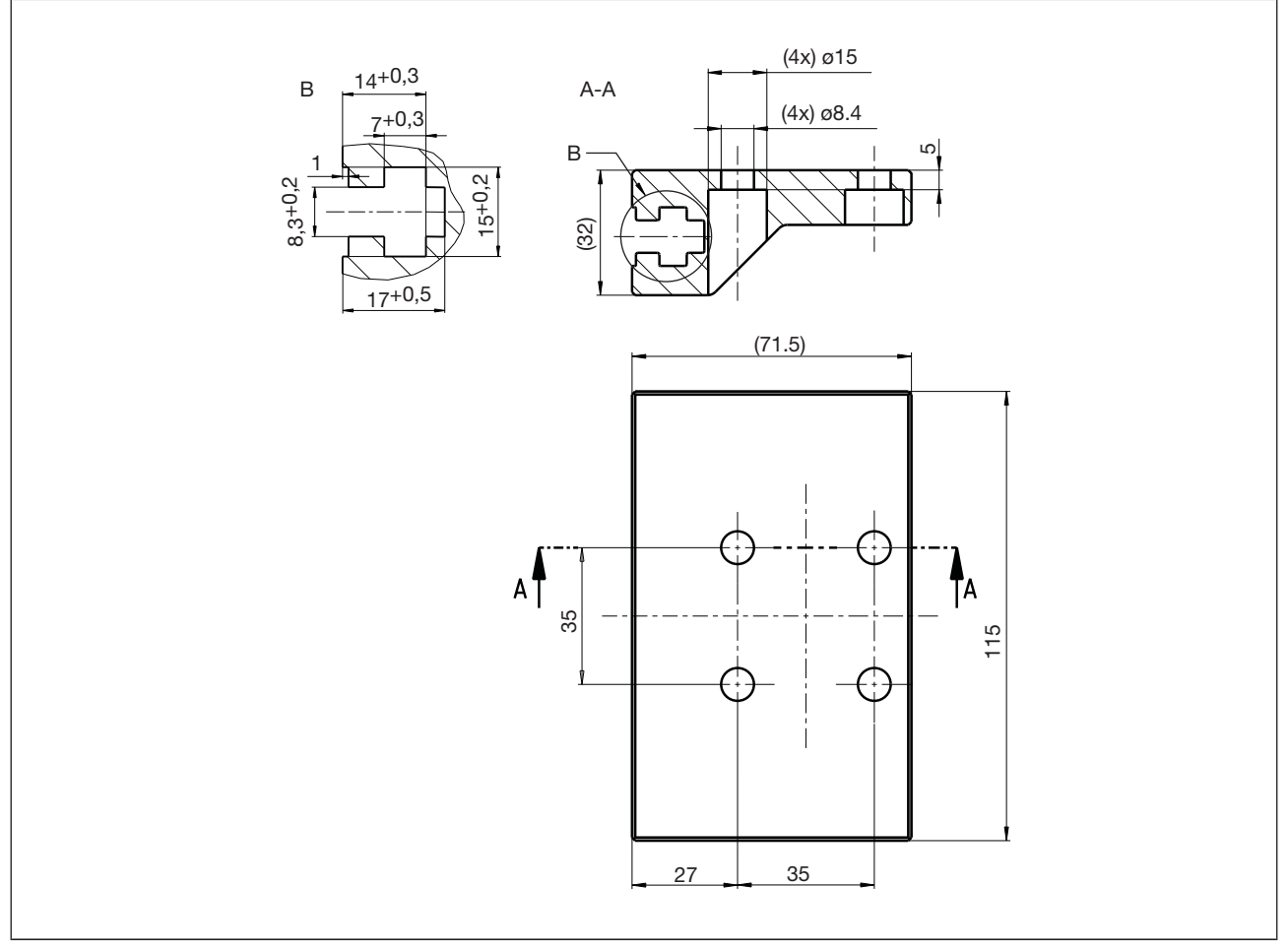

Abb.: Abmessungen der Adapterplatte mit Nut (Maßangaben in mm)

Der Montagevorgang für Sender und Empfänger ist gleich.

Gehen Sie bei der Montage wie folgt vor:

**>** Befestigen Sie Justageplatte und Montageplatte, wie in der folgenden Abbildung dargestellt. Beachten Sie die richtige Reihenfolge beim Anbringen der Unterlegscheiben, Federscheiben und Muttern.

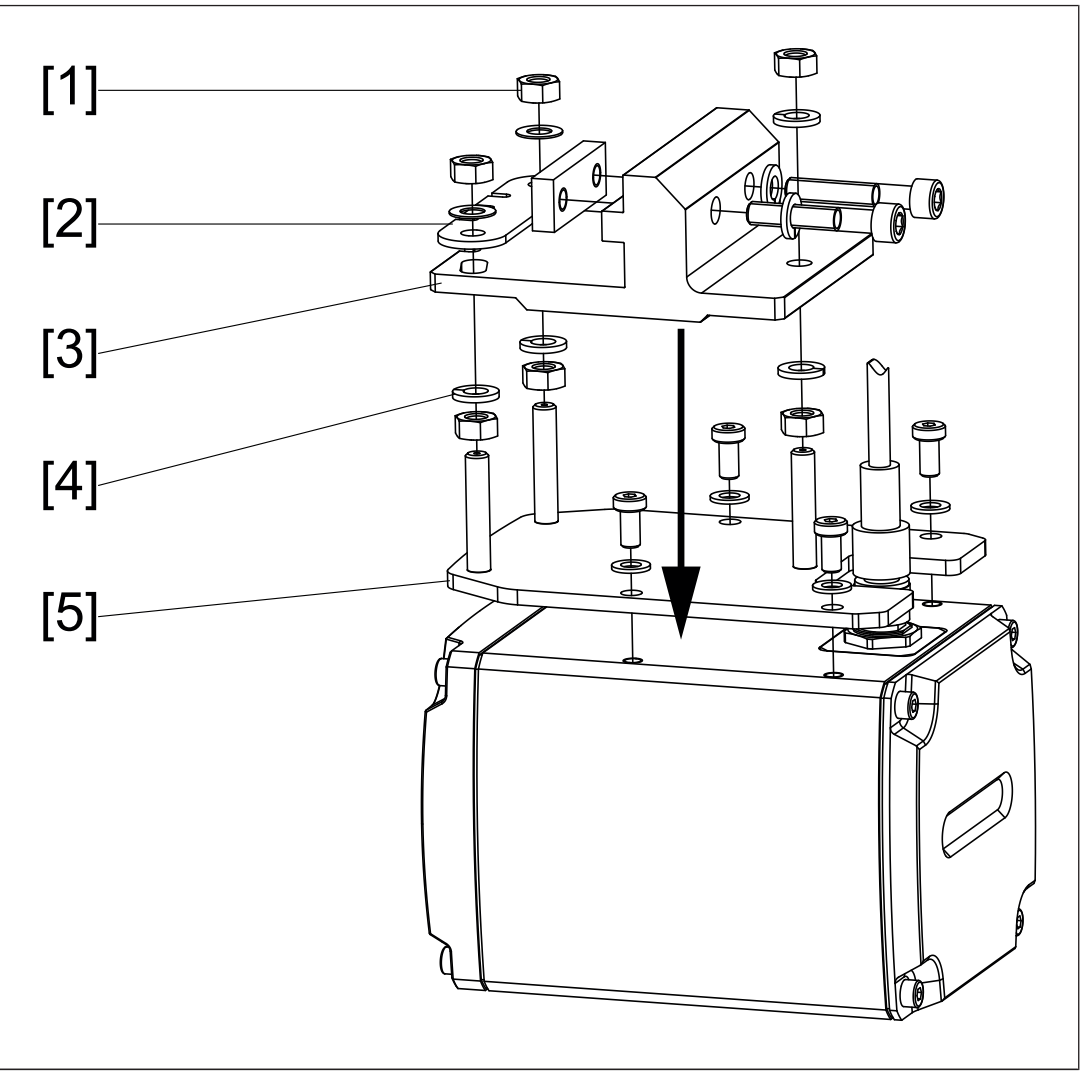

Abb.: Montage von Sender und Empfänger

Legende:

- } [1]: Mutter
- ▶ [2]: Justagehilfsplatte
- ▶ [3]: Justageplatte
- } [4]: Unterlegscheibe
- ▶ [5]: Montageplatte

Von der Bedienerseite aus gesehen wird der Empfänger am linken oder rechten, der Sender am entsprechend anderen Haltearm montiert.

} Schieben Sie den Nutenstein der Justageplatte in die Nut an der Halterung, die an der Oberwange befestigt ist.

## **5.3 Abmessungen**

**5.3.1 Sender**

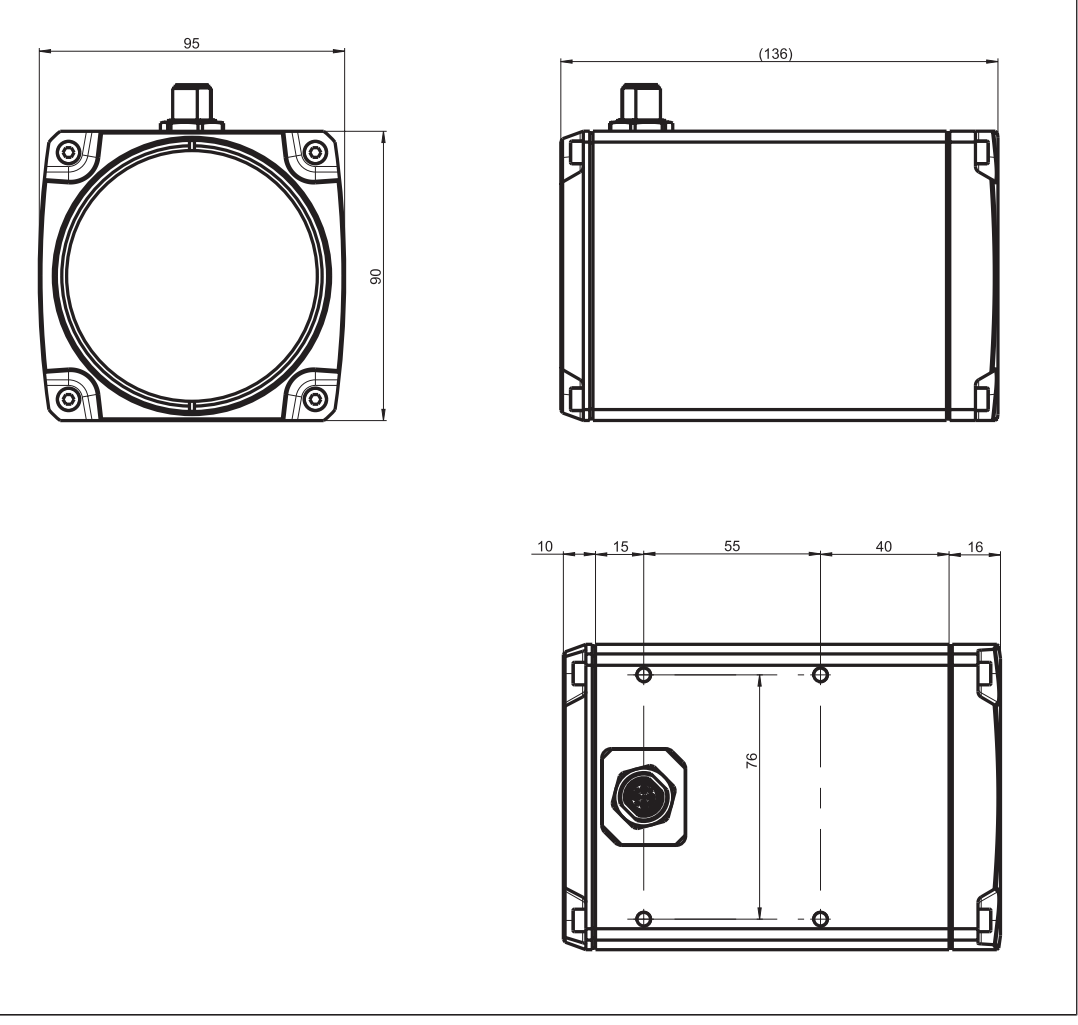

Abb.: Abmessungen: Sender (Maßangaben in mm)

## **5.3.2 Empfänger**

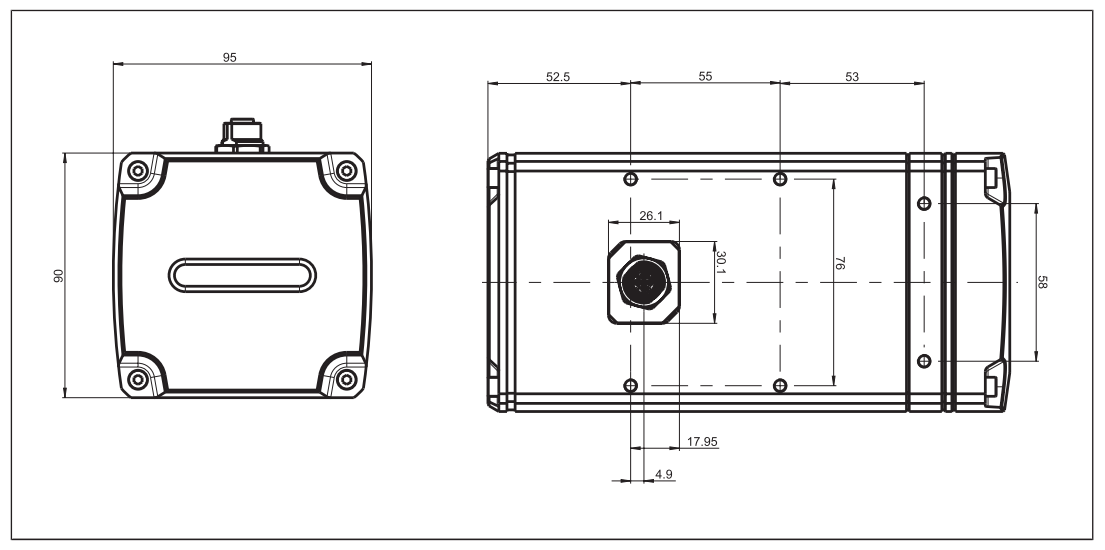

Abb.: Abmessungen: Empfänger (Maßangaben in mm)

## **5.3.3 Befestigungssatz für den Sender**

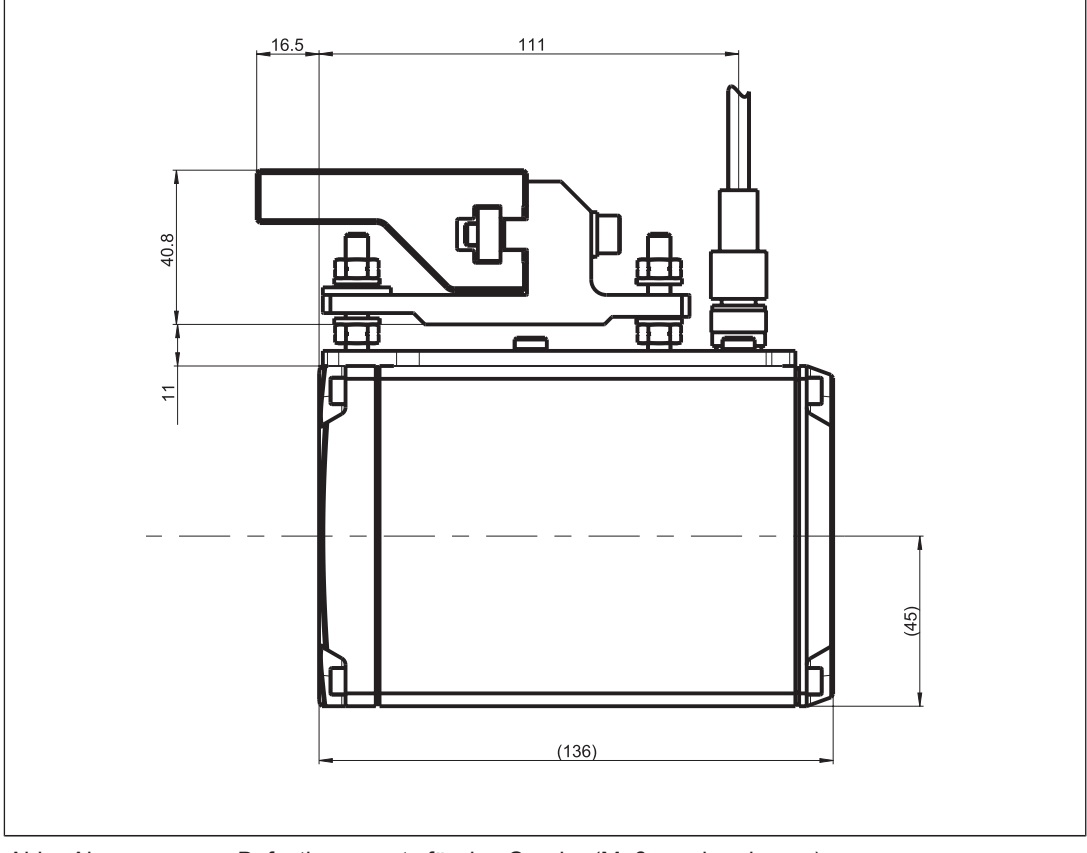

Abb.: Abmessungen: Befestigungssatz für den Sender (Maßangaben in mm)

Bedienungsanleitung PSENvip R, PSENvip E 1003449-DE-03

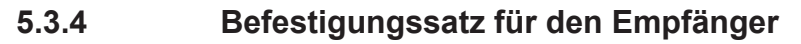

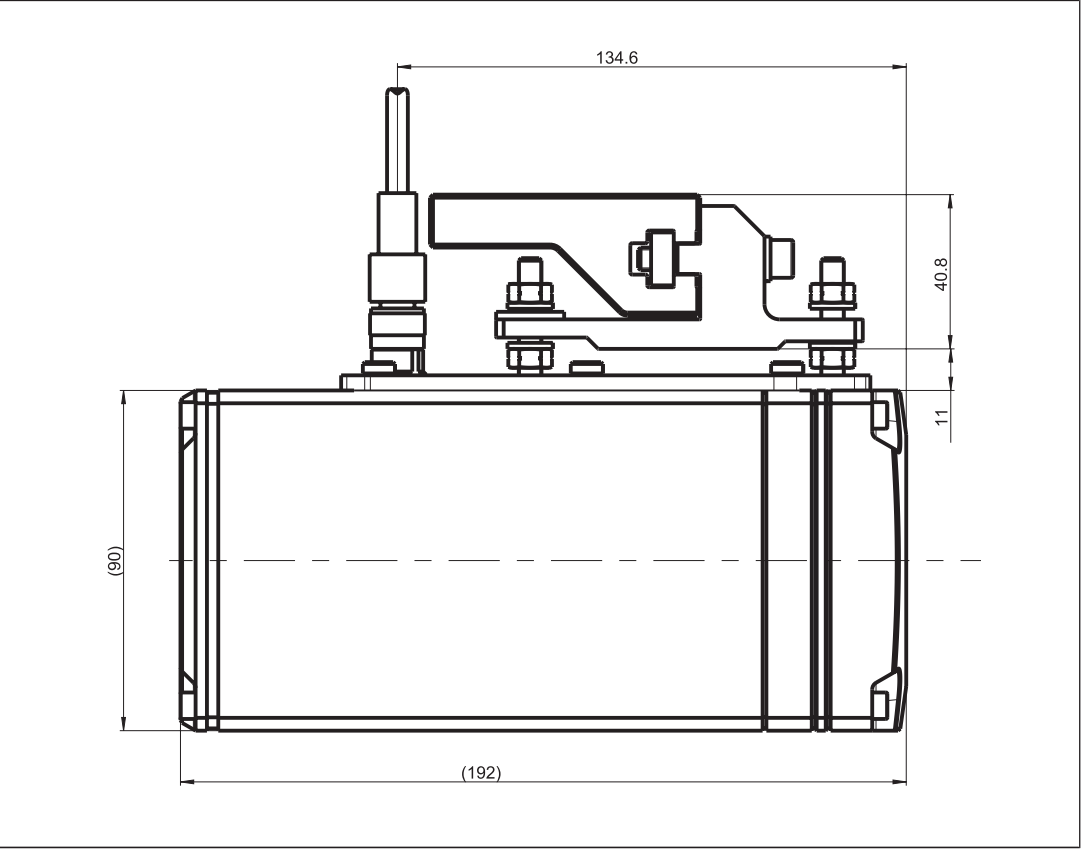

Abb.: Abmessungen: Befestigungssatz für den Empfänger (Maßangaben in mm)

# **6 Verdrahtung**

## **6.1 Hinweise zur Verdrahtung**

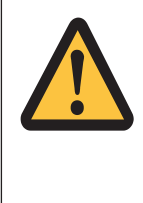

## **WARNUNG!**

Unbeabsichtigter Start der Maschine!

Ein unbeabsichtigter Start kann zu schwersten Körperverletzungen und Tod führen.

Schalten Sie die gesamte Maschine und das PSENvip während der Verdrahtung spannungsfrei.

Beachten Sie bei der Verdrahtung:

- Schließen Sie Sender und Empfänger nur mit geschirmten Kabeln (als Zubehör erhältlich) an. Der Kabelschirm ist mit der Metallverschraubung der M12-Stecker verbunden.
- } Erden Sie den Schirmanschluss der Kabel im Schaltschrank z. B. an einer Schirmleitersammelschiene.
- } Verwenden Sie für den Anschluss des PSENvip bevorzugt die vorkonfektionierten Kabel von Pilz (siehe Bestelldaten).
- } Beim Einsatz des PSENvip gemäß den Anforderungen nach UL, verwenden Sie ausschließlich Kabel , die unter Category Code CYJV gelistet sind.
- ▶ Schützen Sie das Kabel vor mechanischer Beschädigung. Wenn das Kabel nicht durch die Maschine geschützt ist, dann verlegen Sie es in Panzerschläuchen. Schließen Sie durch geeignete Verlegung auch Aderkurzschlüsse aus.
- } Verhindern Sie Störeinflüsse (z. B. durch Motoren, starkstromführende Leitungen) durch EMV-gerechte Verlegung der Kabel.

Nach der Verdrahtung müssen Sie eine Funktionsprüfung der Schutzeinrichtung durchführen (siehe Funktion der Schutzeinrichtung prüfen)

## **6.2 Empfänger**

Zur Verbindung mit dem Modul PSSu K F FAU dient ein 4-poliger M12-Buchsenstecker. Er befindet sich auf der Oberseite des Empfängers.

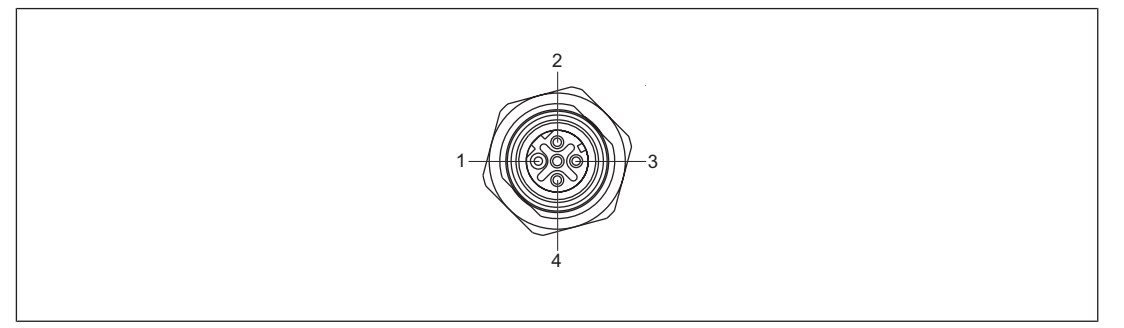

#### Belegung:

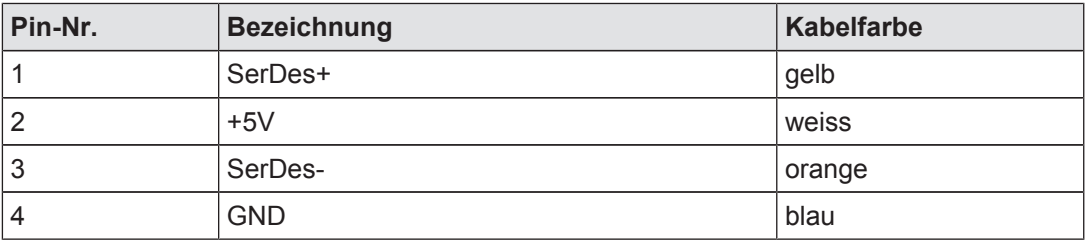

Wir empfehlen ein vorkonfektioniertes Kabel von Pilz zu verwenden (siehe Bestelldaten).

Wenn Sie das Verbindungskabel selbst konfektionieren möchten, verwenden Sie bitte:

- } Kabel der Kategorie Cat5
- ▶ STP Sternviererkabel
- } Kabel mit einem Leitungsdurchmesser von AWG22

## **6.3 Sender**

Zur Verbindung mit dem Modul PSSu K F FAU dient ein 4-poliger M12-Stiftstecker. Er befindet sich auf der Oberseite des Senders.

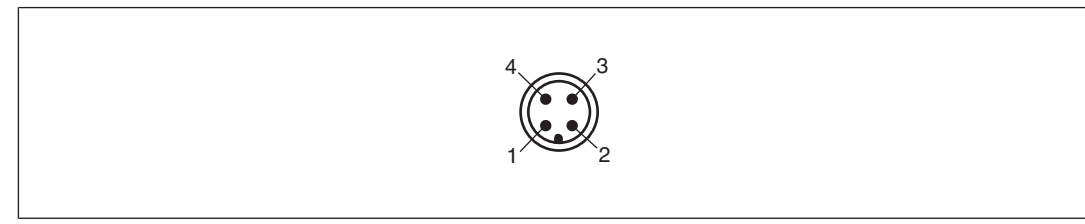

Belegung:

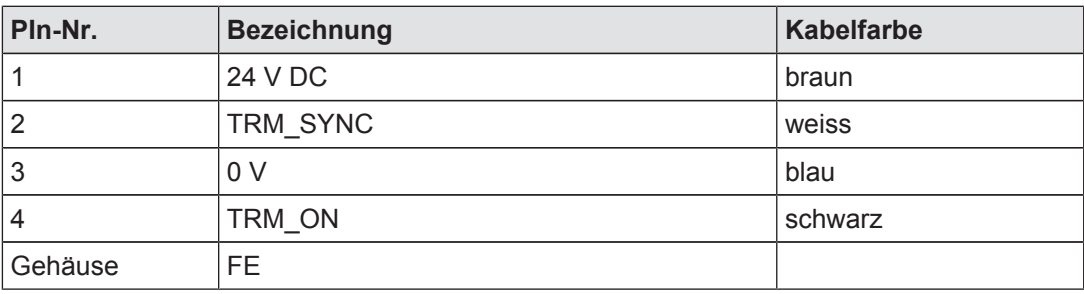

Wir empfehlen ein vorkonfektioniertes Kabel von Pilz zu verwenden (siehe Bestelldaten).

## **6.4 Anschlussschema**

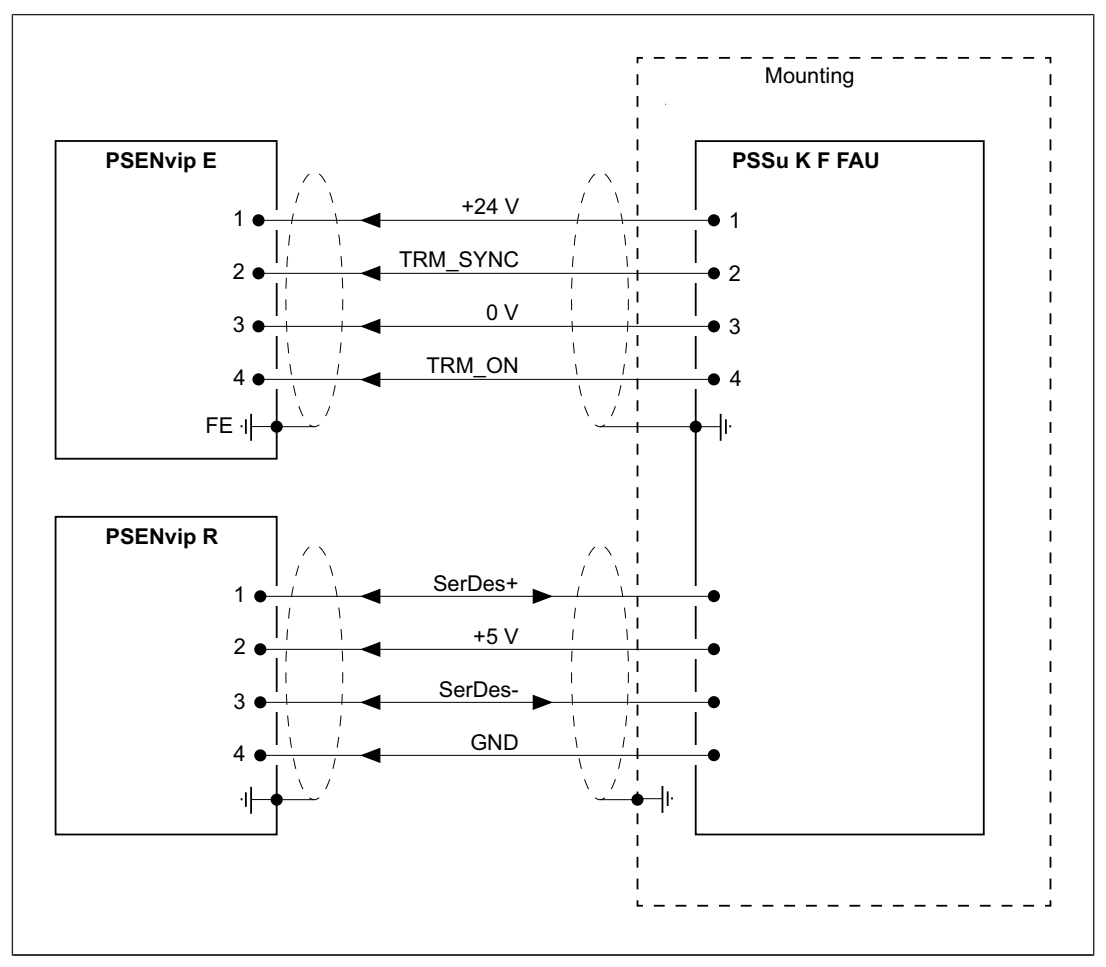

Abb.: Anschlusschema

# **7 Inbetriebnahme**

Sender und Empfänger des PSENvip müssen bei der Erstinbetriebnahme exakt zueinander und zum Werkzeug ausgerichtet werden. Diese Vorgänge werden im Kapitel "Erstinbetriebnahme" beschrieben. Nach der Erstinbetriebnahme ist das PSENvip betriebsbereit.

Das Verhalten des PSENvip nach dem Einschalten (Power on) wird im Kapitel Betrieb beschrieben.

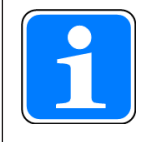

## **INFO**

Gehen Sie bei einem Werkzeugwechsel wie in Kapitel Erstinbetriebnahme vor:

- Werkzeug positionieren
- Justage bei Werkzeugwechsel durchführen

## **7.1 Web-Interface**

Das Web-Interface verbindet über eine Ethernet-Schnittstelle die CNC (oder einen PC) mit dem Spezialmodul PSSu K F FAU.

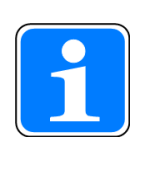

### **INFO**

Die Funktionen Werkzeugwechsel und Justage sind nur möglich, wenn die IP-Adresse der CNC oder des PCs in der Konfiguration des PSSu K F FAU angegeben ist (siehe Online-Hilfe PAS4000).

Voraussetzungen:

Ein Web-Browser ist auf der CNC oder dem PC installiert.

## **7.2 Erstinbetriebnahme**

Bei der Erstinbetriebnahme sind folgende Schritte durchzuführen:

- Sender und Empfänger ausrichten
	- Sender ausrichten
	- Werkzeug positionieren
	- Empfänger ausrichten
- } Justage bei Werkzeugwechsel durchführen
- bei Produktivvariante: Bremsrampenüberwachung konfigurieren
- } Funktion der Schutzeinrichtung mit dem Prüfkörper prüfen

Voraussetzungen:

- } Sie haben Sender und Empfänger ordnungsgemäß an die Abkantpresse montiert (siehe Montage  $[\Box \Box$  74]) und elektrisch verdrahtet (siehe Verdrahtung  $[\Box \Box$  80]).
- } Sie haben die Abkantpresse am rechten und linken Rand mit einem Oberwerkzeug bestückt.
- } Die Versorgungsspannung liegt an (PSSu K F FAU).

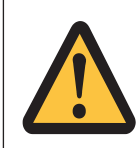

### **ACHTUNG!**

Vor der ersten Inbetriebnahme Schutzeinrichtung prüfen und zertifizieren!

Bevor Sie eine durch das PSENvip abgesicherte Maschine in Verkehr bringen, muss sie von qualifiziertem Personal überprüft und zertifiziert werden. Bei der Erstinbetriebnahme sollte ein Prüfprotokoll erstellt und archiviert werden.

Beachten Sie die Hinweise im Kapitel "Sicherheit".

Die einzelnen Schritte sind in den folgenden Unterkapiteln beschrieben.

## **7.2.1 Sender und Empfänger ausrichten**

Sender und Empfänger müssen nach der Montage exakt zueinander und zur Spitze des Oberwerkzeugs ausgerichtet werden. Die vertikale und horizontale Ausrichtung mit Hilfe der Justageschablonen wird auf dem Web-Interface dargestellt.

Der Sender und Empfänger PSENvip lassen sich in drei Richtungen verstellen.

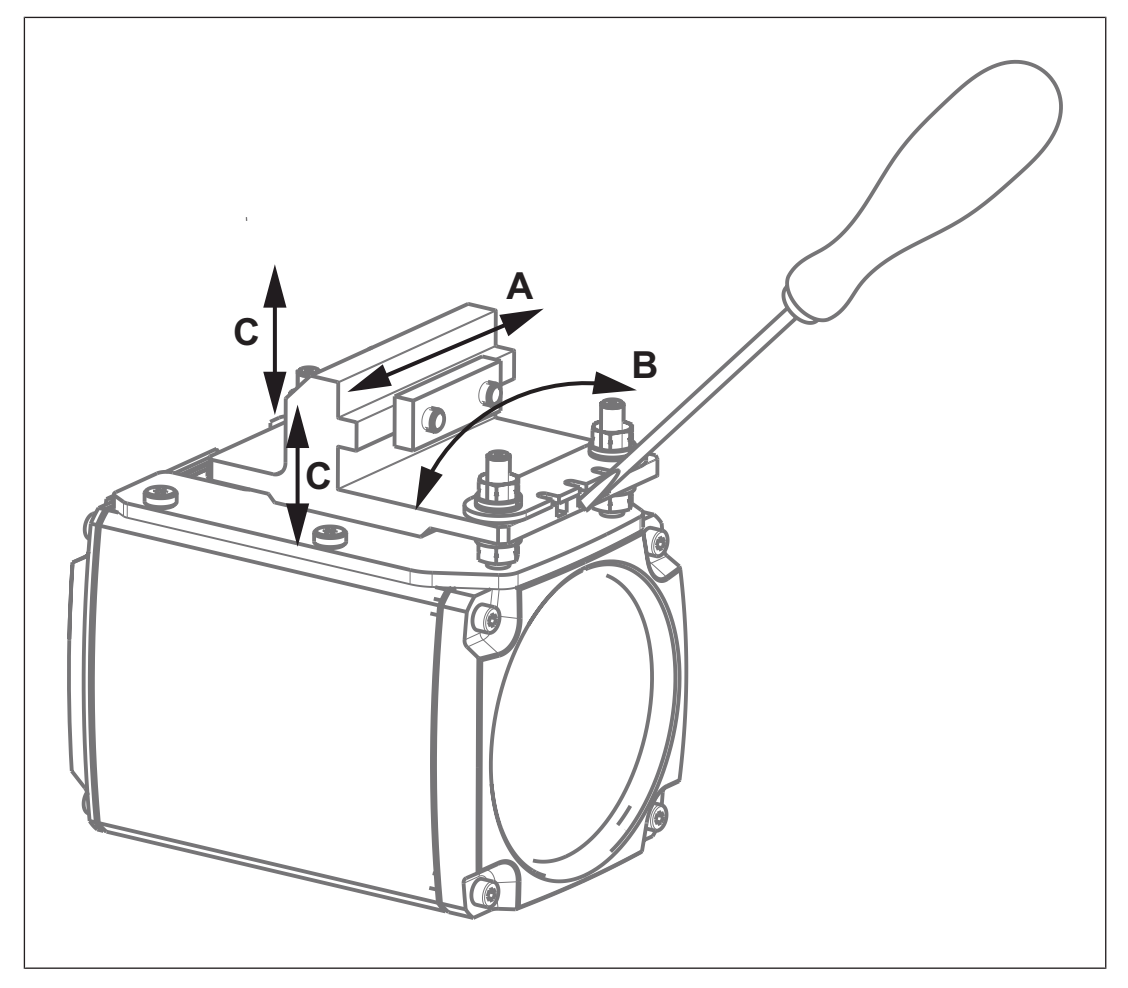

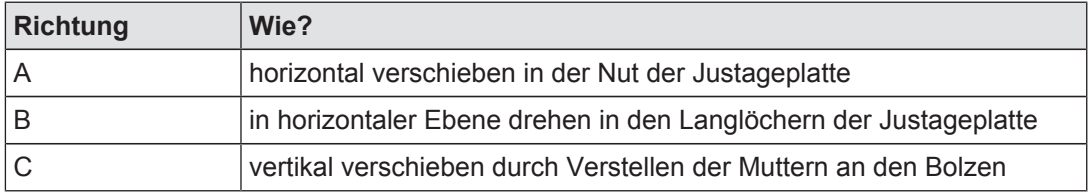

Hinweise zum mechanischen Ausrichten von Sender und Empfänger:

- ▶ Ziehen Sie beim Ausrichten die Muttern der Bolzen, die das PSENvip mit der Justageplatte verbinden, nur handfest an.
- ▶ Zum Drehen von Sender und Empfänger sind drei Kerben in der Justageplatte und der Justagehilfsplatte angebracht. Sender oder Empfänger werden dabei in den Langlöchern der Justageplatte verschoben (Verstellrichtung B).
- } Schieben Sie die Klinge des Schraubendrehers in die mittlere Kerbe der Justagehilfsplatte und der Justageplatte.

86

- } Drehen Sie die Klinge des Schraubendrehers in die gewünschte Richtung.
- } Mit der linken oder rechten Kerbe können Sie den Sender oder Empfänger noch weiter nach links oder rechts drehen.

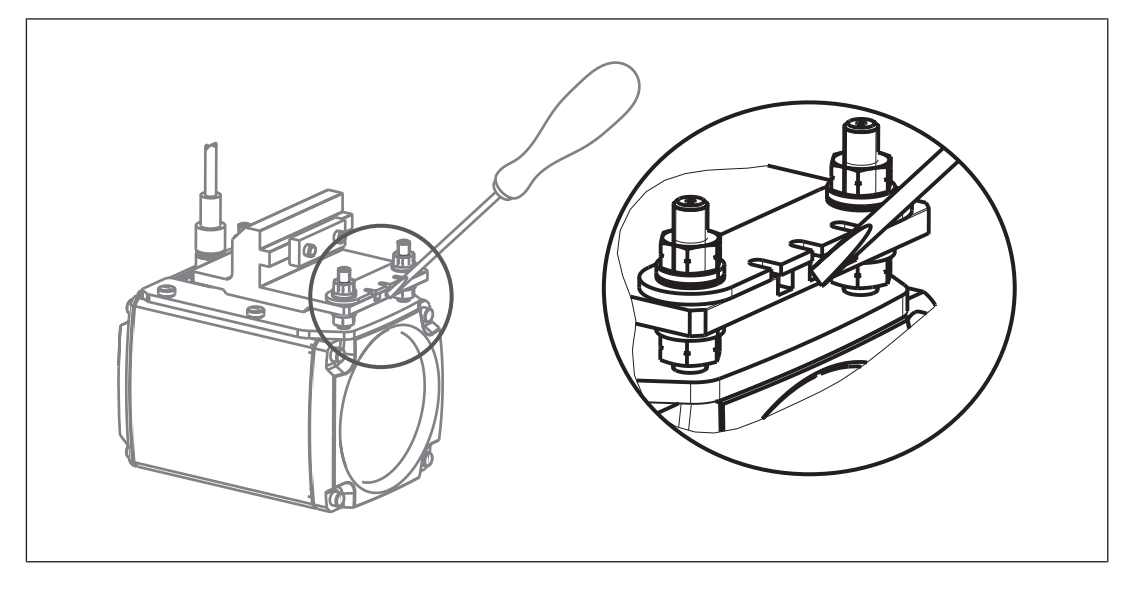

### **7.2.1.1 Sender ausrichten**

Zur Ausrichtung des Senders dient eine der beiden mitgelieferten Justageschablonen.

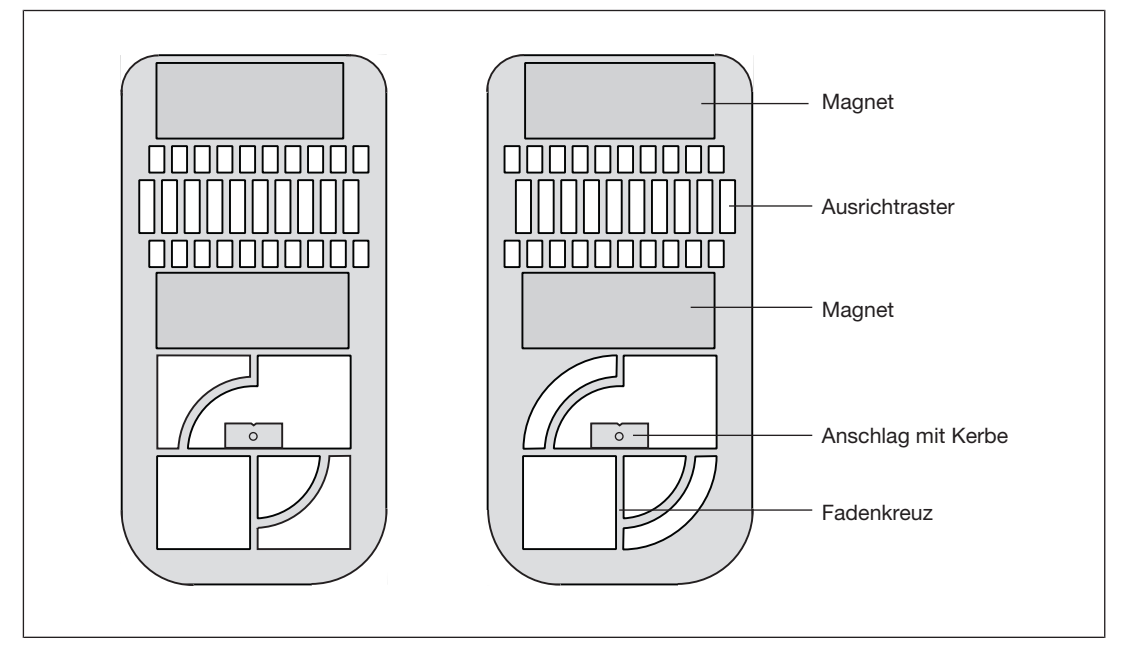

Die Justageschablonen unterscheiden sich in der Anordnung der Aussparungen. Es ist gleichgültig, welche Justageschablone Sie für den Sender wählen.

Alternativ kann eine Justageschablone verwendet werden, die an einen Träger geschraubt wird. Die Montage ist am Ende dieses Kapitels beschrieben.

} Heften Sie eine Justageschablone mit den Magneten an das Oberwerkzeug. Die Spitze des Oberwerkzeugs muss in der Kerbe des Anschlags der Justageschablone liegen. Richten Sie das Ausrichtraster der Justageschablone an der Kontur des Oberwerkzeugs aus.

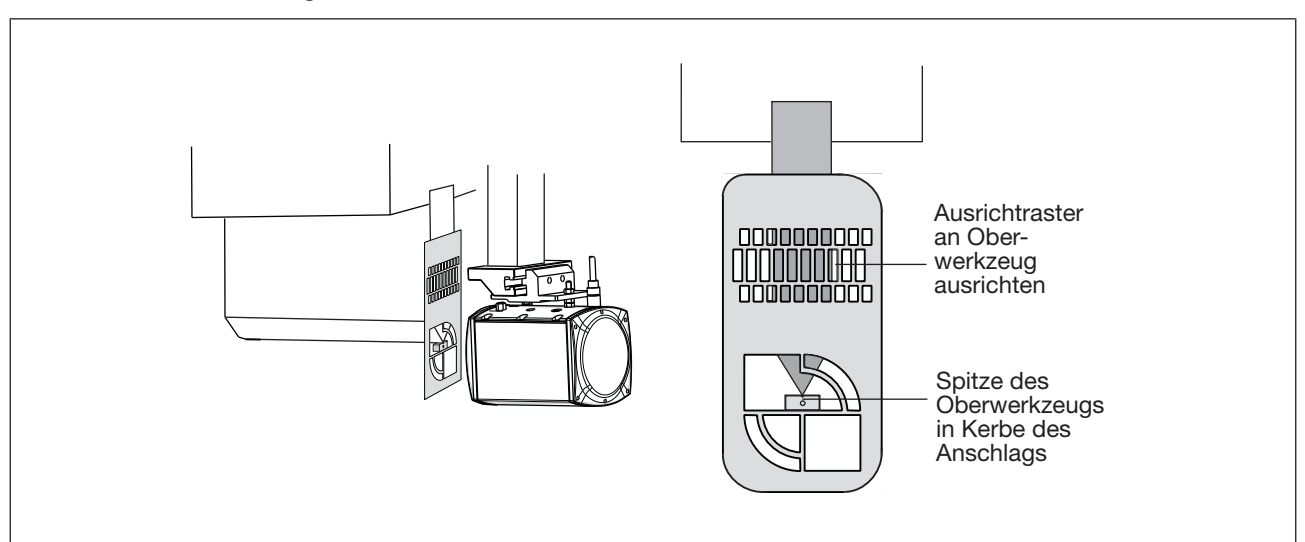

Abb.: Justageschablone an Sender anbringen

Bedienungsanleitung PSENvip R, PSENvip E 1003449-DE-03

} Der Beleuchtungskreis muss den Empfänger voll umfassen. Sie können ein weißes Blatt Papier hinter den Empfänger halten. So erkennen Sie die Konturen des Empfängers besser.

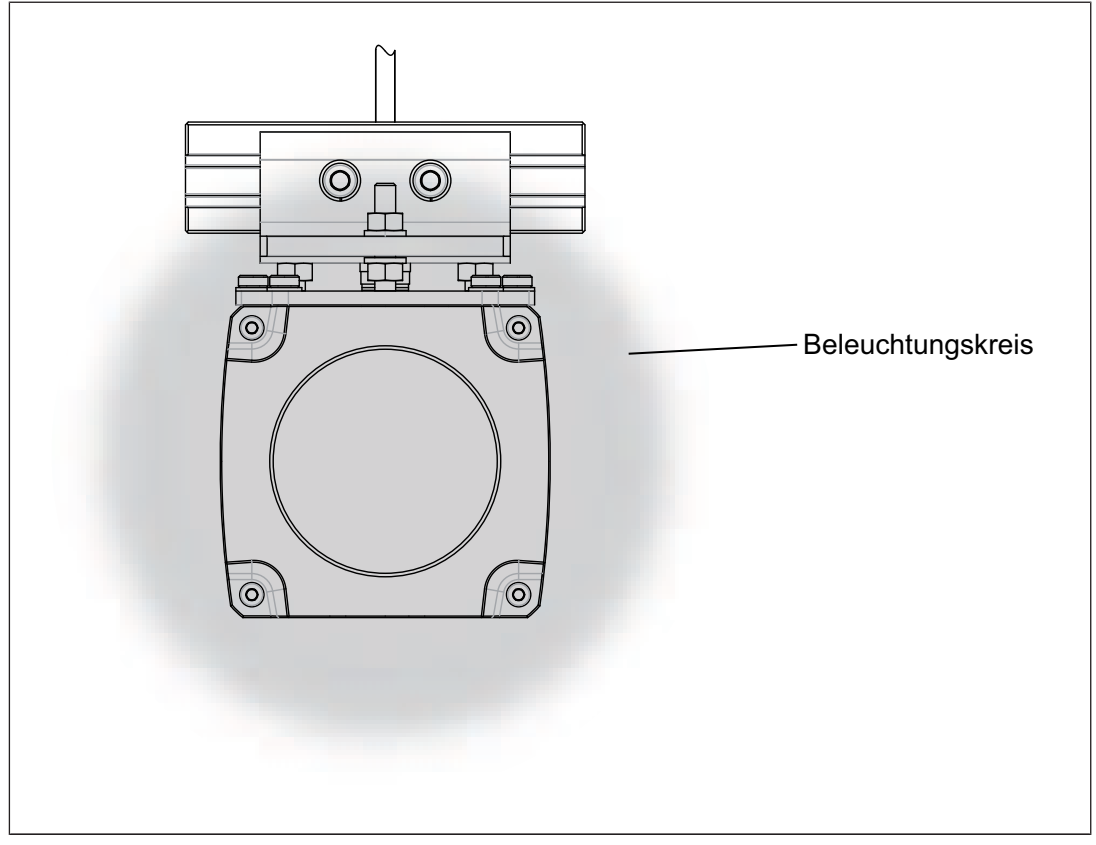

Abb.: Empfänger – vom Sender angestrahlt

} Umfasst der Beleuchtungskreis den Empfänger nicht wie in der Abbildung dargestellt, dann müssen Sie den Sender neu ausrichten

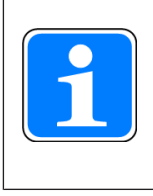

### **INFO**

Richten Sie den Beleuchtungskreis sorgfältig auf den Empfänger aus. Das erleichtert die folgenden Arbeitsschritte bei der Justage.

Montage der Justageschablone mit Träger (siehe Bestelldaten Zubehör):

Befestigen Sie die Schablone mit Passkerbstiften und Zylinderkopfschrauben am Träger (siehe Abbildung).

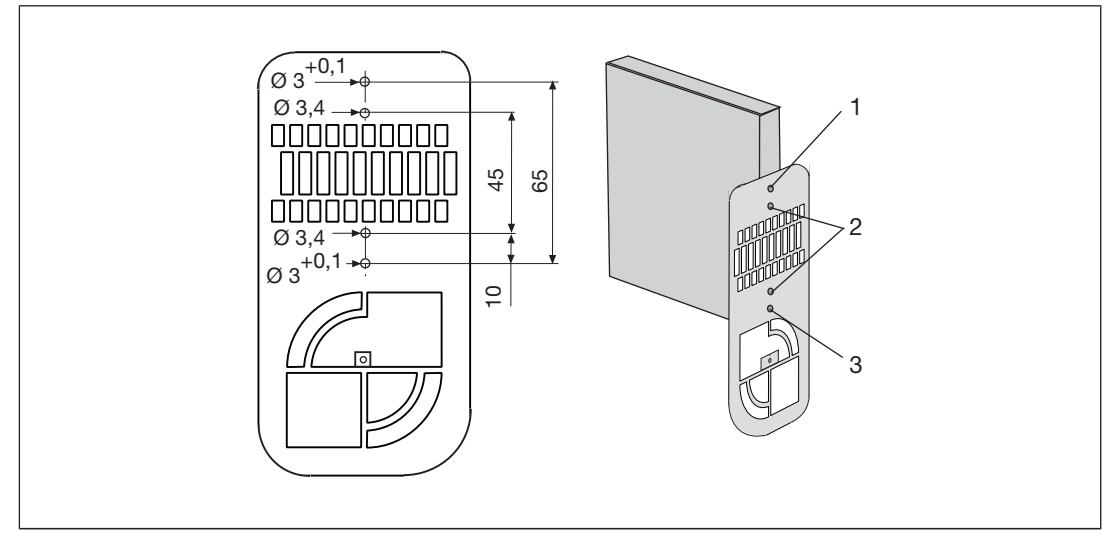

Abb.: Justageschablone zum Anbringen an einen Träger

- } 1: Passkerbstift Ø 3 mm DIN 1472
- ▶ 2: Zylinderkopfschrauben M3 x 10
- ▶ 3: Passkerbstift Ø 3 mm DIN 1472
- Befestigen Sie den Träger in der Oberwerkzeugklemmung.

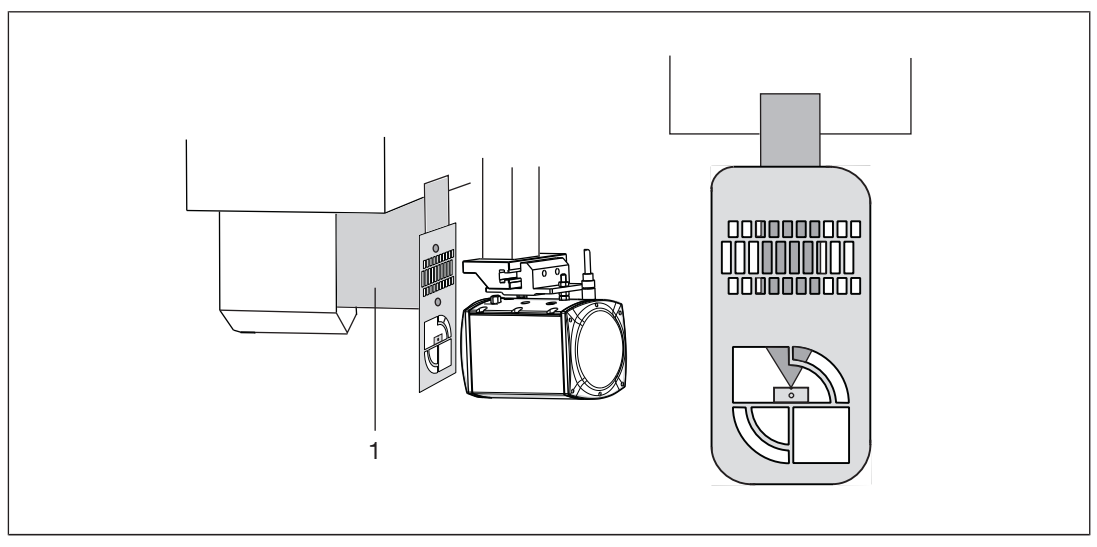

Abb.: Justageschablone mit Träger

Bedienungsanleitung PSENvip R, PSENvip E 1003449-DE-03

90

### **7.2.1.2 Werkzeug positionieren**

Die richtige Justage des Oberwerkzeugs ist auch abhängig von der Werkzeugform. Bei der Erstinbetriebnahme sollten Sie das Oberwerkzeug so positionieren wie es der zu erwartenden Werkzeugklasse entspricht.

Das Web-Interface zeigt auf der Seite *Tool Change* das Werkzeug mit zwei Biegelinien. Abhängig von der Werkzeugklasse muss die Ausrichtung an einer der beiden Biegelinien vorgenommen werden.

Beachten Sie bei den folgenden Beispielen, dass sich bei Verwendung der entsprechenden Biegelinie die maximale Breite der jeweiligen Werkzeuge für die Werkzeugklasse erzielen lässt.

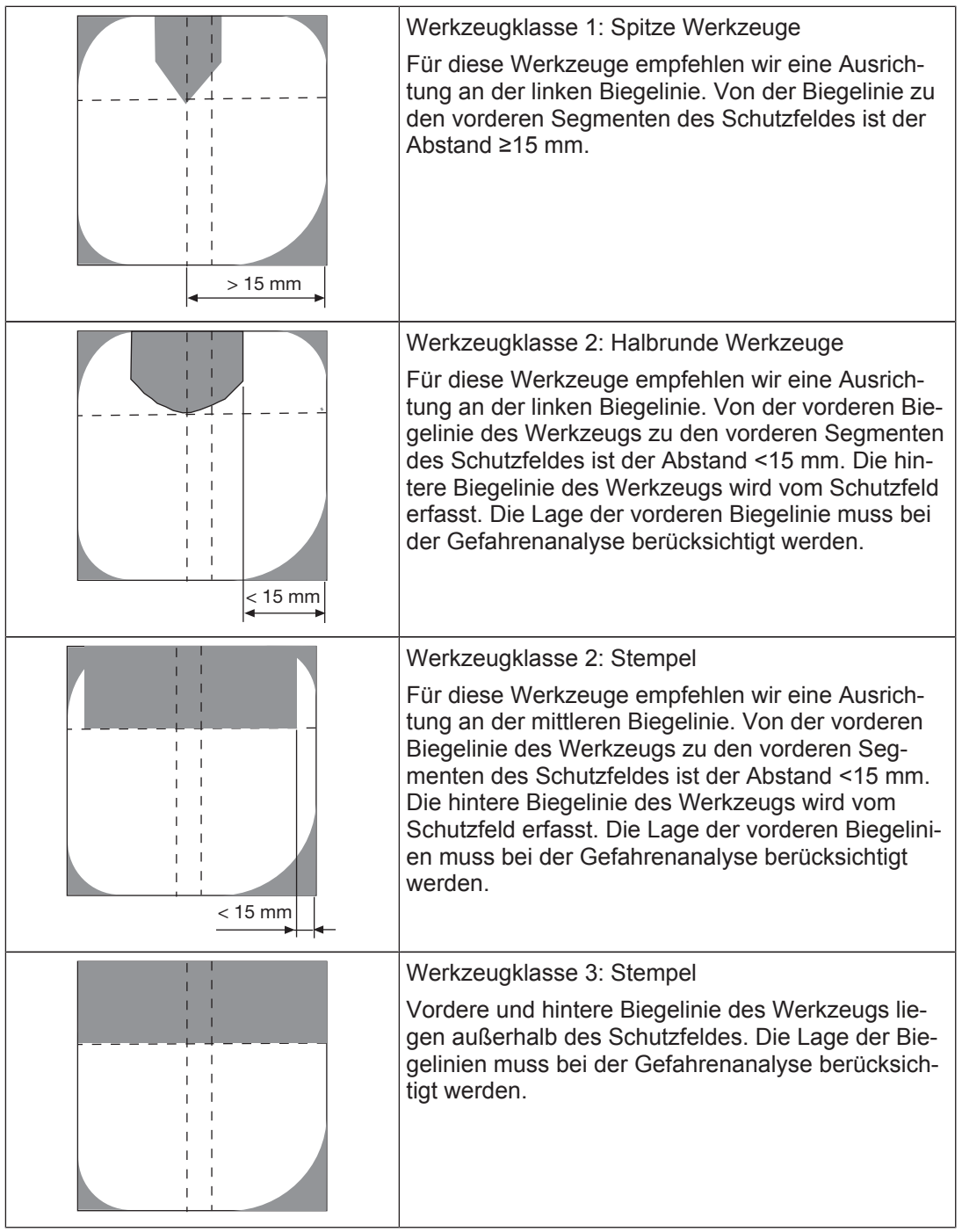

**Beispiele für die richtige Justage verschiedener Werkzeugtypen:**

## **7.2.1.3 Empfänger ausrichten**

- ▶ Heften Sie eine Justageschablone mit den Magneten an das Oberwerkzeug. Die Spitze des Oberwerkzeugs muss in der Kerbe des Anschlags der Justageschablone liegen.
- } Richten Sie das Ausrichtraster der Justageschablone an der Kontur des Oberwerkzeugs aus.

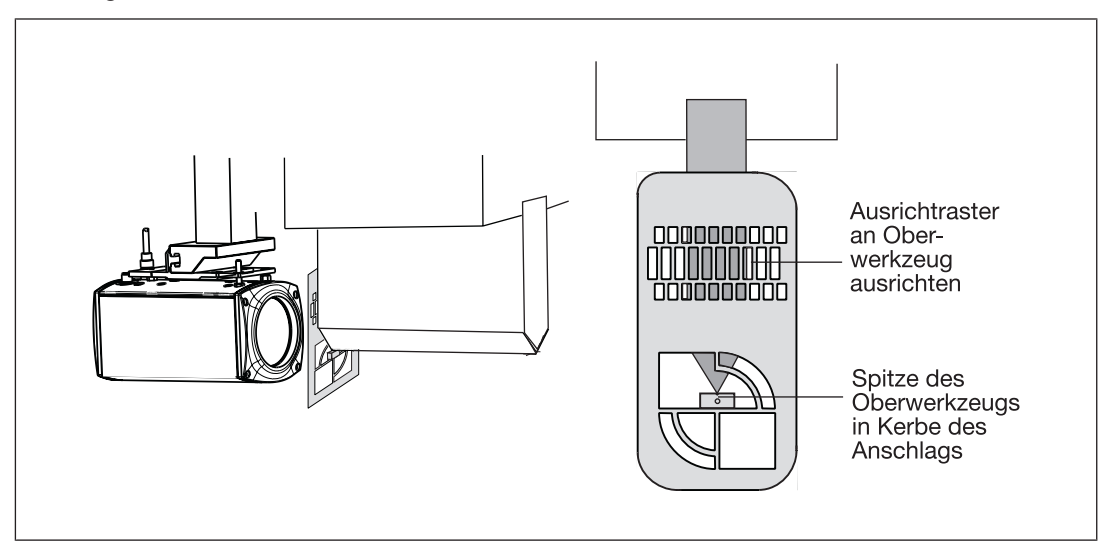

Öffnen Sie im Web-Interface das Menü *Adjustment*. Sie sehen die Darstellung des Werkzeugs mit den Biegelinien und einer Schablone. Das folgende Beispiel zeigt die Darstellung eines Werkzeugs, bei der sich die Biegelinie etwa 7 mm links von der Mitte befindet.

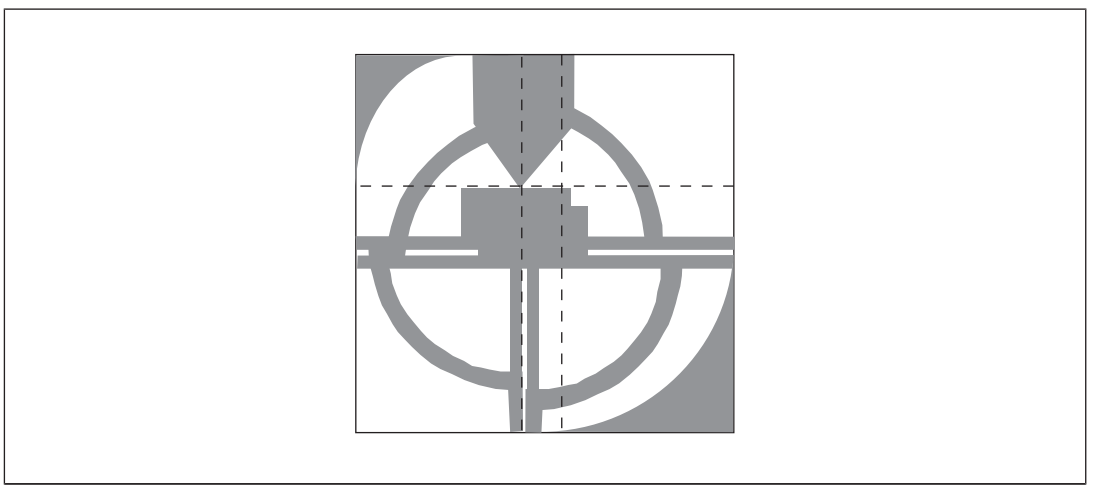

Abb.: Justage nicht korrekt

Der Empfänger ist zum Sender richtig ausgerichtet, wenn

- die Fadenkreuze der beiden Justageschablonen zur Deckung gebracht wurden,
- } die Viertelkreise sich zu einem Vollkreis ergänzen und
- die Spitze des Oberwerkzeugs auf der Biegelinie liegt.

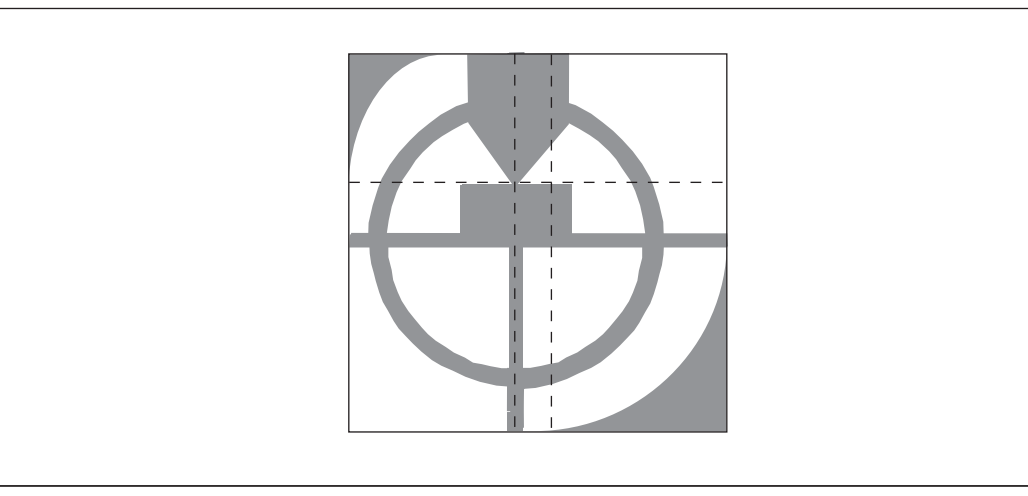

Das korrekte Justagebild ist in der folgenden Abbildung dargestellt.

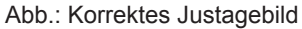

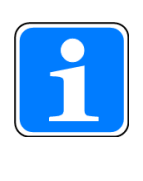

#### **INFO**

Die Justageschablonen haben unterschiedliche Aussparungen im Bereich des Fadenkreuzes. Dies ermöglicht eine bessere Einschätzung zur notwendigen Verstellrichtung von Sender und Empfänger.

- } Verstellen Sie die Richtung des Empfängers wie im Abschnitt "Verstellrichtungen von Sender und Empfänger" beschrieben, bis ein korrektes Justabild angezeigt wird.
- } Nehmen Sie die Justageschablonen ab.

Das korrekte Justagebild muss der Darstellung in der folgenden Abbildung entsprechen:

- } Die Biegelinie sollte sich auf der vertikalen Hilfslinie befinden.
- } Die Werkzeugspitze sollte an der horizontalen Hilfslinie ausgerichtet sein (Die horizontale Hilfslinie befindet sich fest in der Mitte des Bereichsbalkens (siehe Justage bei Werkzeugwechsel durchführen [[201] 961).

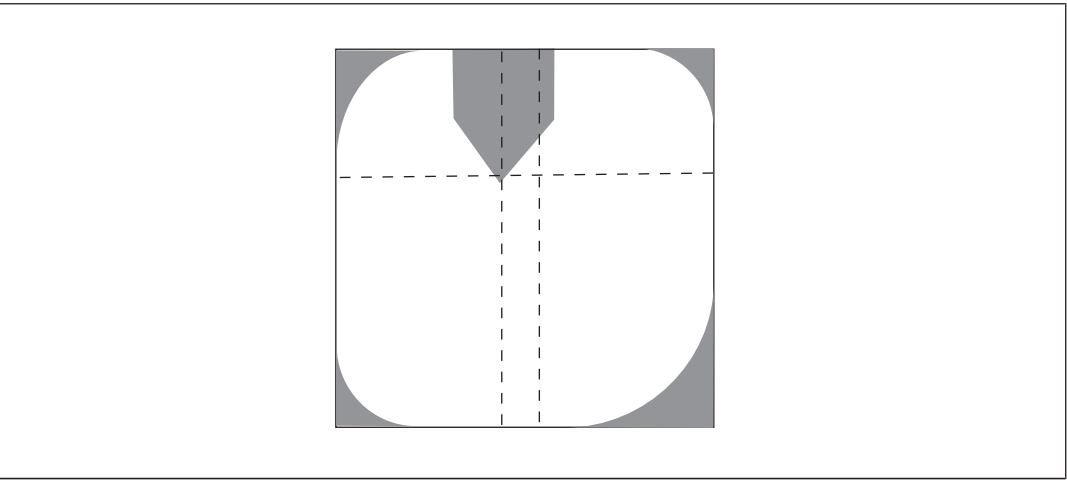

Abb.: Korrektes Justagebild

Bedienungsanleitung PSENvip R, PSENvip E 1003449-DE-03

} Betätigen Sie den Button **Show guide frame**.

Ein Hilfsrahmen wird eingeblendet. Der Hilfsrahmen muss frei von Objekten sein, mit Ausnahme der Werkzeugspitze, die in den Hilfsrahmen hineinragt. Die folgende Abbildung zeigt ein zulässiges und ein nicht zulässiges Justagebild.

Bei nicht zulässiger Justage ( Empfänger nicht korrekt zu Sender ausgerichtet) wird zusätzlich die Meldung **Out of range** eingeblendet.

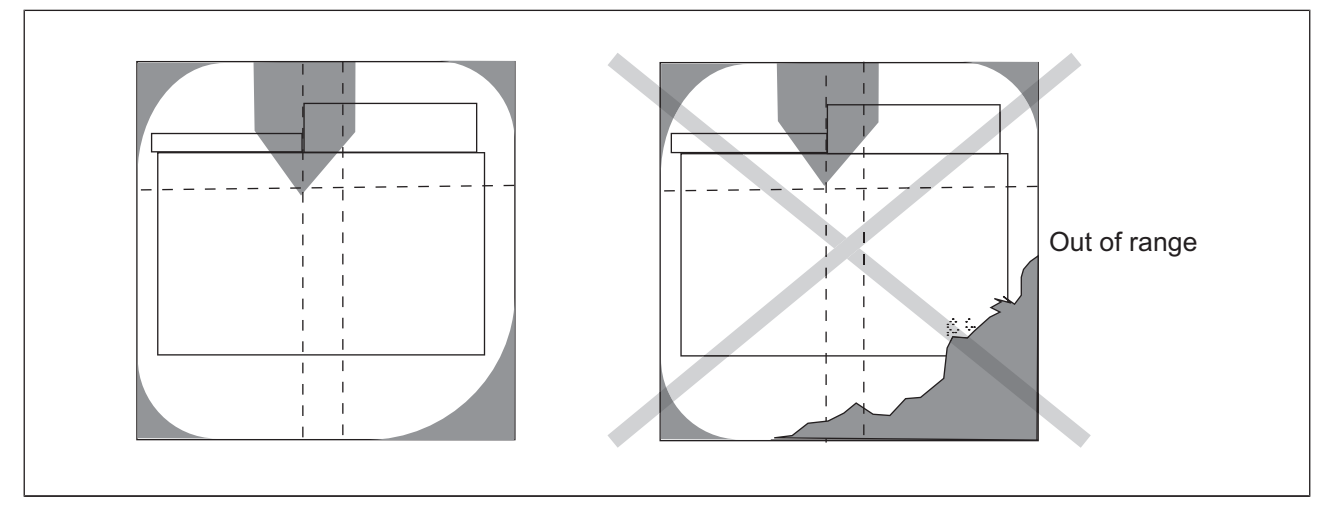

Abb.: Überprüfung des Justagebilds mit eingeblendeten Hilfsrahmen

- } Zum Justagebild ohne Hilfsrahmen wechseln Sie durch Betätigen des Buttons **Cancel guide frame**.
- } Verlassen Sie die Justage, indem Sie ein andere Option z. B. *Operation* wählen.

Sender und Empfänger sind nun mechanisch zueinander ausgerichtet.

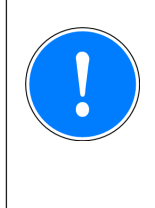

#### **WICHTIG**

Nach der Ausrichtung von Sender und Empfänger müssen Sie noch den Schritt "Justage bei Werkzeugwechsel" durchführen (siehe Justage bei Werkzeugwechsel durchführen [LJ 96]).

## **7.2.2 Justage bei Werkzeugwechsel durchführen**

Die Justagelinie wird automatisch an die Werkzeugspitze herangeführt. Die Nachführung der Justagelinie wird auf dem Web-Interface dargestellt.

Voraussetzungen:

- } Sender und Empfänger müssen wie im Kapitel Sender und Empfänger ausrichten beschrieben exakt zueinander und zur Spitze des Oberwerkzeugs ausgerichtet sein.
- **>** Die Versorgungsspannung muss anliegen.

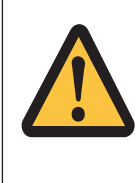

## **ACHTUNG!**

Der Hersteller oder der Betreiber der Presse muss durch geeignete Maßnahmen die sichere Auswahl der Betriebsart "Justage bei Werkzeugwechsel" gewährleisten.

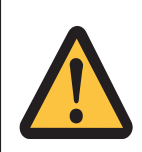

## **ACHTUNG!**

Nach der Justage bei einem Werkzeugwechsel müssen Sie die Schutzeinrichtung prüfen!

Führen Sie eine Funktionsprüfung mit dem genormten Prüfkörper durch, siehe Kapitel Funktionen der Schutzeinrichtung prüfen.

### **7.2.2.1 Werkzeugerkennung**

Zulässig sind grundsätzlich alle Werkzeugformen. Beachten Sie die Warnhinweise im Kapitel Werkzeugformen [14 15].

Die Zuordnung zu einer Werkzeugklasse ist abhängig von der

- } Einhaltung der Forderung aus der EN 12622, dass das Schutzfeld Bereiche absichern muss, die 15 mm vor der vorderen Biegelinie liegen.
- vollständigen oder teilweisen Erfassung des Oberwerkzeugs durch das Schutzfeld.

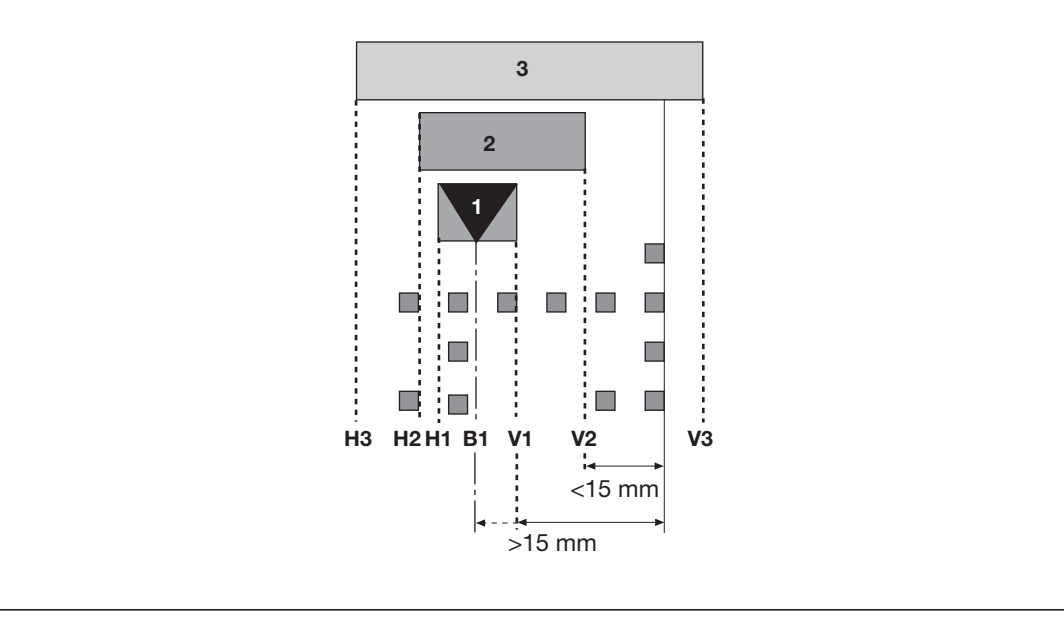

Abb.: Einteilung der Werkzeuge in Werkzeugklassen

#### **Werkzeugklasse 1**

- } Die Kontur dieser Werkzeuge wird vom PSENvip vollständig erfasst.
- } Die vordere (V1 oder B1) und hintere (H1 oder B1) Biegelinie befinden sich innerhalb des Schutzfeldes.
- } Die vorderen Segmente des Schutzfeldes sind mindestens 15 mm von der vorderen Biegelinie entfernt.
- **>** Diese Werkzeuge werden normgerecht abgesichert.
- } Beispiel:

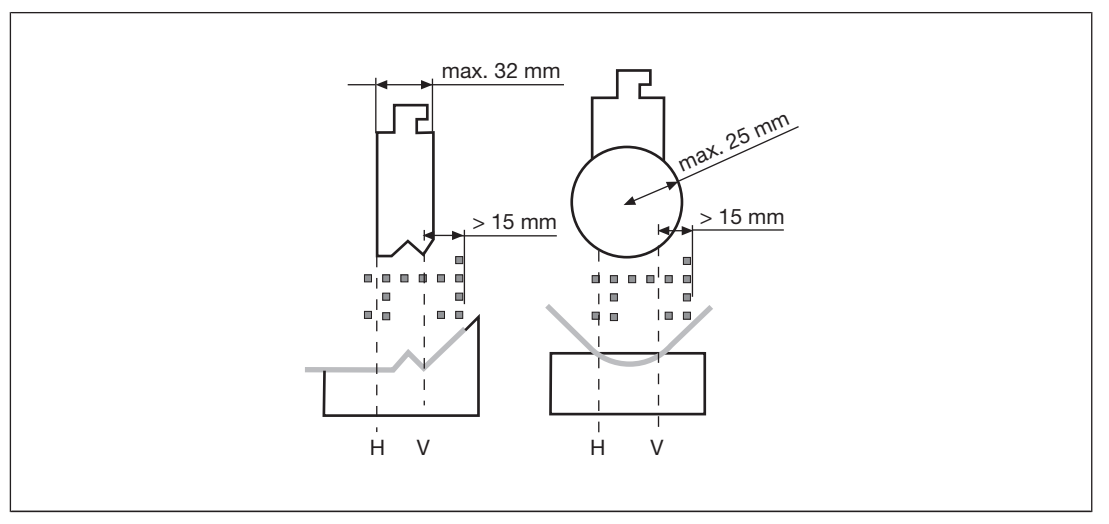

Abb.: Beispiel für Werkzeugklasse 1

#### **Werkzeugklasse 2**

- } Die Kontur dieser Werkzeuge wird vom PSENvip vollständig erfasst.
- } Die vordere (V2) und hintere (H2) Biegelinie befinden sich innerhalb des Schutzfeldes.
- } Die vorderen Segmente des Schutzfeldes sind weniger als 15 mm von der vorderen Biegelinie entfernt.
- } Diese Werkzeuge werden nicht normgerecht abgesichert.
- Beispiel:

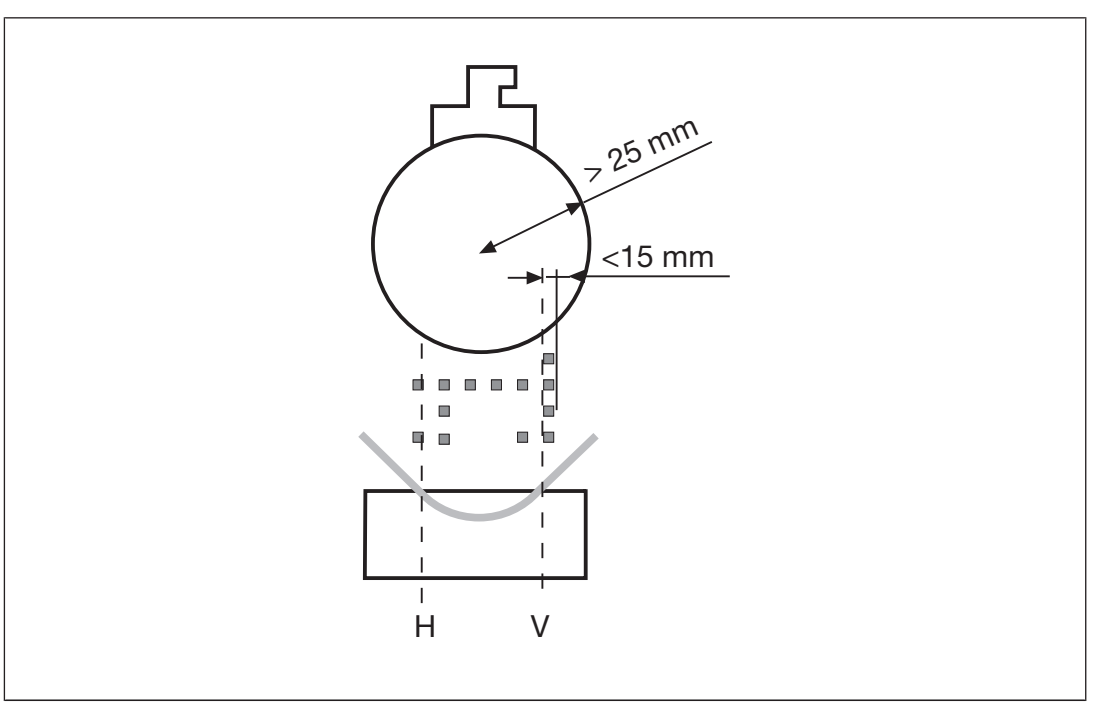

Abb.: Beispiel für Werkzeugklasse 2

#### **Werkzeugklasse 3**

- } Die Kontur dieser Werkzeuge wird vom PSENvip nicht vollständig erfasst.
- } Vordere (V3) und/oder hintere (H3) Biegelinie befinden sich nicht innerhalb des Schutzfeldes.
- **>** Diese Werkzeuge werden nicht normgerecht abgesichert.
- } Beispiel:

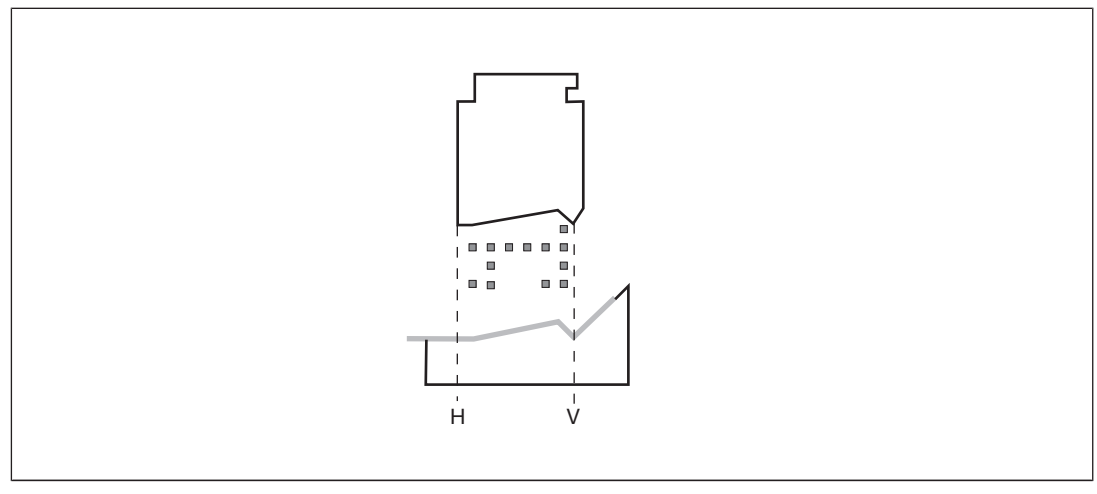

Abb.: Beispiel für Werkzeugklasse 3

### **7.2.2.2 Justage im Web-Interface**

Öffnen Sie im Web-Interface die Seite *Tool change*. Sie sehen die Werkzeugspitze mit Hilfslinien.

Beispiel für die Darstellung:

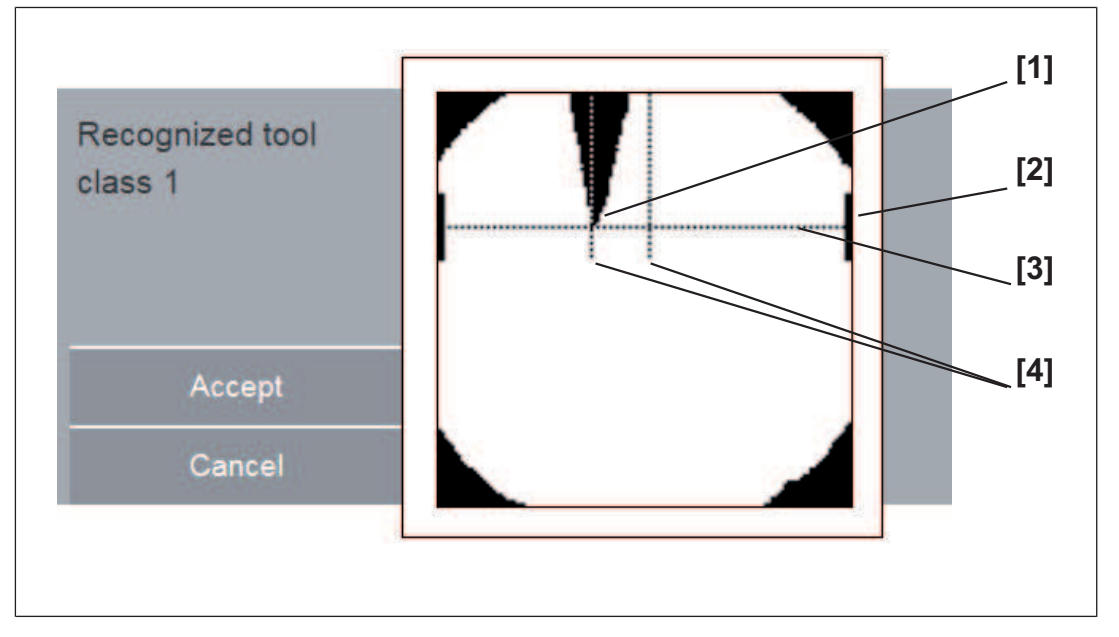

- } 1: Werkzeugspitze
- 2: Bereichsbalken
- 3: Justagelinie
- 4: mittlere und hintere Biegelinie

Die vertikale Position der Werkzeugspitze muss sich innerhalb des Bereichsbalkens befinden. Wenn sich die Justagelinie am oberen oder unteren Ende des Bereichsbalkens befin-

det, dann erscheint das Symbol <a>
und die Meldung "out of range" wird angezeigt..

Wenn das Symbol <sup>5</sup>. auf dem Display erscheint, dann liegt ein Problem mit der Ausleuchtung des Empfängers durch den Sender vor:

- Prüfen Sie die korrekte Ausrichtung von Sender und Empfänger. Der Beleuchtungskreis muss den Empfänger voll umfassen. Richten Sie den Sender eventuell neu aus (siehe Kapitel Sender ausrichten  $[4]$  881).
- Beseitigen Sie mögliche Verschmutzungen auf der Linse von Sender oder Empfänger.

Die Justage wurde korrekt durchgeführt, wenn keines der Symbole mehr erscheint:

} Übernehmen Sie die Justage durch Betätigen der Schaltfläche *Accept*. Die Schaltfläche wechselt zur Funktion *Confirm*. Bestätigen Sie die Justage innnerhalb von 3 Sekunden durch Betätigen der Schaltfläche *Confirm*.

Sie können das Menü jederzeit ohne Bestätigung mit *Cancel* verlassen oder eine andere Option wählen. Die bisher vorhandenen Werkzeugdaten bleiben dann jedoch erhalten.

## **7.2.3 Bremsrampenüberwachung konfigurieren**

Die Bremsrampenüberwachung ist ausschließlich für die Produktivvariante relevant.

Für die Bremsrampenüberwachung müssen die Nachlaufwege der Presse bei verschiedenen Geschwindigkeiten gemessen werden; d. h. es muss ein Nachlaufwegprofil erstellt werden.

Aus den Messwerten kann mithilfe eines Excel-Tools die Überwachungskurve (Worst-case-Kurve) ermittelt werden. Die ermittelte Überwachungskurve ist sowohl für die Bremsrampenüberwachung durch das PAS4000-Anwenderprogramm als auch für die Bremsrampenüberwachung durch PSENvip verwendbar.

Werden die zertifizierten Bausteine aus der PAS4000-Bibliothek eingesetzt, können mit dem Excel-Tool außerdem die erforderlichen Basiswerte für die Bremsrampenüberwachung errechnet werden.

Das aktuelle Excel-Tool steht im Download-Bereich der Pilz Homepage zur Verfügung. Es handelt sich um eine gepackte Datei (ZIP-Datei). Der Download ist nur für registrierte Benutzer möglich. Nicht registrierte Benutzer können sich kostenlos registrieren lassen. Für die Registrierung ist eine gültige E-Mail-Adresse erforderlich.

- } Name der ZIP-Datei: PSENvip\_OverrunCalculationTool\_for\_RampMonitoring\_*<Version>*.zip (z. B. PSENvip\_OverrunCalculationTool\_for\_RampMonitoring\_1\_0\_0.zip)
- Inhalt der ZIP-Datei:
	- Excel-Tool PSENvip\_OverrunCalculationTool\_for\_RampMonitoring\_*<Version>*.xls (z. B. PSENvip\_OverrunCalculationTool\_for\_RampMonitoring\_1\_0\_0.xls)
	- Bedienungsanleitung PSENvip\_Operat\_Man\_OverrunCalculationTool\_for\_RampMonitoring\_1003525- *<Sprache>*-*<Version>*.pdf (z. B. PSENvip\_Operat\_Man\_OverrunCalculationTool\_for\_RampMonitoring\_1003525-DE-01.pdf)

## **7.2.4 Funktion der Schutzeinrichtung prüfen**

Vor dem Betrieb der Abkantpresse muss eine Funktionsprüfung der Schutzeinrichtung durchgeführt werden. Die Funktionsprüfung umfasst:

- das Erkennen von Objekten
- die Messung des Nachlaufwegs

Die Funktionsprüfung wird mit einem Prüfkörper nach EN 12622, Anhang G, durchgeführt.

#### **Voraussetzungen**

- } Die Abkantpresse ist vollständig mit dem Oberwerkzeug bestückt (maximales Gewicht).
- Sender und Empfänger sind richtig ausgerichtet und betriebsbereit.
- } Die Abkantpresse steht im oberen Umkehrpunkt.
- Der Schutzfeldmodus Standard ist gewählt.

#### **Ablauf**

### **Funktionsprüfung mit dem Prüfstab (= Griff des Prüfkörpers)**

} Fahren Sie mit dem Prüfstab (14 mm Durchmesser) langsam den gesamten Schutzraum an der Spitze des Oberwerkzeug entlang.

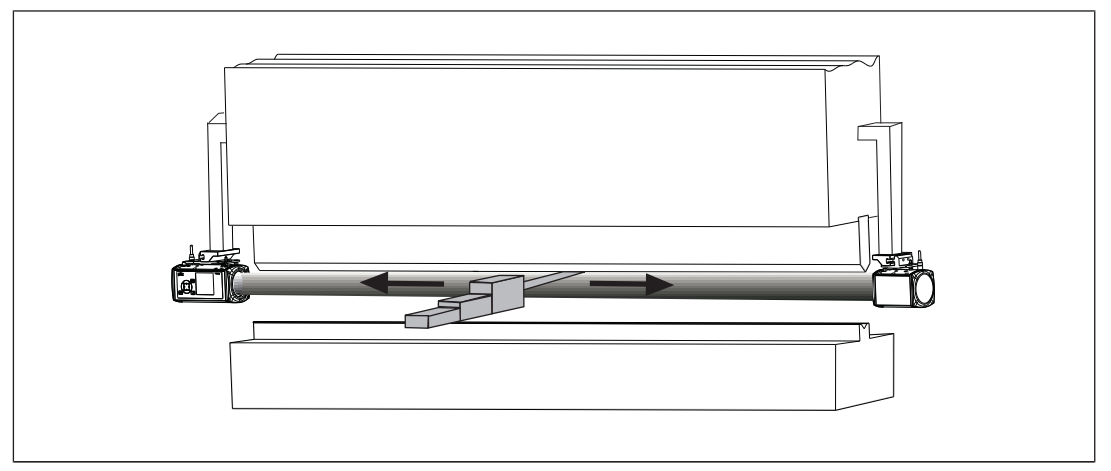

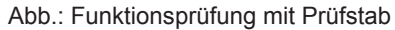

Der Prüfstab muss über die gesamte Länge des Schutzraums erkannt werden.

Das OSSD-Signal wechselt von 1 nach 0. Die LED am Empfänger leuchtet rot.

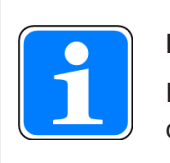

#### **INFO**

Führen Sie die folgenden Prüfungen bei der Erstinbetriebnahme 10-mal durch.

#### **Funktionsprüfung mit dem Prüfkörper 10 mm und 15 mm**

- } Legen Sie den 10 mm hohen Abschnitt des Prüfkörpers auf das Unterwerkzeug.
- Lösen Sie den Pressenhub aus.

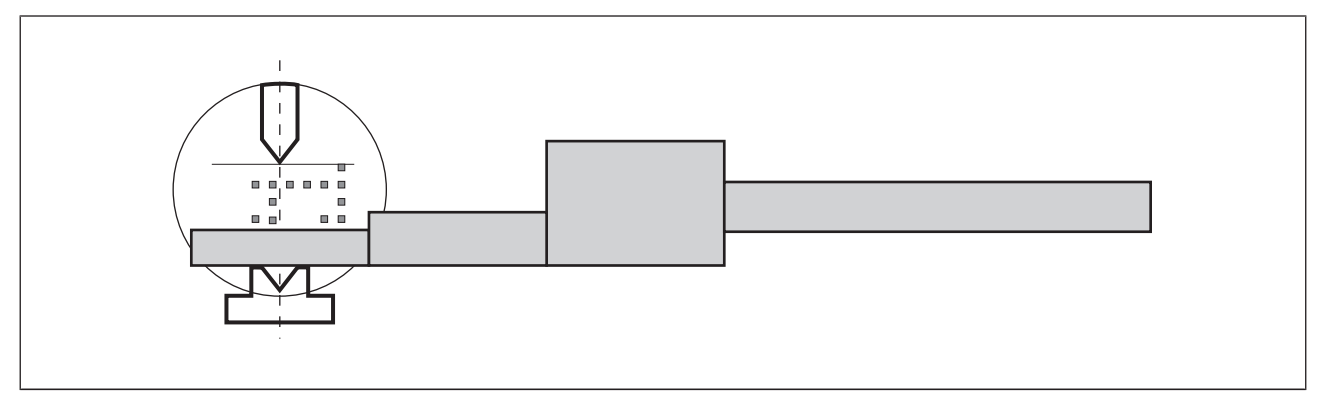

Abb.: Funktionsprüfung mit Prüfkörper

Bedienungsanleitung PSENvip R, PSENvip E 1003449-DE-03

Der Prüfkörper unterbricht das Schutzfeld. Der Pressenhub wird gestoppt. Das Oberwerkzeug darf den Prüfkörper nicht berühren.

▶ Schieben Sie nach dem Stopp des Pressenhubs den 15 mm hohen Abschnitt des Prüfkörpers unter das Oberwerkzeug.

Das Oberwerkzeug darf den Prüfkörper nicht berühren.

#### **Funktionsprüfung mit dem Prüfkörper 35 mm**

- ▶ Fahren Sie die Presse in den oberen Umkehrpunkt.
- } Legen Sie den 35 mm hohen Abschnitt des Prüfkörpers auf das Unterwerkzeug.
- Lösen Sie den Pressenhub aus.

Der Prüfkörper unterbricht das Schutzfeld. Der Pressenhub wird gestoppt. Das Oberwerkzeug darf den Prüfkörper nicht berühren.

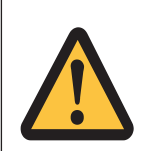

#### **WARNUNG!**

Abkantpresse sofort stilllegen, wenn durch die Prüfung Fehler erkannt werden!

**Bei Nichtbeachtung** können dadurch **gefährliche Situationen** entstehen, die **schwerste Körperverletzung und Tod** verursachen können.

Lassen Sie die Schutzeinrichtung in diesem Fall unbedingt von qualifiziertem Personal überprüfen.

# **8 Betrieb**

Das PSENvip führt nach dem Einschalten (Power on) einen Selbsttest durch und ist anschließend betriebsbereit. Wird während des Selbsttests ein Fehler erkannt, meldet PSENvip den Fehler auf dem Web-Interface. Hinweise zur Fehlerbeseitigung entnehmen Sie bitte dem Kapitel Diagnose und Fehlerbehandlung.

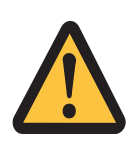

### **WARNUNG!**

Möglicher Verlust der Sicherheitsfunktion durch unzureichende Prüfung und Wartung!

Der Ausfall der Sicherheitsfunktion kann zu schwersten Körperverletzung und Tod führen.

Führen Sie deshalb vor jedem Betrieb eine Sicht- und eine Funktionsprüfung durch (siehe Änderung, Wartung [[112]).

## **8.1 Ablauf nach dem Einschalten**

Das PSENvip durchläuft nach dem Einschalten (Power on) eine Initialisierungsphase und führt einen Selbsttest durch:

- Der Sender ist ausgeschaltet.
- Die LED des Empfängers leuchtet rot.
- } Während des Selbsttests wechseln verschiedene LEDs des PSSu K F FAU ihren Zustand. Erst nach Ablauf des Selbsttests leuchten sie dauerhaft. Die Bedeutung der LEDs ist in der Bedienungsanleitung PSSu K F FAU beschrieben. Alle Ausgänge des PSSu K F FAU sind ausgeschaltet.

Die Initialisierungsphase und der Selbstest werden auch ausgeführt

- nach einem Reset des PSSu-Systems
- einem internen Fehler

Nach Initialisierung und Selbsttest ist das PSENvip betriebsbereit und die Schutzfeldüberwachung ist aktiv:

- **Der Sender ist eingeschaltet.**
- } Das Web-Interface zeigt die aktiven Schutzfelder an. Das Symbol für das OSSD ist rot, wenn das Schutzfeld unterbrochen ist. Es ist grün, wenn das Schutzfeld frei ist.
- } Die LED des Empfängers leuchtet rot, wenn das Schutzfeld unterbrochen ist. Sie leuchtet grün, wenn das Schutzfeld frei ist.
- } PSSu K F FAU: Die LED SUP leuchtet. Die Bedeutung der übrigen LEDs ist in der Bedienungsanleitung PSSu K F FAU B, PSSu K F FAU P beschrieben.

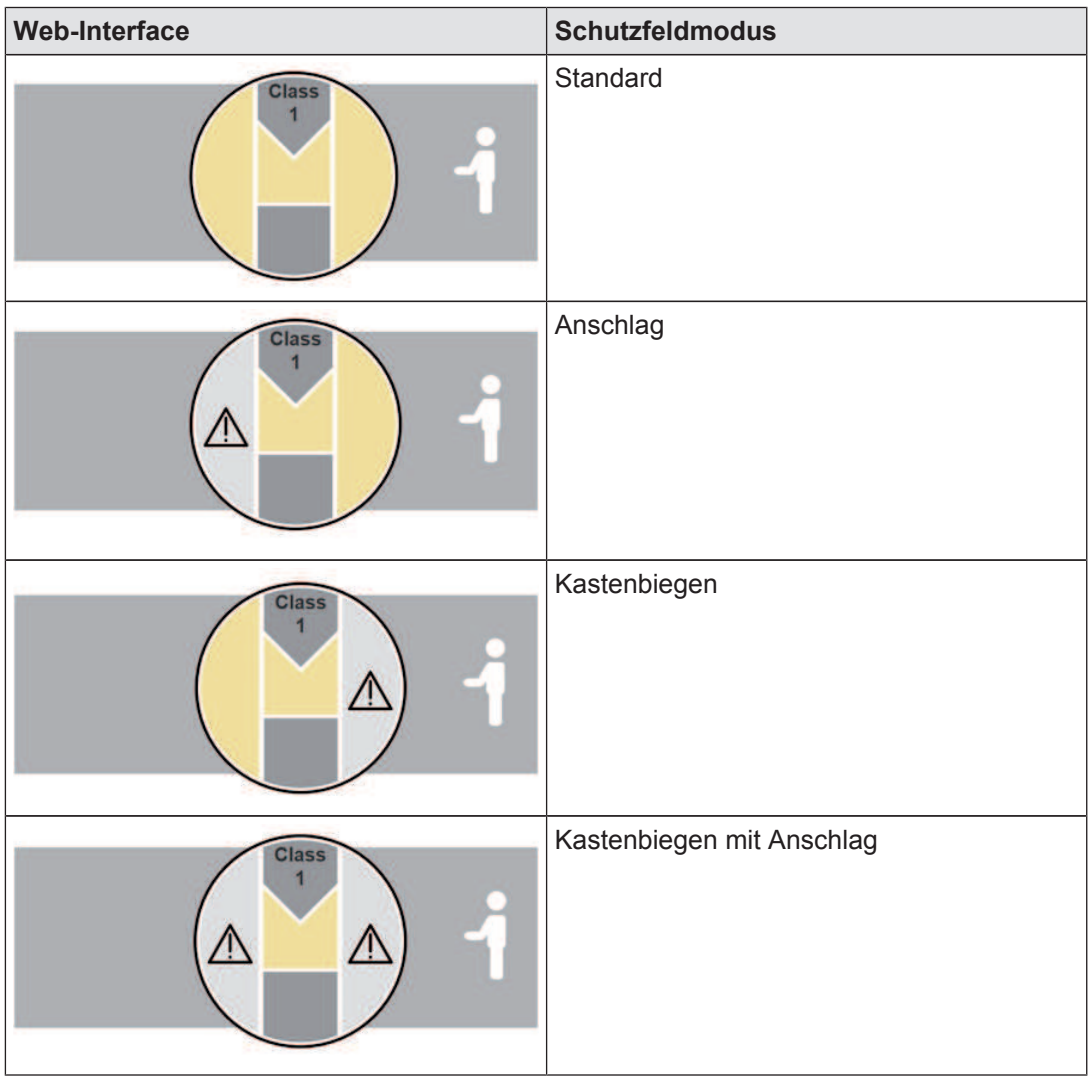

Beispiele für die Darstellung der Schutzfelder im Web-Interface:

### **WICHTIG**

Funktionsprüfung durchführen!

Beim ersten Pressenhub nach dem Einschalten der Maschine müssen Sie eine Funktionsprüfung des PSENvip mit dem Prüfkörper durchführen.

- Stellen Sie den Schutzfeldmodus Standard ein.
- Betätigen Sie den Fußtaster, um den Pressenhub auszulösen.
- Führen Sie die Funktionsprüfung wie in Kapitel Funktion der Schutzeinrichtung prüfen [[102] beschrieben durch.

Wenn Sie einen Schutzfeldmodus mit reduziertem Schutzfeld gewählt haben, müssen Sie das reduzierte Schutzfeld in jedem Pressenhub durch Quittierung starten. Verwenden Sie zur Quittierung einen Quittiertaster.

Bedienungsanleitung PSENvip R, PSENvip E 1003449-DE-03

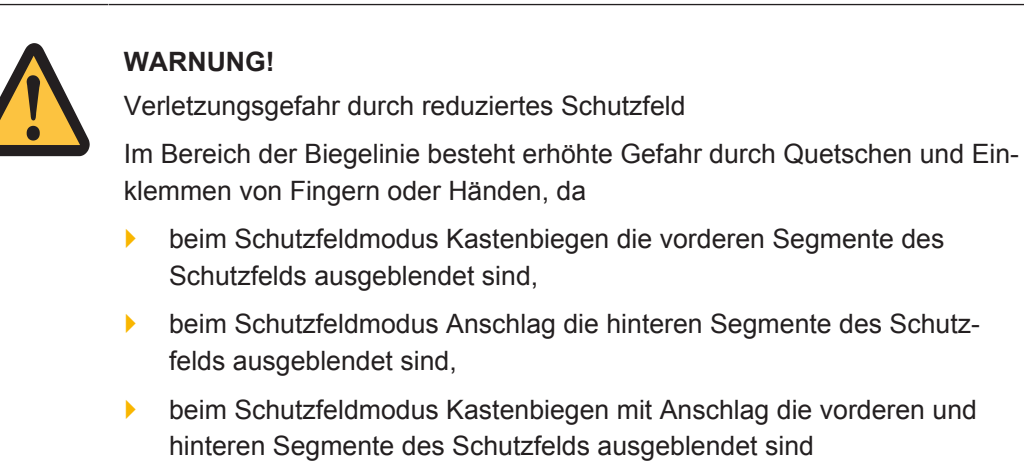

– Achten Sie auf die richtige Handhabung des Werkstücks (siehe Kapitel Sicherheit [**12**].

Bedienungsanleitung PSENvip R, PSENvip E 1003449-DE-03

## **8.2 Werkzeugwechsel und Justage nach Werkzeugwechsel**

Bei einem Werkzeugwechsel muss das Werkzeug neu positioniert werden und anschließend eine Justage durchgeführt werden. Beide Vorgänge werden im Web-Interface durchgeführt. Das Vorgehen ist im Kapitel "Inbetriebnahme" beschrieben:

- Werkzeug positionieren [Hell 91]
- Justage bei Werkzeugwechsel durch führen [[1296]

Wenn im Web-Interface ein Werkzeugwechsel durch das Menü *Tool Change* oder eine Justage nach Werkzeugwechsel durch das Menü *Adjustment* angefordert wird, wird die Schutzfeldüberwachung unterbrochen und:

- Die LED des Empfängers leuchtet rot.
- } Das Web-Interface zeigt das gewählte Menü. Das Symbol für das OSSD ist rot.
- ▶ PSSu K F FAU: Die LED SUP erlischt. Die Bedeutung der übrigen LEDs ist in der Bedienungsanleitung PSSu K F FAU B, PSSu K F FAU P beschrieben.

Nach Beenden der Justage (*Adjustment*) oder des Werkzeugwechsels (*Tool Change*) durchläuft das System einen Test. Nach erfolgreichem Test startet das System automatisch die Schutzfeldüberwachung. Wurde bei dem Test ein Fehler erkannt, wird die Schutzfeldüberwachung nicht gestartet und ein Fehler gemeldet.
## **8.3 Einrichtbetrieb**

Der Einrichtbetrieb muss durch das Signal "Power off" der PSSu K F FAU ausgelöst werden. Das System führt lediglich Grundfunktionen aus, Justage oder Werkzeugwechsel werden beendet.

- } Im Web-Interface sind alle Optionen bis auf *Help* und *Service* inaktiv. Das Symbol für das OSSD ist rot. Die Meldung "System in standby mode" wird angezeigt.
- } Die LED OSSD des Empfängers leuchtet rot.

# **9 Diagnose und Fehlerbehandlung**

## **9.1 Fehlerbehandlung**

Das PSENvip führt während des Betriebs laufend Selbsttests und Tests der Ein- und Ausgänge durch. Ein dabei entdeckter Fehler löst folgenden Ablauf aus:

- } Fehler des Senders oder Empfängers werden durch das Web-Interface angezeigt und als Diagnosemeldungen an das PSSu-System weitergeleitet und dort behandelt.
- } Fehler des PSSu K F FAU werden im PSSu-System behandelt (siehe Bedienungsanleitung PSSu K F FAU B, PSSu K F FAU P)
- } schwere Fehler werden sowohl durch das Web-Interface angezeigt als auch im PSSu-System.

Die Reaktion auf einen Fehler ist abhängig von der Schwere des Fehlers.

#### **9.1.1 Fehler Sender/Empfänger**

Folgende Fehler des Senders oder Empfängers werden erkannt:

- optische Fehler
	- z. B. fehlerhafte Intensität, zu große Streuung, schlechte Justage, Verunreinigung
- } Justage-Fehler
	- erkanntes Werkzeug stimmt nicht mit dem referenzierten Werkzeug überein
	- fehlende Werkzeug-Justage nach Werkzeugwechsel
- } Werkzeugklasse-/Kommunikations-Fehler (Anwenderprogramm-Kommunikations-Fehler)
	- keine oder fehlerhafte Kommunikation zwischen Anwenderprogramm und PSENvip
	- falsches Anwenderprogramm
	- falsche CNC-Einstellung oder fehlerhafte Werkzeugerkennung
	- falsche Muting-Endpunkt-Konfiguration
- } Empfänger-Fehler
	- keine Kommunikation zwischen Empfänger und PSSu K F FAU
	- Fehler in der Verdrahtung
	- kein Empfänger vorhanden (PSSu K F FAU kann als eigenständiges I/O-Modul mit schnellabschaltenden Ausgängen verwendet werden)

#### Reaktion:

Der Fehler wird durch das Web-Interface angezeigt. Die LED des Empfängers leuchtet rot. Die HLT-LED des PSSu K F FAU leuchtet rot. Es wird eine Diagnosemeldung an das PSSu-System gesendet. Ausnahme: Bei Betrieb des PSSu K F FAU ohne Empfänger, wird keine Meldung gesendet.

#### Abhilfe:

Beheben Sie den Fehler und quittieren Sie den Fehler über das Web-Interface. Wenn Sie eine Justage durchführen, erfolgt das Quittieren automatisch.

### **9.1.2 Schwere Fehler**

Schwere Fehler können sein:

- interne Fehler
- } Schnittstellenfehler, z. B. zwischen PSSu K F FAU und Sender/Empfänger
- } Verdrahtungsfehler oder elektromagnetische Störungen

#### Reaktion:

Nach einem schweren Fehler werden die Ausgänge des PSSu K F FAU abgeschaltet und die LED Err leuchtet rot. Der Sender ist aus und die LED des Empfängers leuchtet rot. PSENvip wird automatisch neu gestartet. Der Neustart wird bis zu 3-mal ausgeführt. Liegt der Fehler danach noch an, bleibt PSENvip abgeschaltet. Der Fehler wird durch das Web-Interface angezeigt (wenn möglich) und dem PSSu-System gemeldet.

Abhilfe: Beheben Sie den Fehler und starten Sie anschließend das PSENvip neu (Versorgungsspannung aus- und wiedereinschalten). Wenn diese Maßnahme nicht hilft, tauschen Sie das Gerät aus.

# **10 Änderung, Wartung**

Prüfungen dienen der rechtzeitigen Feststellung von Mängeln an der Abkantpresse und ihren Schutzeinrichtungen. Sie helfen den arbeitssicheren Zustand zu erhalten, d. h. Unfälle zu verhüten.

Die Prüfung der Schutzeinrichtung besteht aus

- } einer Funktionsprüfung mit dem Prüfkörper und
- einer Sichtprüfung

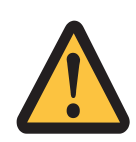

#### **WARNUNG!**

Abkantpresse sofort stilllegen, wenn durch die Prüfung Fehler erkannt werden!

**Bei Nichtbeachtung** können dadurch **gefährliche Situationen** entstehen, die **schwerste Körperverletzung und Tod** verursachen können.

Lassen Sie die Schutzeinrichtung in diesem Fall unbedingt von qualifiziertem Personal überprüfen.

# **10.1 Regelmäßige Prüfungen und Wartungen**

Folgende Prüfungen müssen in regelmäßigen Abständen durchgeführt werden:

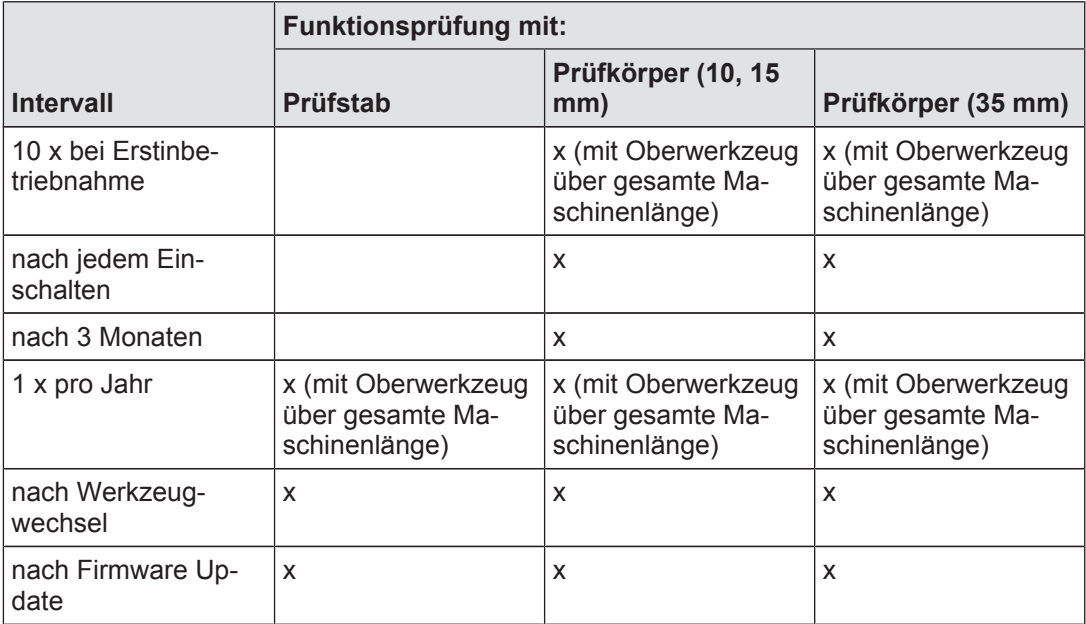

Führen Sie die Prüfung wie im Kapitel Funktion der Schutzeinrichtung prüfen beschrieben durch.

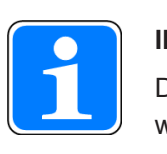

#### **INFO**

Die Prüfung darf ausschließlich durch qualifiziertes Personal durchgeführt werden

#### } **Sichtprüfung des Senders und des Empfängers auf**:

- Zustand der Montage und der Befestigung
- Beschädigungen des Gehäuses und der Optik
- Beschädigung der elektrischen Anschlüsse
- Verschmutzung der Linsen
- Überprüfen Sie die Meldungen auf dem Display.

#### Prüfintervall

- Regelmäßig abhängig von der Verschmutzung der Umgebung
- } **Prüfung der Schutzeinrichtungen und Sicherungsmaßnahmen an der Abkantpresse**

Prüfintervalle:

– mind. jährlich (je nach Beanspruchung auch häufiger)

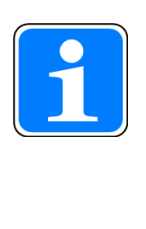

### **INFO**

Die Prüfung darf ausschließlich durch einen beauftragten Sachkundigen (befähigte Person) durchgeführt werden. Das Ergebnis dieser Prüfungen muss in das Prüfbuch oder in die Maschinenkartei eingetragen werden. Gravierende Mängel sind vor Weiterbetrieb der Abkantpresse zu beheben.

# **10.2 Prüfung bei Änderung**

**Nach jeder Änderung müssen die Schutzeinrichtungen und die Sicherungsmaßnahmen an der Abkantpresse geprüft werden.** Änderungen können z. B. sein: Werkzeugwechsel, Anpassung des Nachlaufwegs, Änderung des Anwenderprogramms, Firmware Update oder Austausch des PSENvip bzw. von Komponenten des PSENvip.

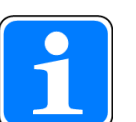

#### **INFO**

Vor der Änderung eines sicheren Prozesses/einer sicheren Maschine muss die Auswirkung der Änderung auf die Sicherheit des Prozesses/der Maschine analysiert werden.

- Wenn die Analyse ergeben hat, dass nach der Änderung Sicherheitsfunktionen validiert und getestet werden müssen, dann muss sowohl die Änderung selbst als auch der Ablauf des gesamten Prozesses geprüft werden.
- Die Änderungen dürfen nur von Personen durchgeführt werden, die die notwendigen Kenntnisse und Erfahrung haben (befähigte Personen).

## **10.3 Reinigen der Linsen**

Reinigen Sie die Linsen wie folgt:

- } Entstauben Sie die Frontlinsen mit einem weichen Pinsel.
- **Besprühen Sie die Frontlinse mit einem alkoholhaltigen Glasreiniger. Auf der Linse dür**fen sich keine Tropfen bilden.
- } Wischen Sie mit einem weichen Tuch großflächig über die Frontlinse.
- } Entfernen Sie stärkere Verschmutzungen ohne Kratzer auf der Frontlinse zu hinterlassen.

# **11 Technische Daten**

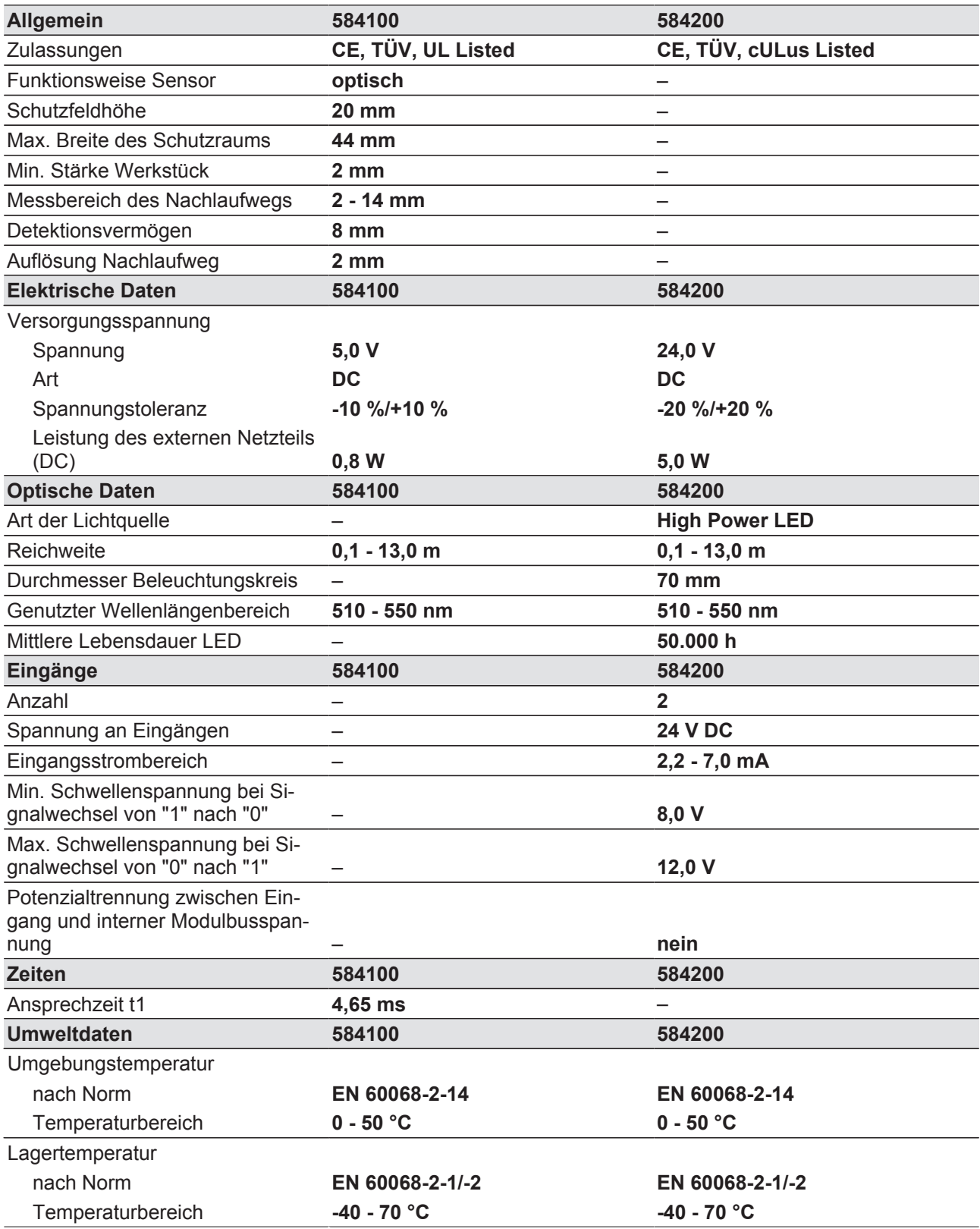

Bedienungsanleitung PSENvip R, PSENvip E 1003449-DE-03

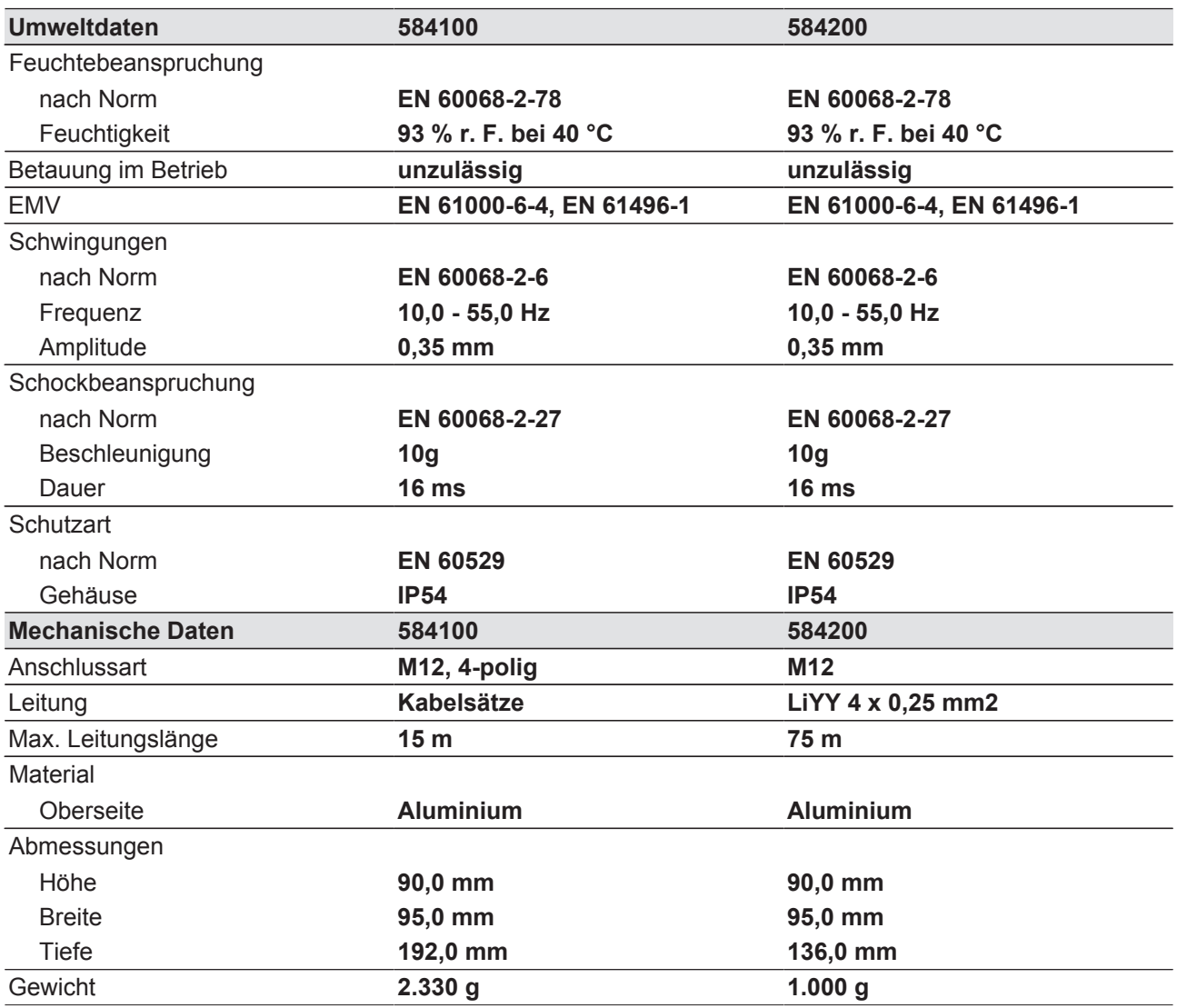

Bei Normenangaben ohne Datum gelten die 2014-04 neuesten Ausgabestände.

## **11.1 Sicherheitstechnische Kennzahlen**

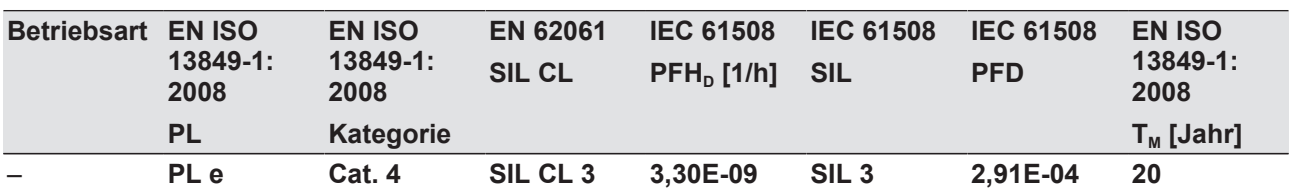

Alle in einer Sicherheitsfunktion verwendeten Einheiten müssen bei der Berechnung der Sicherheitskennwerte berücksichtigt werden.

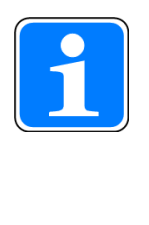

#### **INFO**

Die SIL-/PL-Werte einer Sicherheitsfunktion sind **nicht** identisch mit den SIL-/PL-Werten der verwendeten Geräte und können von diesen abweichen. Wir empfehlen zur Berechnung der SIL-/PL-Werte der Sicherheitsfunktion das Software-Tool PAScal.

# **12 Bestelldaten**

## **12.1 Gerät**

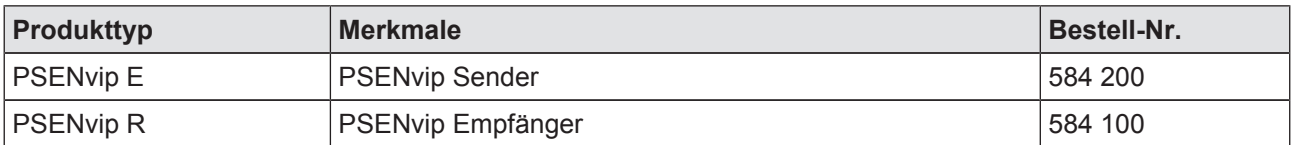

## **12.2 Zubehör**

#### **Stecker und Kabel**

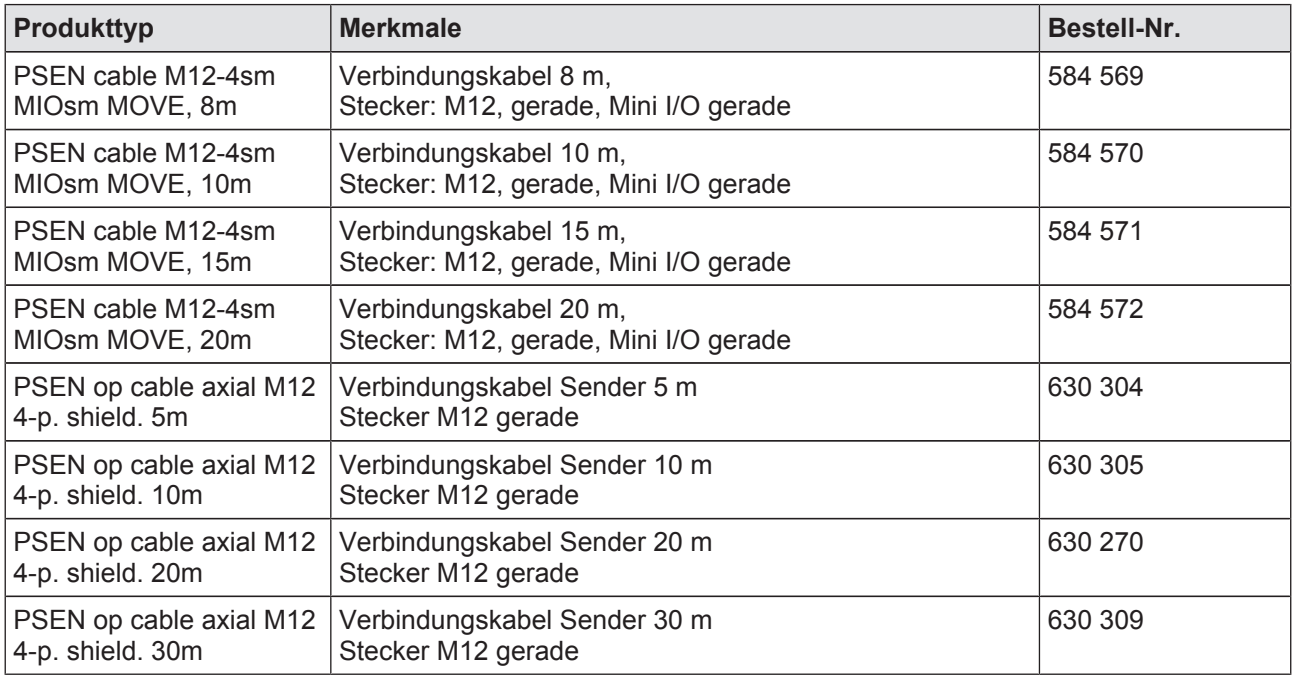

#### **Mechanik**

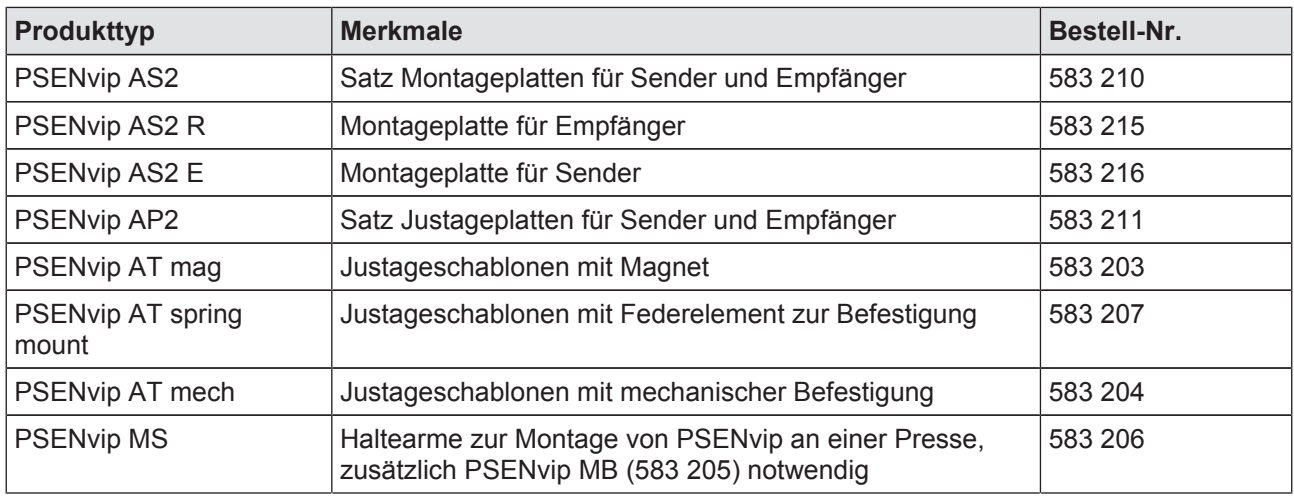

Bedienungsanleitung PSENvip R, PSENvip E 1003449-DE-03

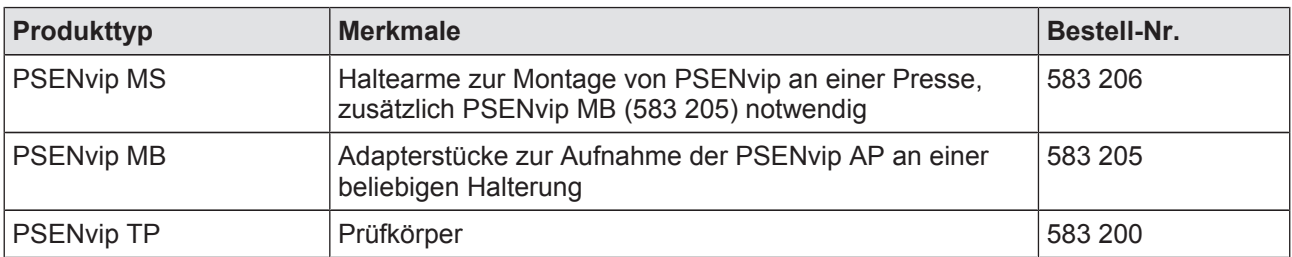

# **13 Anhang**

## **13.1 Checkliste**

Die nachfolgende Checkliste ist als Hilfsmittel zur Unterstützung bei der Inbetriebnahme, Wiederinbetriebnahme und der vorgeschriebenen regelmäßigen Prüfung des PSENvip gedacht.

Beachten Sie bitte, dass die Checkliste nicht die vorgeschriebene anlagenspezifische Sicherheitsanalyse für Inbetriebnahme/Wiederinbetriebnahme und die sich daraus ergebenden erforderlichen Prüfungen und Tätigkeiten ersetzt.

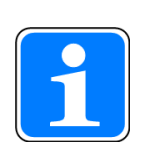

### **INFO**

Inbetriebnahme, Wiederinbetriebnahme und die regelmäßige Prüfung darf ausschließlich durch befähigte Personen durchgeführt werden.

Wir empfehlen die ordnungsgemäß ausgefüllte Checkliste aufzubewahren und sie als Referenz bei den Maschinenunterlagen zu hinterlegen.

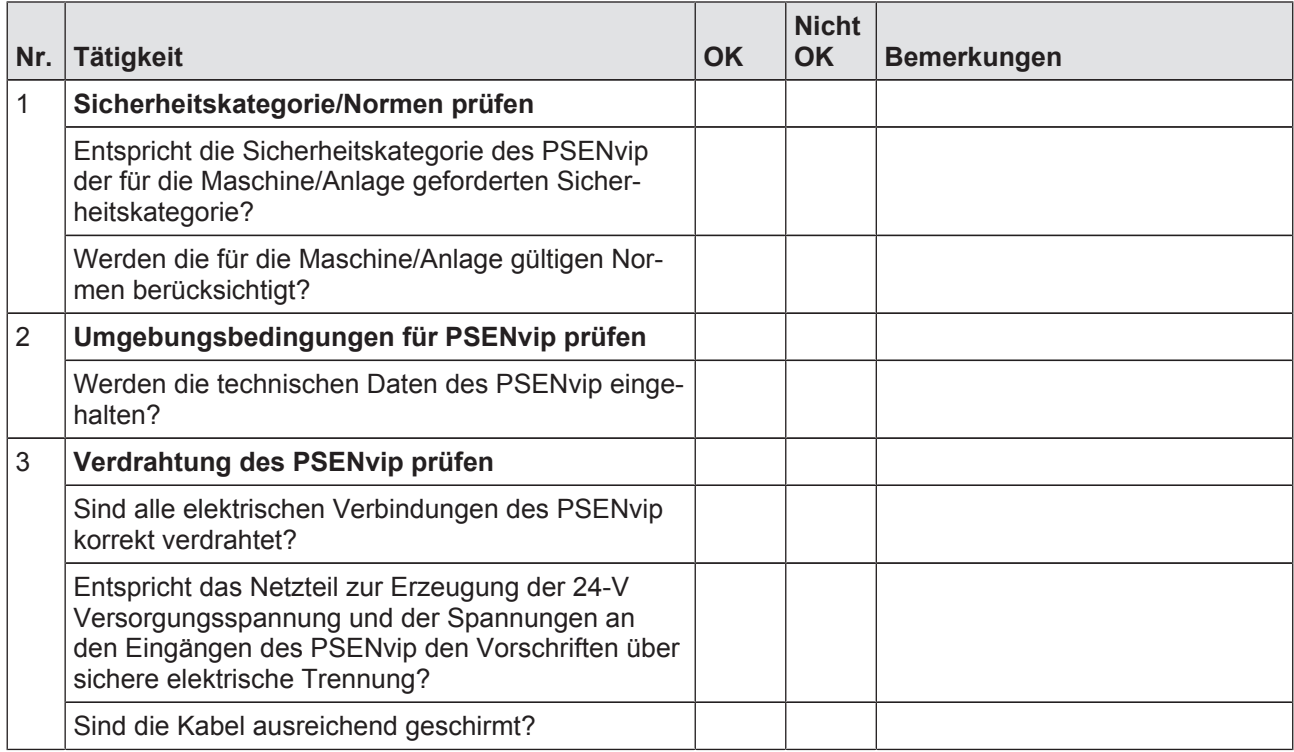

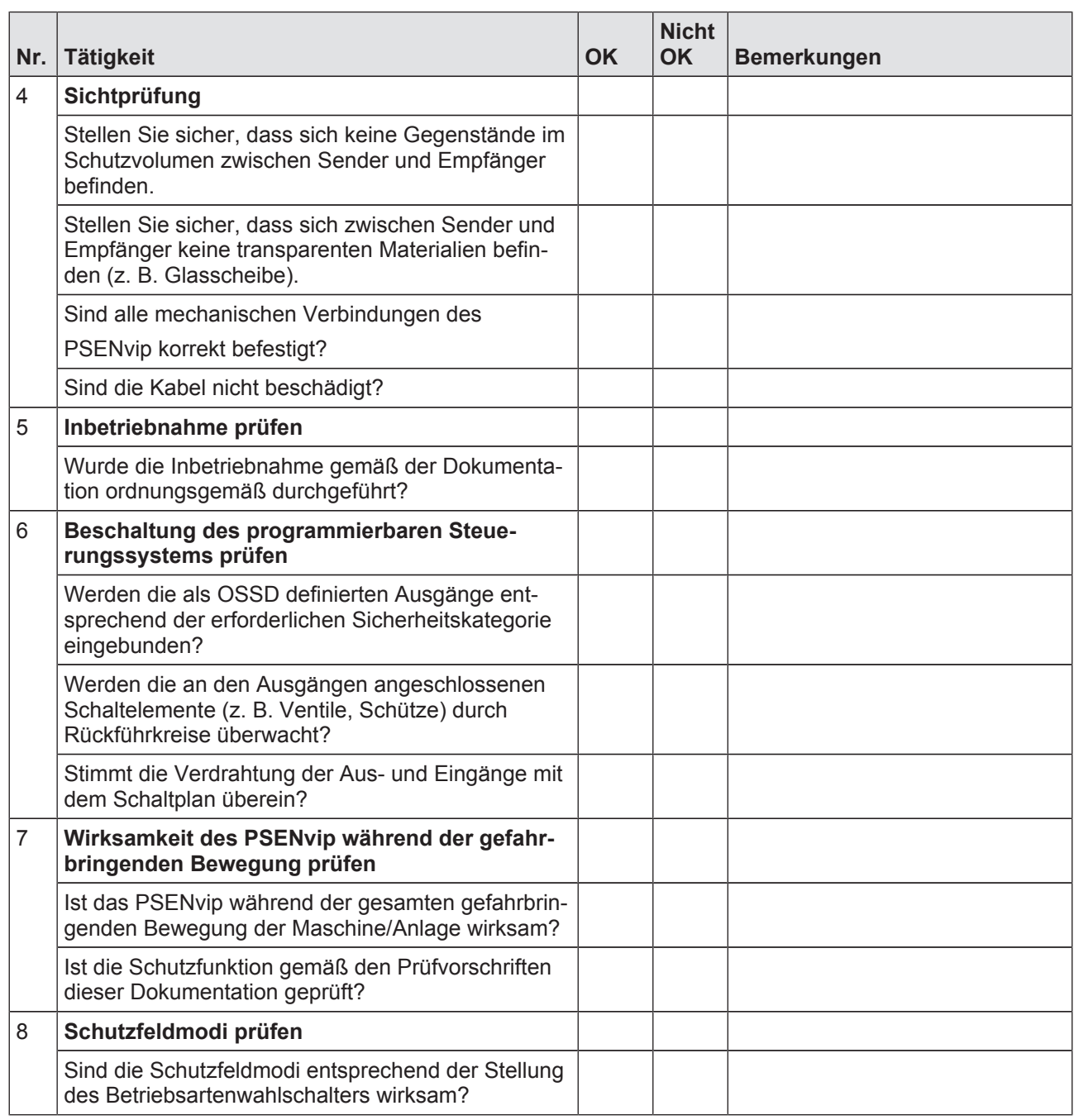

Datum: …………………………………………

Unterschrfift: ………………………………………………………………

Bedienungsanleitung PSENvip R, PSENvip E 1003449-DE-03

123

# **13.2 EG-Konformitätserklärung**

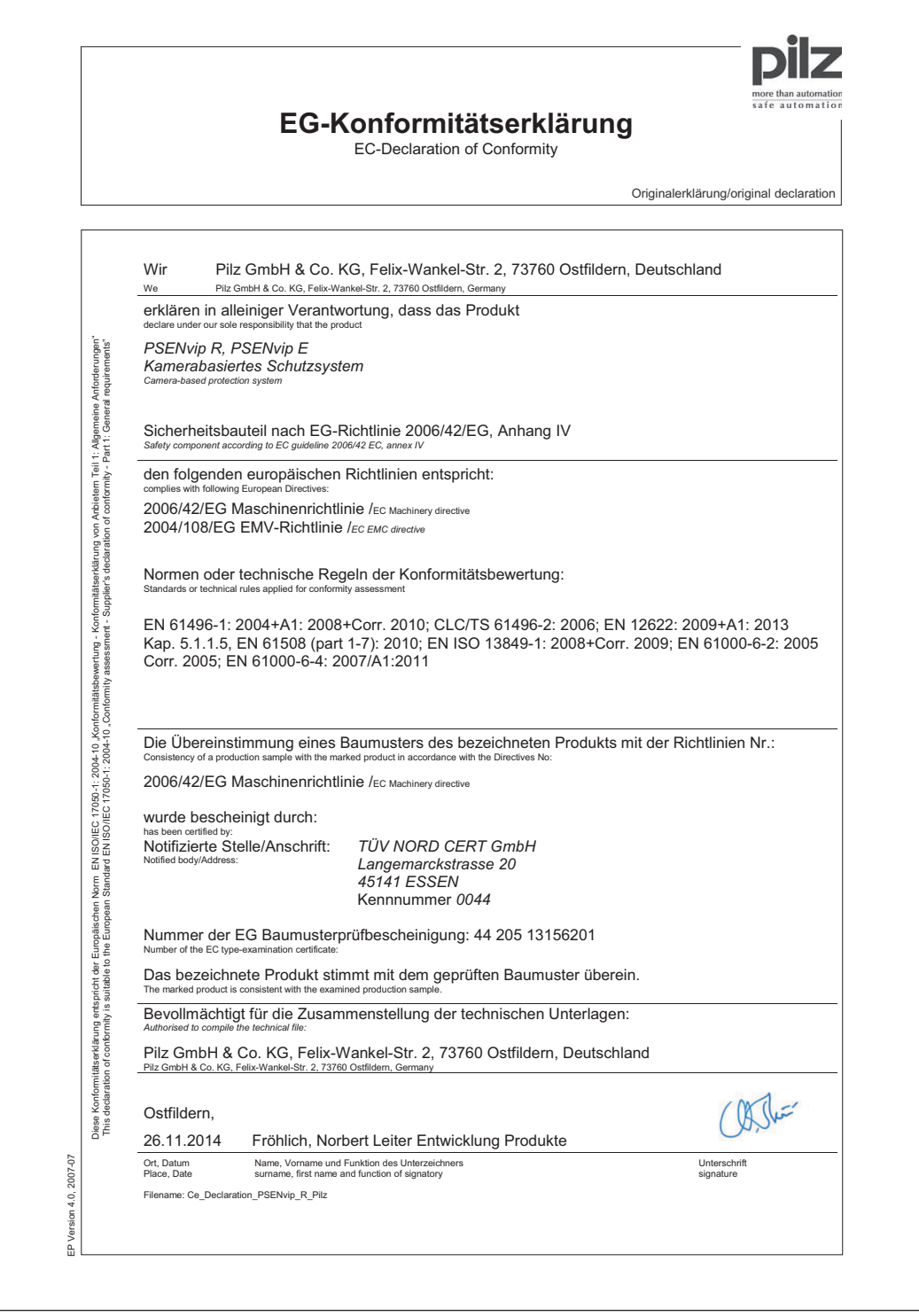

Bedienungsanleitung PSENvip R, PSENvip E 1003449-DE-03